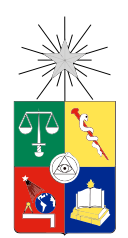

UNIVERSIDAD DE CHILE FACULTAD DE CIENCIAS FÍSICAS Y MATEMÁTICAS DEPARTAMENTO DE CIENCIAS DE LA COMPUTACIÓN

### CASO PRÁCTICO DE ESTUDIO DE INCORPORACIÓN DE TÉCNICAS DE GAMIFICACIÓN EN APLICACIÓN MÓVIL, TRANSAPP

### MEMORIA PARA OPTAR AL TÍTULO DE INGENIERO CIVIL EN COMPUTACIÓN

### AGUSTÍN EDUARDO ANTOINE ORTIZ

### PROFESOR GUÍA: JOCELYN SIMMONDS WAGEMANN

#### MIEMBROS DE LA COMISIÓN: MARCELA MUNIZAGA MUÑOZ FRANCISCO GUTIÉRREZ FIGUEROA JAVIER BUSTOS JIMÉNEZ JEREMY BARBAY

SANTIAGO DE CHILE 2018

ii

RESUMEN DE LA MEMORIA PARA OPTAR AL TÍTULO DE INGENIERO CIVIL EN COMPUTACIÓN POR: AGUSTÍN EDUARDO ANTOINE ORTIZ FECHA: 2018 PROFESOR GUÍA: JOCELYN SIMMONDS WAGEMANN

#### CASO PRÁCTICO DE ESTUDIO DE INCORPORACIÓN DE TÉCNICAS DE GAMIFICACIÓN EN APLICACIÓN MÓVIL, TRANSAPP

TranSapp es una aplicación móvil para dispositivos Android desarrollada por el grupo Smart-Cities del Instituto de Sistemas Complejos de Ingeniería (ISCI) de la Universidad de Chile. Esta busca generar un puente de información y comunicación en tiempo real entre los distintos entes del sistema del transporte público de Santiago.

La base sobre la cual se sostiene TranSapp es la comunicación de información entre los distintos usuarios del sistema de transporte público. Casi la totalidad de esta información se genera por medio de la aplicación, pero no se cuenta con una masa crítica de usuarios capaces de generar datos a la velocidad y con un volumen necesario para aprovechar al máximo todas las funcionalidades que ofrece. Esto lleva a la necesidad de buscar nuevas metodologías para aumentar el volumen de datos generados desde la misma.

Una de las formas de aumentar el volumen de datos es por medio de la gamificación, que ha sido definida como el "proceso de promover un servicio por medio de experiencias específicas de juegos, con el fin de generar un cambio de comportamiento en el usuario". El uso de esta técnica ha ido en aumento durante los últimos años como un medio para promover el compromiso de los usuarios con el sistema a gamificar.

En este Trabajo de Título se propone idear y desarrollar una estrategia basada en la gamificación, con tal de desarrollar una nueva versión de la aplicación que incluya diferentes mecánicas de gamificación con el objetivo de aumentar la cantidad de datos generados por los usuarios. Para lograr esto, fue necesario establecer la situación actual de TranSapp, así como estudiar y analizar las distintas mecánicas de gamificación presentes en la literatura.

Una vez definidas las técnicas a utilizar, sistema de puntaje, niveles, y rankings, se desarrolló una actualización de la aplicación que consistió en la implementación de nuevas interfaces, así como de cambios necesitados en las interfaces ya presentes en TranSapp. Esta implementación se basó en el diseño propuesto por el diseñador gráfico de la aplicación, previa aprobación del equipo.

Finalmente, esta nueva versión fue validada mediante dos procesos, una beta cerrada para ajustar la dificultad del sistema, y un release oficial para capturar datos reales sobre el uso del mismo. En estas validaciones se consideró que el trabajo realizado corresponde a una solución al problema de datos de TranSapp, al punto de dejar como trabajo futuro la incorporación de nuevas mecánicas de gamificación, y de continuar analizando el comportamiento de los usuarios con tal de generar mejores estadísticas de uso.

iv

- "Quiero ser abrasado..." Y murió, víctima de su mala ortografía, y de un pirómano entusiasta. Anónimo

vi

# Agradecimientos

Primero que todo, quiero agradecer a mis profesores guías, a Jocelyn por aceptar guiarme durante la realización de este trabajo de título, y a Marcela por la confianza y preocupación con respecto a mis avances durante todo este proceso. También agradecer a Mauricio, Felipe y Jacqueline por todo el apoyo y libertad que me entregaron.

En segundo lugar, agradecer a mi familia. Mamá, papá, muchas gracias por toda la preocupación, Elena, Cristián, gracias por soportarme durante todo este tiempo, sin ustedes, no habría logrado completar este camino.

Finalmente, quiero agradecer a Camila por su constante preocupación y apoyo, muchas gracias por todo el cariño demostrado.

# Tabla de Contenido

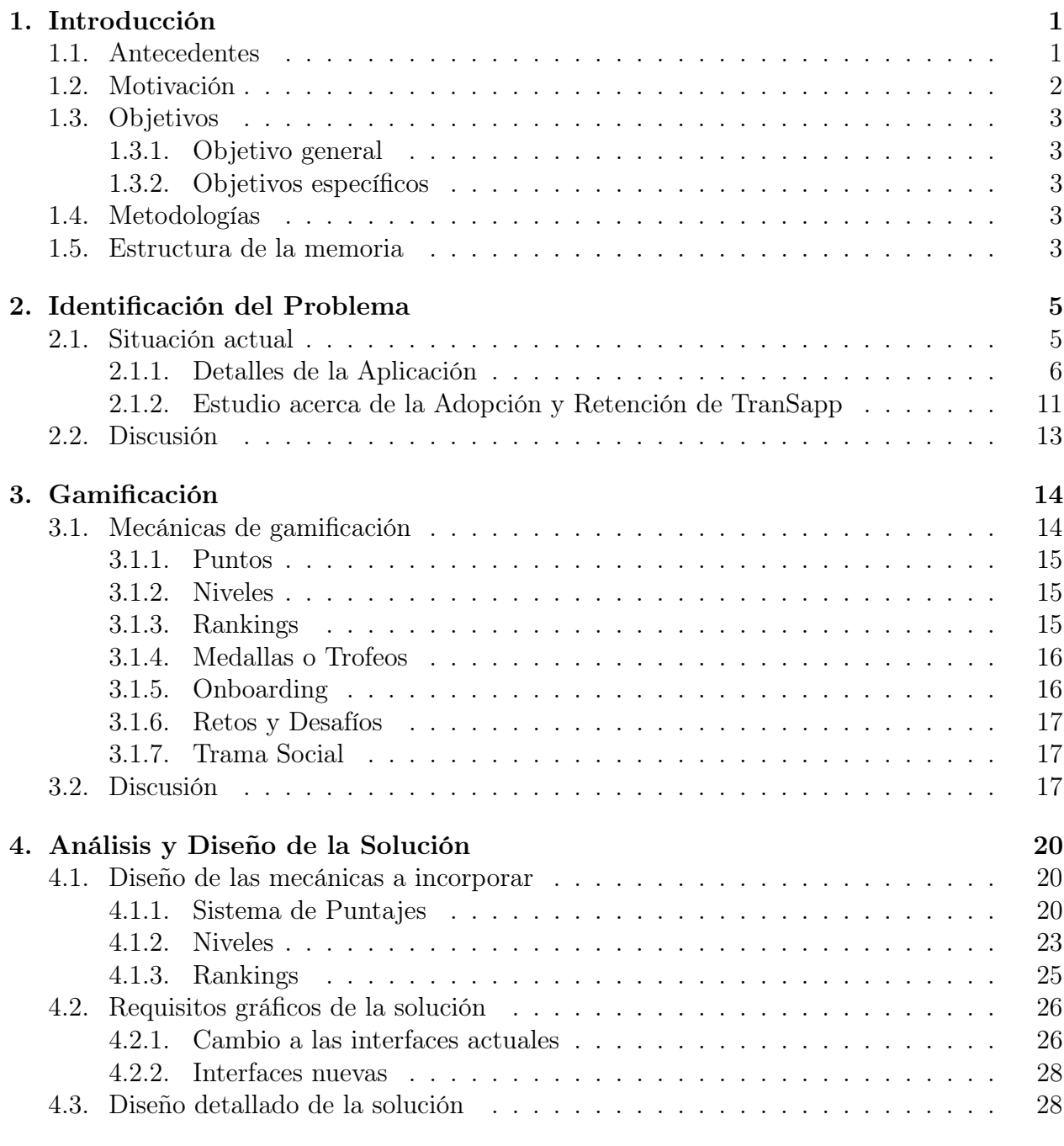

### [5. Implementación](#page-48-0) 37

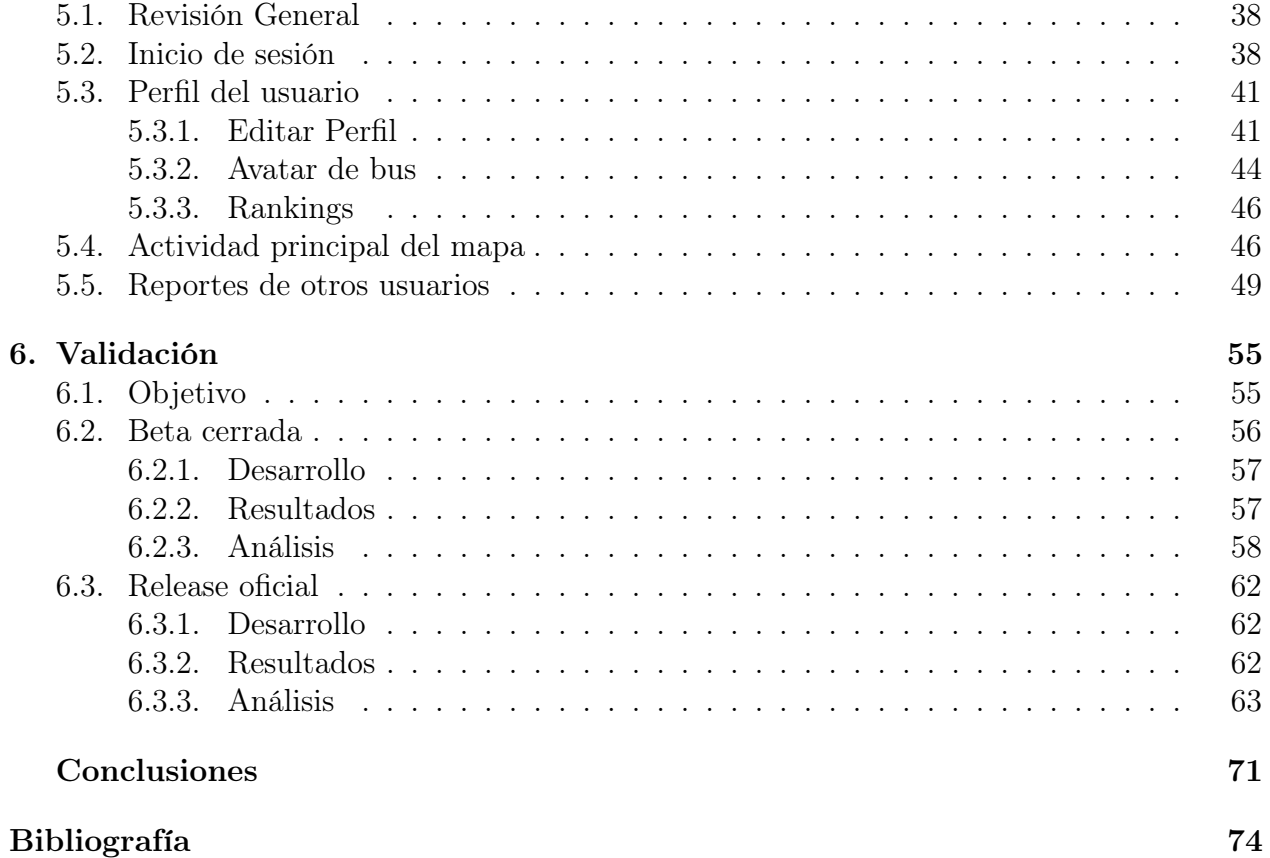

# Índice de Ilustraciones

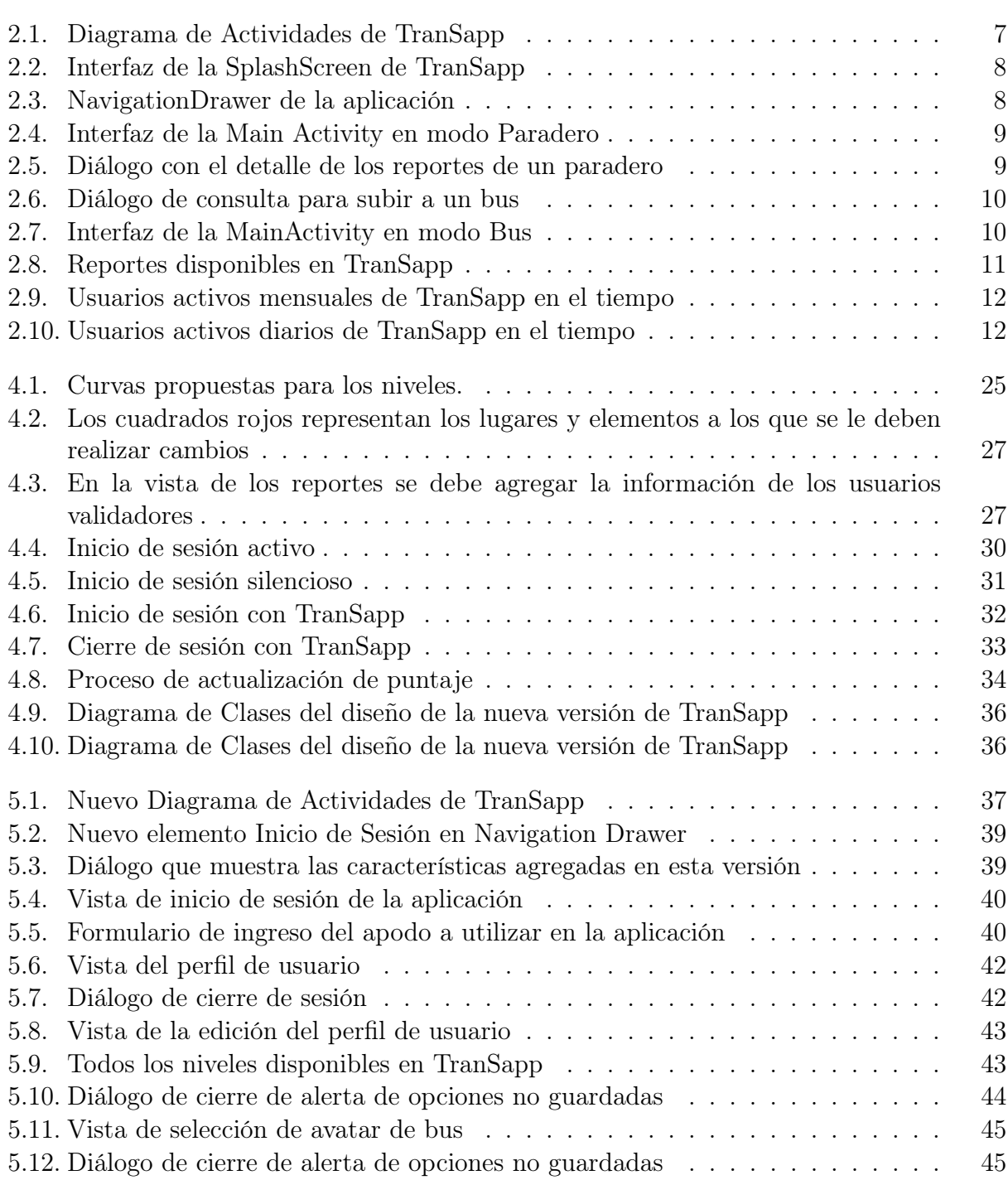

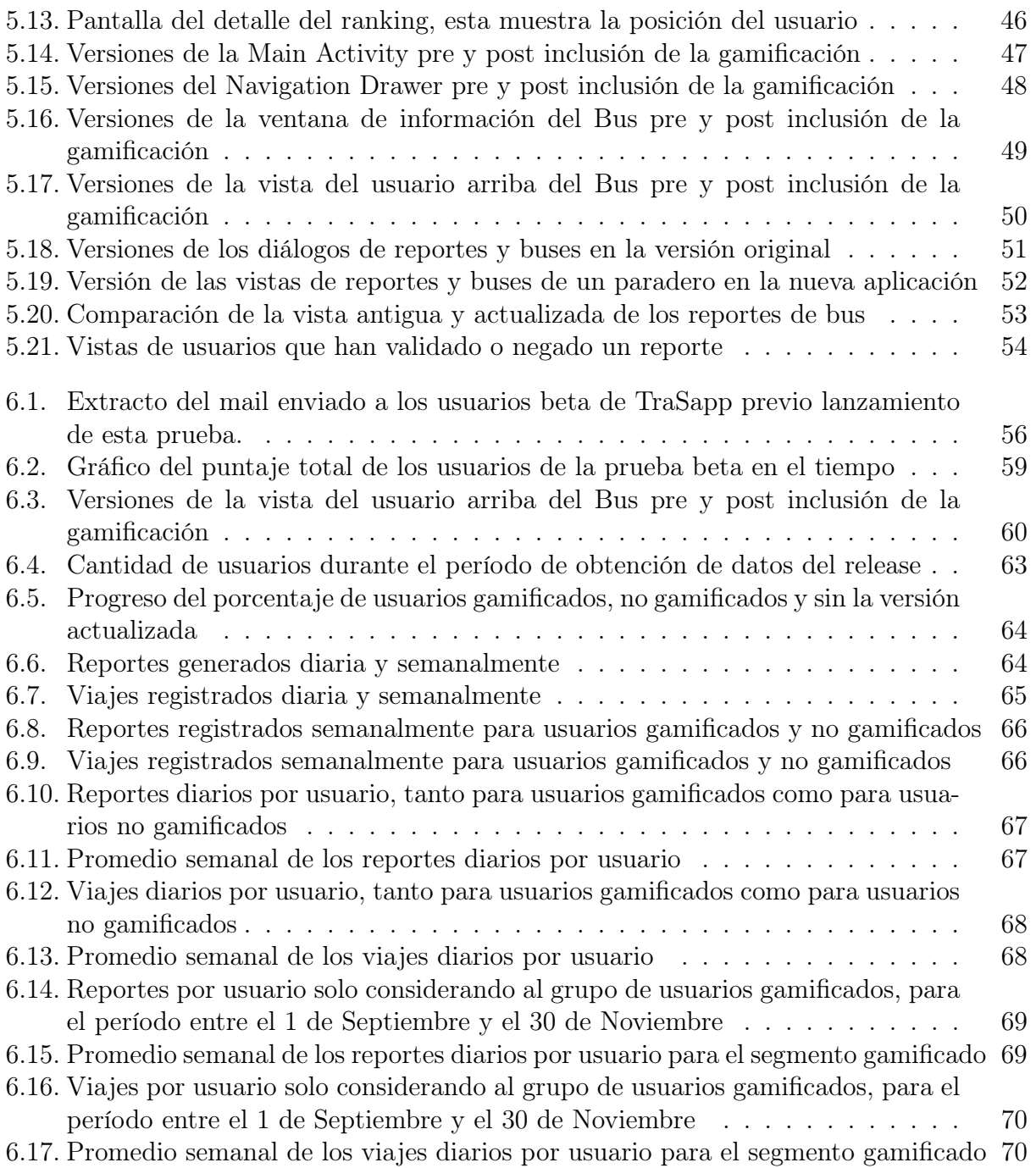

# <span id="page-12-0"></span>Capítulo 1

# Introducción

## <span id="page-12-1"></span>1.1. Antecedentes

El sistema de transporte público de Santiago, regulado por el Directorio de Transporte Público Metropolitano (DTPM), dependiente del Ministerio de Transportes y Telecomunicaciones, sirve diariamente a cerca de cinco millones de viajes realizados por tres millones de usuarios. Pese a la implementación de diversas tecnologías orientadas a mejorar tanto el sistema de locomoción del área Metropolitana, como aquellas que buscan mejorar la experiencia de los usuarios entregando una mayor información sobre el servicio, el sistema aún presenta falencias que afectan la calidad de vida de las personas. Algunos de los aspectos de calidad de servicio que son relevantes para los usuarios son el tiempo de espera en paradero, información de cambios de recorridos y el hacinamiento en los buses.

Para medir la calidad del servicio, el DTPM utiliza métodos tradicionales de medición de calidad a través de encuestas y mediciones que se realizan cada cuatro meses. La baja periodicidad y el gran esfuerzo necesario para analizar una gran cantidad de datos son algunos de los problemas que presenta este tipo de metodologías. También usan otras herramientas, como generar indicadores basados en la observación de la operación para medir de forma cuantitativa, e inspectores incógnitos para evaluar aspectos cualitativos.

Tanto los operadores como el DTPM tienen a disposición del público secciones en sus páginas web que permiten a los pasajeros generar reportes o sugerir cambios en el sistema. No obstante, esta herramienta es poco efectiva a la hora de recoger las molestias cotidianas de los usuarios, debido a que la gente sólo suele reportar en estos portales problemas mayores, como discusiones con el chofer.

A raíz de lo anterior, el grupo SmartCities del Instituto de Sistemas Complejos de Ingeniería (ISCI) de la Universidad de Chile, junto al apoyo del curso CC5402 durante el semestre 2015-2, desarrolló la aplicación TranSapp para dispositivos Android, que busca generar un puente de información y comunicación en tiempo real entre los distintos entes del sistema del transporte público de Santiago. Esta aplicación utiliza la información del predictor de servicios proporcionado por Transantiago, así como la información de los GPS en linea de

la flota completa de buses del sistema. En resumen, la aplicación permite a los pasajeros compartir información del estado de buses y paraderos a otros usuarios de Transantiago y viceversa, lo cual les facilita la toma de mejores decisiones de viaje. Por otro lado, los datos generados por medio de esta aplicación no solamente son de interés para pasajeros, pues operadores y DTPM han manifestado la necesidad de obtener mayor información sobre la calidad de servicio que la operación de los buses está prestando a sus usuarios. Información que les permita detectar problemas en determinados lugares, periodos de tiempo y servicios de buses es particularmente valiosa. También es relevante saber cuáles son los servicios, buses y conductores que están operando adecuadamente y prestando un buen trabajo, para que los usuarios puedan preferir dichos servicios. Eso precisamente es lo que se puede obtener mediante agregación y estadísticas de datos capturados por TranSapp.

# <span id="page-13-0"></span>1.2. Motivación

La base sobre la cual se sostiene la aplicación móvil TranSapp es la comunicación de información entre los distintos usuarios del sistema de transporte público. Esta información corresponde en gran medida a los reportes generados por los usuarios sobre buses y paraderos, así como la posición de los usuarios en viaje. Gran parte de esta información se genera por medio de la aplicación, pero TranSapp no cuenta con una masa crítica de usuarios capaces de generar datos a la velocidad y con un volumen necesario para aprovechar al máximo todas las funcionalidades que ofrece. Esto lleva a la necesidad de buscar nuevas metodologías para aumentar el volumen de datos generados desde la aplicación por los usuarios.

Desde su lanzamiento el 12 de agosto del 2016, la cantidad de usuarios activos mensuales creció hasta llegar a un máximo de cerca de 3850 para el 15 de septiembre del 2016. Sin embargo, luego de esa etapa inicial de crecimiento, la cantidad de usuarios con los que cuenta TranSapp disminuyó a 1900 usuarios activos mensuales para el 20 de octubre del 2016.

Este comportamiento puede deberse al creciente número de aplicaciones móviles totales disponibles, el limitado espacio de almacenamiento en los dispositivos, y por sobre todo, a la existencia de aplicaciones en el mercado con la funcionalidad de preguntar por la información de los recorridos que se dirigen a un paradero, como es el caso de Moovit [\[16\]](#page-86-0), Micro [\[14\]](#page-86-1), Transantiago Bus Checker [\[15\]](#page-86-2), entre otras. Por lo tanto, para que TranSapp sea una aplicación exitosa capaz de generar un mayor volumen de datos y mas valor para los usuarios, se requiere una adopción o apropiación más fuerte por parte del usuario. Esto corresponde a mejorar el proceso por el cual todos los potenciales usuarios pasan desde aprender sobre el producto hasta convertirse en usuarios habituales, o bien rechazarlo. Además, se deben aumentar los niveles de retención, que consiste en el porcentaje de usuarios que vuelven y utilizan la aplicación después de cierto período de tiempo.

# <span id="page-14-0"></span>1.3. Objetivos

A continuación se presenta el objetivo general y los objetivos específicos de este trabajo de título.

### <span id="page-14-1"></span>1.3.1. Objetivo general

Comprobar que por medio de la incorporación de una estrategia de gamificación se logra aumentar el volumen de datos generado por usuario de TranSapp.

### <span id="page-14-2"></span>1.3.2. Objetivos específicos

- Identificar el estado actual de TranSapp, con tal de entender de mejor manera el problema a resolver.
- Enumerar y analizar distintas mecánicas de gamificación presentes en la literatura.
- Definir en conjunto con el resto del equipo de TranSapp las técnicas de gamificación a implementar.
- Diseñar una nueva actualización de la aplicación que implemente la estrategia de gamificación definida.
- Probar la actualización por medio de un estudio con un grupo cerrado de usuarios, y por medio de un lanzamiento oficial.

## <span id="page-14-3"></span>1.4. Metodologías

- Comparar las distintas técnicas y mecánicas de gamificación.
- Decidir y validar tres de estas técnicas para implementar en TranSapp.
- Llevar la aplicación a un estado adecuado para la incorporación de estas mecánicas.
- Diseñar e incorporar estas técnicas en la aplicación.

### <span id="page-14-4"></span>1.5. Estructura de la memoria

El resto del documento se estructura como sigue: en el Capítulo 2 se presentan mayores detalles sobre la situación actual de TranSapp, en el tercer Capítulo se analizan las distintas

mecánicas de gamificación y se profundiza en la decisión tomada por el equipo sobre cuales de estas escoger para su incorporación en la aplicación.

En el Capítulo 4 se discute sobre la solución concebida, mientras que en el Capítulo 5 se explica como fue realizada la implementación. El capítulo 6 presenta la validación de la solución planteada.

Finalmente, se exponen las conclusiones del trabajo realizado y se presentan posibles líneas de desarrollo para trabajos futuros.

# <span id="page-16-0"></span>Capítulo 2

# Identificación del Problema

En el capítulo anterior se explicó, sin entrar en detalles, qué es TranSapp, cuál es su objetivo y su evolución en el tiempo. También se mencionó que la falta de masa crítica en la aplicación afecta de manera directa el volumen de información generados por la misma, lo que reduce la calidad de la información proporcionada tanto al resto de los usuarios, como a los operadores y a Transantiago.

En este capítulo se aborda con mayor nivel de detalle la estructuración interna de TranSapp, las distintas funcionalidades que presenta la aplicación, así como un análisis detallado de las métricas de adopción y retención.

# <span id="page-16-1"></span>2.1. Situación actual

TranSapp es una aplicación móvil para dispositivos Android desarrollada en Java mediante la utilización del IDE Android Studio [\[6\]](#page-85-1). Esta cuenta con un servidor desarrollado en Django [\[8\]](#page-85-2) alojado en Amazon [\[13\]](#page-86-3), el cuál esta encargado de obtener la información del predictor del Transantiago (API entregada por Transantiago que permite obtener, por paradero, la distancia y tiempo de los dos buses más cercanos para cada servicio), mantener la base de datos de los reportes generados y registrar eventos predefinidos en la aplicación para generar métricas de uso, entre otros.

El equipo de TranSapp, liderado por la profesora asociada del Departamento de Ingeniería Civil, Marcela Munizaga, está compuesto por Felipe Hernández (Magíster en Ciencias de la Computación), Mauricio Zúñiga (Ingeniero Civil en Computación), Jacqueline Arriagada (Magíster en Gestión de Operaciones) y Agustín Antoine (autor de esta memoria).

La profesora Munizaga está encargada de la funcionalidad de la aplicación en términos del comportamiento de los pasajeros, desde el punto de vista de transporte, Arriagada se encarga del funcionamiento y validación de la aplicación en términos de medición de calidad de servicio, Zúñiga del procesamiento de datos, Hernández se encarga del establecimiento de metodologías de programación y coordinación que permitan el buen desarrollo de la aplicación, y el autor de este documento del diseño y desarrollo de la aplicación para la plataforma Android.

#### <span id="page-17-0"></span>2.1.1. Detalles de la Aplicación

Dentro de las funcionalidades de la aplicación se destacan las siguientes: ver los paraderos en el mapa, consultar la información de los buses más cercanos a un paradero, ver los reportes hechos a paraderos y/o buses por otros usuarios, marcar como favoritos paraderos recurrentes con tal de generar un atajo a estos, buscar paraderos en el mapa o la ruta de algún servicio, planificar una ruta, detectar la subida y bajada del bus con tal de registrar el viaje del usuario.

Según como lo describe la guía de desarrolladores de Android en su sección sobre los aspectos fundamentales de una aplicación [\[4\]](#page-85-3), 4 son los tipos de componentes que pueden constituirla:

- Actividades [\[1\]](#page-85-4): representan una pantalla con interfaz de usuario, una aplicación generalmente consiste en múltiples actividades vinculadas de forma flexible entre sí.
- Servicios [\[5\]](#page-85-5): Corresponden a un componente que se ejecuta en segundo plano para realizar operaciones prolongadas o tareas para procesos remotos. No proporcionan una interfaz de usuario, y otro componente de la aplicación puede iniciar un servicio que continuará ejecutándose en segundo plano aunque el usuario cambie a otra aplicación.
- Proveedores de contenido [\[3\]](#page-85-6): administran un conjunto compartido de datos de la aplicación. A través del proveedor de contenido, otras aplicaciones pueden consultar o incluso modificar los datos (si el proveedor de contenido lo permite).
- Receptores de mensajes [\[2\]](#page-85-7): componentes que responden a los anuncios de mensajes de todo el sistema. Muchos de los mensajes son originados por el mismo sistema, pero las aplicaciones también pueden iniciarlos.

Un aspecto exclusivo del diseño del sistema Android es que cualquier aplicación puede iniciar un componente de otra aplicación. En la figura [2.1](#page-18-0) se presenta el diagrama de actividades de TranSapp. Este esta compuesto por las siguientes actividades y servicios:

1. OnboardingActivity: actividad que detalla las funcionalidades más importantes de la aplicación. Esta solo se muestra la primera vez que la aplicación se abre.

<span id="page-18-0"></span>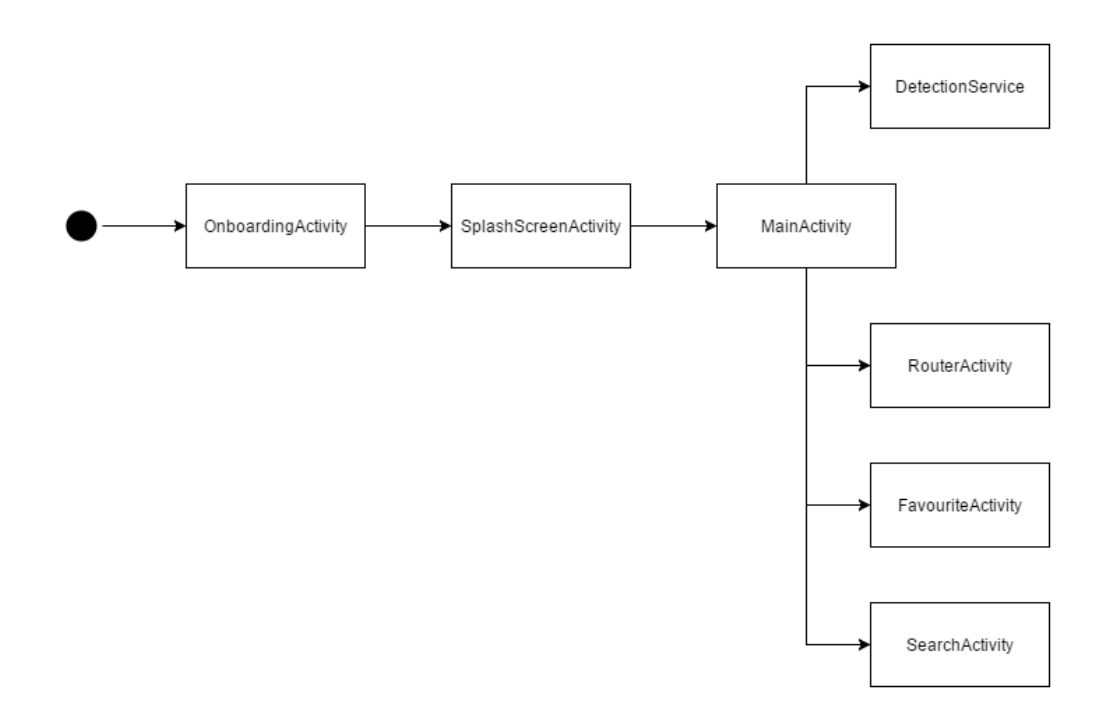

Figura 2.1: Diagrama de Actividades de TranSapp

- 2. SplashScreenActivity: actividad de entrada a la aplicación, encargada de obtener una primera posición geográfica del usuario para poder centrar el mapa en ella. Muestra el logo de la aplicación así como el número de versión. La figura [2.2](#page-19-0) muestra la interfaz de esta Actividad.
- 3. MainActivity: actividad principal de la aplicación. Contiene el mapa en donde se muestran los paraderos cercanos a la posición del usuario. Hacerle click a uno de estos paradero carga el detalle de los buses en dirección a él, como se aprecia en al figura [2.4,](#page-20-0) así como el detalle de los reportes que tiene. Esta actividad es el punto de entrada al resto de las actividades de la aplicación por medio del NavigationDrawer<sup>[1](#page-18-1)</sup>. Este se puede apreciar en la figura [2.3.](#page-19-0)

La actividad presenta un SlidingPanel<sup>[2](#page-18-2)</sup> que permite generar reportes de paradero o bus dependiendo del elemento del mapa que tenga el foco del usuario. Este componente, así como los distintos reportes, se pueden apreciar en la figura [2.8.](#page-22-1)

Por medio de esta interfaz se puede subir a un bus, utilizando el botón flotante en la derecha de la pantalla, seleccionando uno de los que se acerque al paradero que tenga el foco, o ingresando manualmente la información del servicio. Este diálogo se puede ver en la figura [2.6](#page-21-0)

<span id="page-18-1"></span><sup>1</sup>Panel deslizante que se encuentra a la izquierda de las aplicaciones y se encarga de la navegación de la misma

<span id="page-18-2"></span><sup>2</sup>Panel deslizante anclado a la parte inferior de la interfaz

4. DetectionService: servicio encargado de predecir la subida/bajada de un bus y de mantener la comunicación con el servidor mientras se está en viaje. Este servicio es lanzado por la MainActivity y se mantiene unido al ciclo de vida de esta (i.e., si la MainActivity es destruida por el sistema operativo o por el usuario, el servicio corre la misma suerte). Una vez detectada la subida del usuario a un bus, o si el mismo usuario indica manualmente la subida, el servicio se desprende del ciclo de vida de la Actividad y pasa a ser un servicio en primer plano (despliega una notificación al usuario indicando su existencia). Esto le permite seguir registrando el viaje incluso cuando la persona cierra la aplicación.

<span id="page-19-0"></span>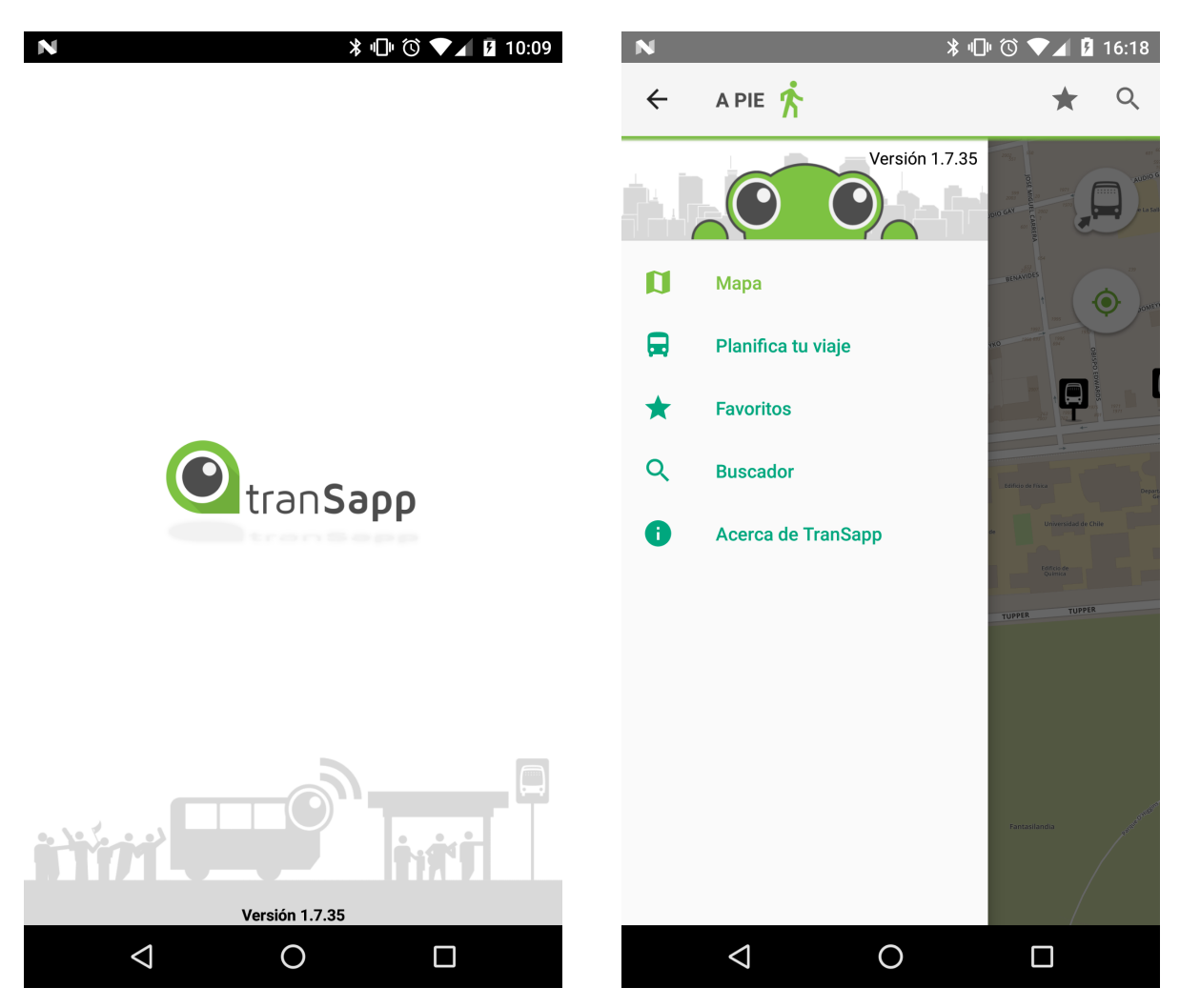

Figura 2.2: Interfaz de la SplashScreen de TranSapp

Figura 2.3: NavigationDrawer de la aplicación

5. RouterActivity: actividad que permite planificar un viaje en transporte público entre dos puntos. Esta contiene una interfaz para elegir el origen y destino y la ruta que se quiere usar, así como una interfaz para mostrar la ruta seleccionadas en el mapa, en conjunto con los pasos a seguir para completarla y los tiempos esperados para cada tramo.

6. FavouriteActivity: actividad en donde se muestran los paraderos favoritos del usuario. A esta Actividad se accede desde la AppBar[3](#page-20-1) (ícono de estrella en las figura [2.7\)](#page-21-0) de la MainActivity o desde el NavigationDrawer. La selección de uno de los paraderos listados lleva al usuario al mapa de la MainActivity centrándolo en dicho paradero. Un paradero se puede seleccionar como favorito desde la burbuja de información que aparece al hacer click sobre un paradero en el mapa, como se ve en la figura [2.4.](#page-20-0)

<span id="page-20-0"></span>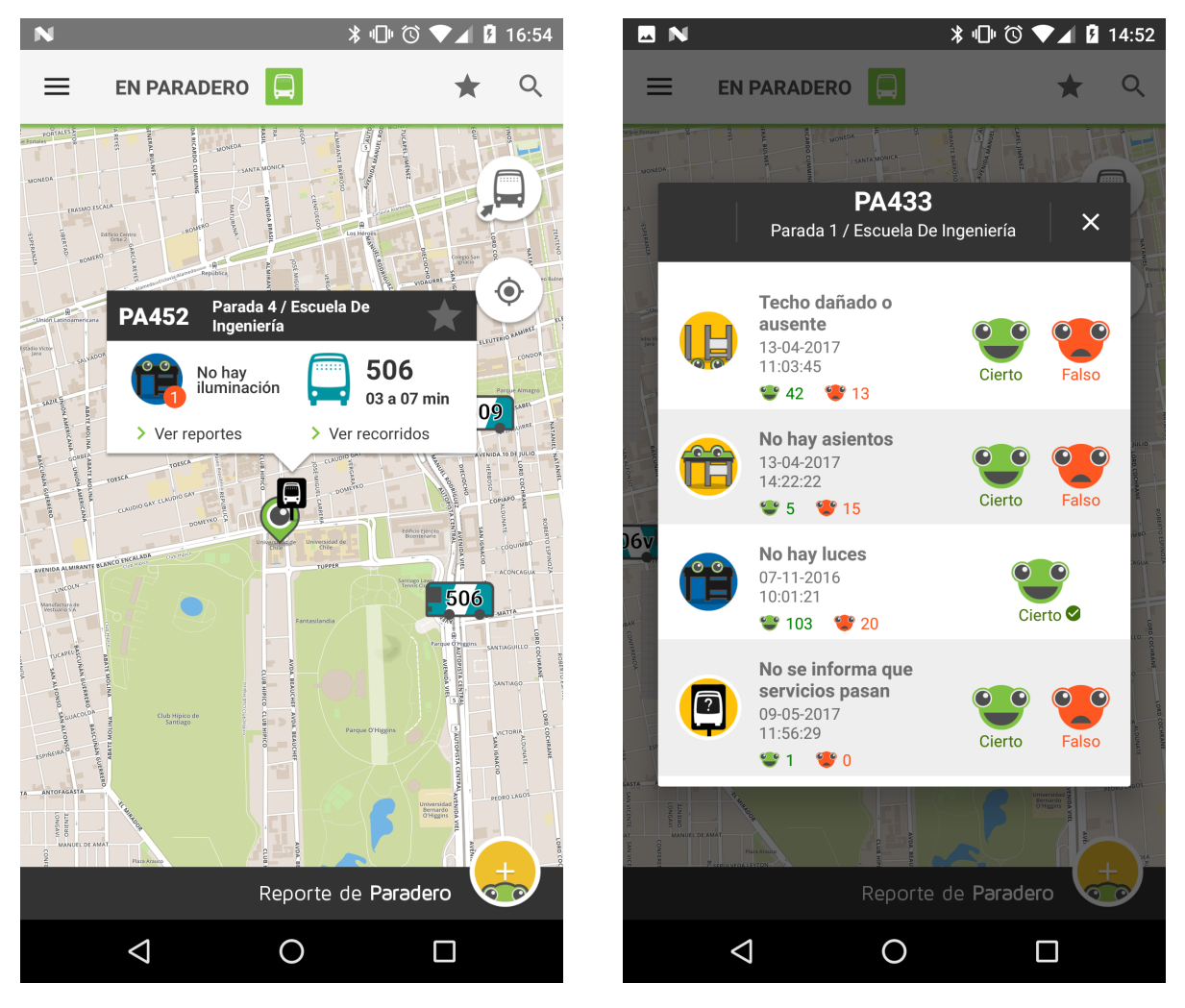

Figura 2.4: Interfaz de la Main Activity en modo Paradero

Figura 2.5: Diálogo con el detalle de los reportes de un paradero

7. SearchActivity: actividad que permite buscar paraderos o servicios y mostrarlos en el mapa. A esta actividad se accede desde el NavigationDrawer de la aplicación o desde de la AppBar de la MainActivity (ícono de lupa en la figura [2.4\)](#page-20-0). Seleccionar un servicio de la lista de búsqueda lleva al usuario al detalle de la ruta del servicio en el mapa.

<span id="page-20-1"></span><sup>3</sup>Toolbar en la parte superior de la Actividad, suele mostrar el título de la Actividad así como otros elementos interactivos

La principal funcionalidad de TranSapp es la capacidad que le da al usuario para generar, validar o rechazar reportes sobre paraderos y buses. Los distintos reportes que se pueden hacer en la aplicación se pueden apreciar en la figura [2.8.](#page-22-1) Para los paraderos, estos reportes abarcan el estado físico y ambiente del mismo, así como la presencia de buses juntos o buses que debiéndose detenerse en el paradero no lo hacen. Para los buses en cambio, estos reportes consideran además del estado físico y ambiente, el nivel de hacinamiento, el comportamiento del conductor y reportes relacionados con el viaje en si, como la presencia de un taco o accidente en la vía.

El reporte "Otros" le permite al usuario generar un reporte libre en caso de que quiera reportar algo que no se encuentra dentro de los reportes predefinidos, permitiéndole adjuntar una fotografía en caso de que lo encuentre necesario. Estos reportes se pueden acceder desde la burbuja de información de los marcadores de paradero o bus en el mapa. Desde esa misma interfaz el usuario puede validar o negar los reportes listados.

<span id="page-21-0"></span>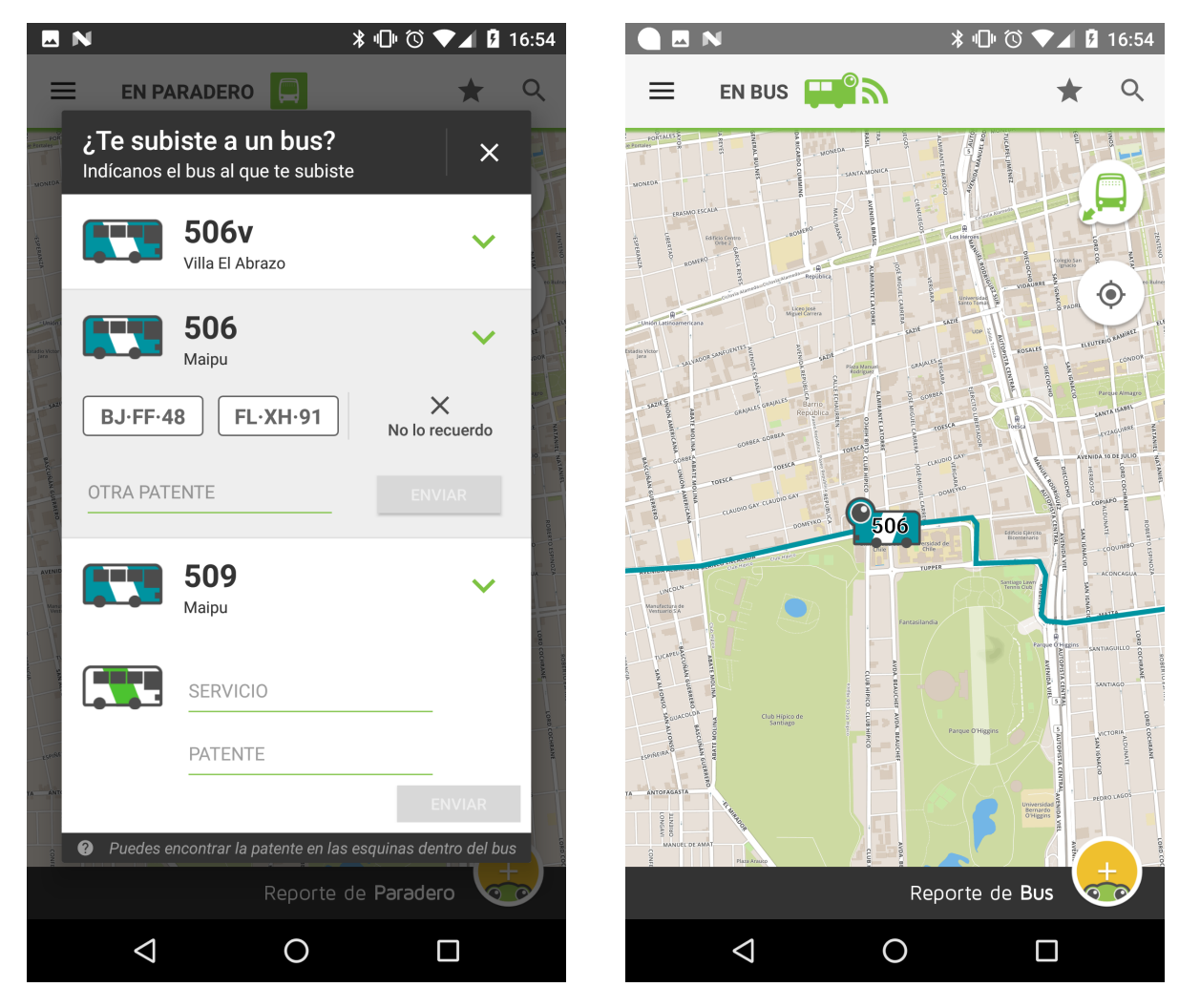

Figura 2.6: Diálogo de consulta para subir a un bus

Figura 2.7: Interfaz de la MainActivity en modo Bus

<span id="page-22-1"></span>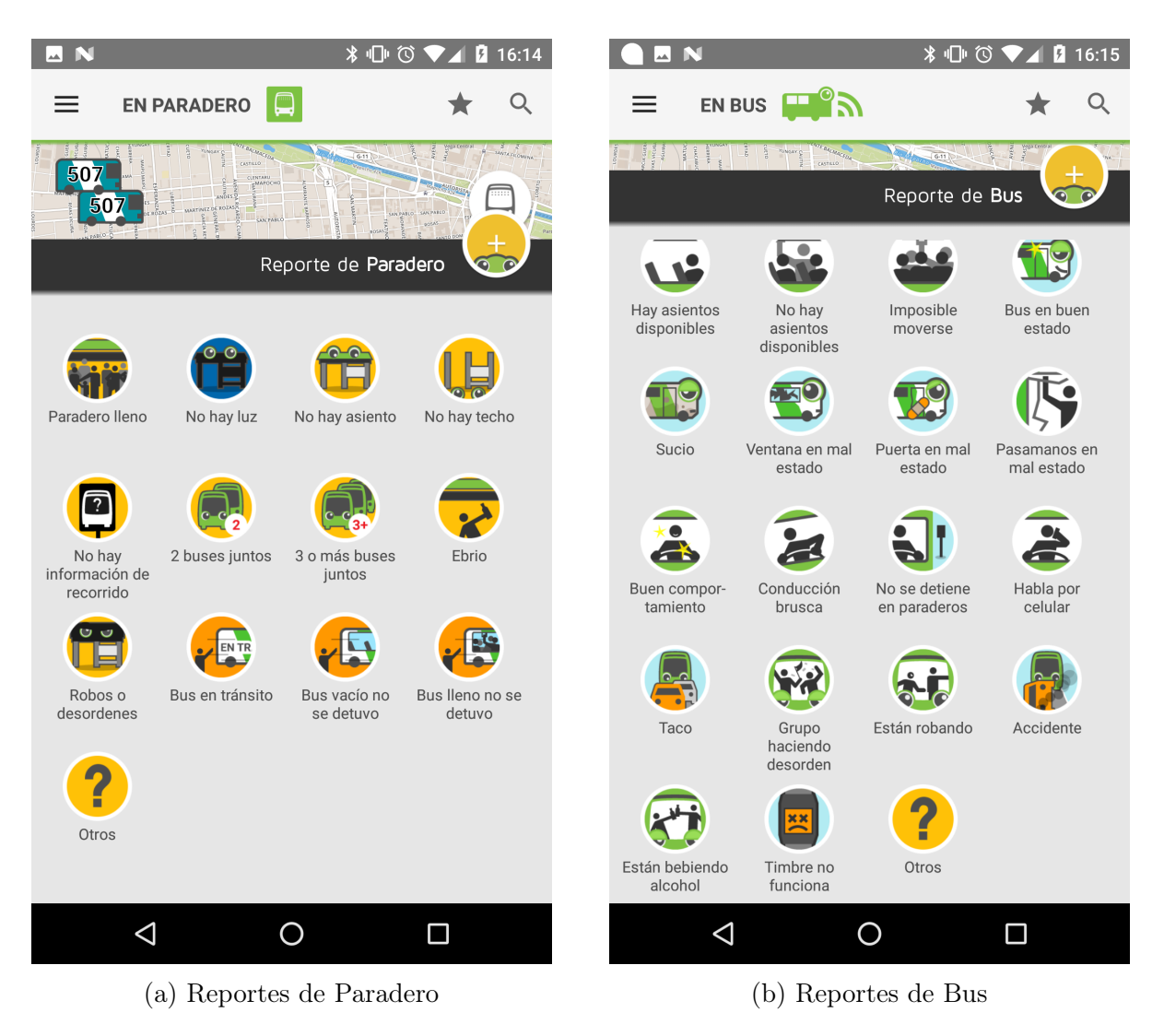

Figura 2.8: Reportes disponibles en TranSapp

Esto, en conjunto con la información provista por los usuarios mientras efectúan un viaje en un servicio (posiciones GPS en el tiempo) conforman la masa crítica de datos generados por la aplicación, que son usados posteriormente para hacer distintos análisis del transporte público.

#### <span id="page-22-0"></span>2.1.2. Estudio acerca de la Adopción y Retención de TranSapp

Para estudiar los niveles de adopción de la aplicación se tomaron los datos de la cantidad de usuarios activos diarios y mensuales desde la fecha de lanzamiento (12 de agosto de 2016) hasta el 13 de octubre de 2016. Los datos obtenidos se presentan en las figuras [2.9](#page-23-0) y [2.10.](#page-23-1)

De estas figuras se aprecia que la cantidad de usuarios activos de la aplicación fue disminuyendo paulatinamente en el tiempo, con una tendencia a la estabilización, lo que puede deberse a que TranSapp alcanzó a su núcleo de usuarios. Para analizar la retención se utilizaron las métricas R1, R7 y R30, que corresponden al porcentaje de usuarios únicos que

<span id="page-23-0"></span>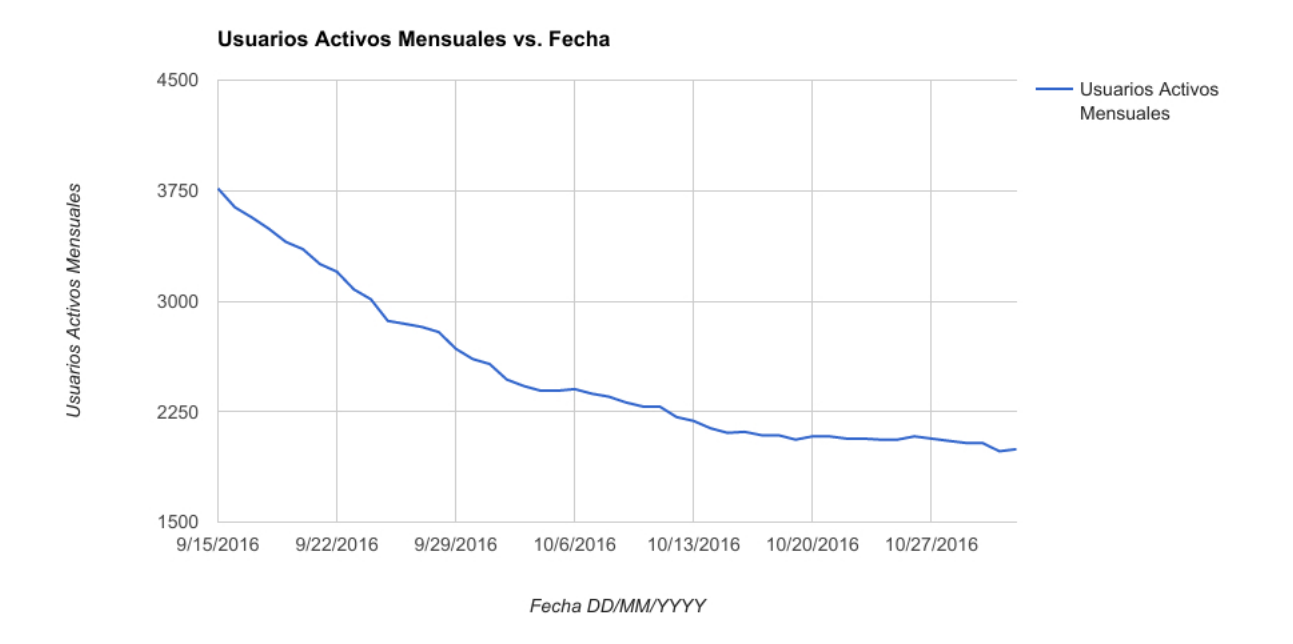

Figura 2.9: Usuarios activos mensuales de TranSapp en el tiempo

<span id="page-23-1"></span>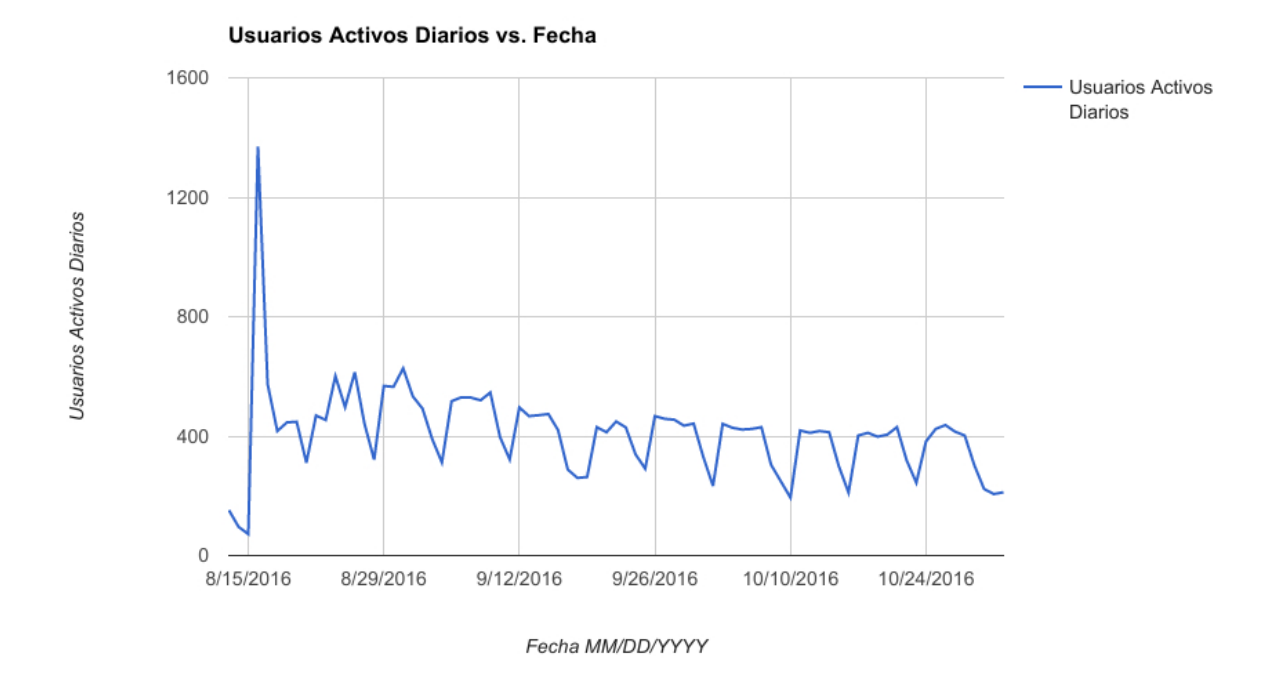

Figura 2.10: Usuarios activos diarios de TranSapp en el tiempo

<span id="page-24-2"></span><span id="page-24-1"></span>

|                          |       | Promedio porcen-   Promedio porcen-   Promedio porcen-   Promedio porcen- |       |       |
|--------------------------|-------|---------------------------------------------------------------------------|-------|-------|
|                          |       | tual semana 03 -   tual semana 10 -   tual semana 17 -   tual semana 24 - |       |       |
|                          | 09    |                                                                           | 23    | 30    |
| R1                       | 30,04 | 31.91                                                                     | 35,21 | 34,29 |
| $\overline{\mathrm{R7}}$ | 22,53 | 13.21                                                                     | 17.17 | 18,44 |
| R30                      | 7,93  | 6,60                                                                      | 7.36  | 8.99  |

Tabla 2.1: Retención de TranSapp mes octubre 2016

Tabla 2.2: Retención de TranSapp mes abril 2017

|     | Promedio porcentual mensual |
|-----|-----------------------------|
| R1  | 24,42                       |
| R7  | 18,32                       |
| R30 | 10,87                       |

fueron usuarios activos en un día específico, 1, 7 o 30 días después de la instalación. Estos datos se consagran en la tabla [2.1](#page-24-1) con la información del mes de octubre del 2016, mientras que la tabla [2.2](#page-24-2) muestra la medición completa del mes de abril del 2017.

Esta información da cuenta del problema de TranSapp de retener a sus usuarios en el tiempo, lo que respalda la noción de generar una estrategia basada en aumentar los niveles de retención.

# <span id="page-24-0"></span>2.2. Discusión

En base a lo mencionado anteriormente, se tiene que TranSapp cuenta con bajos porcentajes de retención, con tendencia a la baja, lo que puede ser fundamental para el éxito o fracaso de la aplicación. Lograr que un usuario use la aplicación de manera recurrente requiere, de alguna forma, generar algún nivel de compromiso. Una de las formas de lograr esto es por medio de gamificación, que ha sido definida como el "proceso de promover un servicio por medio de experiencias específicas de juegos, con el fin de generar un cambio de comportamiento en el usuario"[\[12\]](#page-85-8).

El uso de esta técnica ha ido en aumento durante los últimos años como un medio para promover el compromiso de los usuarios [\[10\]](#page-85-9) . Esto ha llevado al desarrollo de varias técnicas gamificadas, que han sido probadas con resultados positivos en un variado número de contextos [\[11\]](#page-85-10), como comercio, educación, recopilación de datos, entre otros. Para poder usar una estrategia gamificada como solución al problema presentado, se debe tener en cuenta ciertas restricciones y limitaciones asociadas al contexto propio de la aplicación.

Los diversos elementos gamificados deben estar alineados con la temática de TranSapp, de tal manera que su uso no se vea forzado dentro de la aplicación y sea natural para los usuarios. A su vez, es imperante que estos elementos no ofusquen las funcionalidades ya presentes en la aplicación, sino que deben ser complementarias a estas.

# <span id="page-25-0"></span>Capítulo 3

# Gamificación

En este capítulo se presentan los elementos relevantes para la completa comprensión de las técnicas de gamificación elegidas para TranSapp. En primer lugar se exponen detalles sobre distintas mecánicas utilizadas en el desarrollo de una estrategia gamificada. En segundo lugar se entregan mayores detalles sobre la discusión que tuvo el equipo que llevó a escoger los tres elementos de gamificación que terminaron siendo implementados en este trabajo de título.

# <span id="page-25-1"></span>3.1. Mecánicas de gamificación

Para determinar la estrategia de gamificación a implementar se estudiaron las técnicas descritas por Zichermann y Cunningham en el libro Gamification by Design [\[19\]](#page-86-4). Toda la información recopilada y presentada en esta sección esta basada en dicho libro.

<span id="page-25-2"></span>En la tabla [3.1](#page-25-2) se encuentran listadas todas las mecánicas estudiadas, así como la decisión preliminar de incluirlas para un análisis posterior con el resto del equipo. A continuación se da una breve descripción de las técnicas evaluadas, así como un respaldo a la decisión de incluirlas o no para su posterior estudio.

| Mecánica         | Decisión preliminar |
|------------------|---------------------|
| Puntos           | incluida            |
| <b>Niveles</b>   | incluida            |
| Rankings         | incluida            |
| Medallas         | excluida            |
| Onboarding       | excluida            |
| Retos y desafíos | incluida            |
| Trama social     | excluida            |

Tabla 3.1: Listado de mecánicas de gamificación estudiadas

#### <span id="page-26-0"></span>3.1.1. Puntos

La mecánica de puntos es necesaria en cualquier estrategia de gamificación, independiente de si su acumulación es compartida o no con el usuario. Para el equipo de desarrollo es invaluable como herramienta para conocer cómo los usuarios interactúan con el sistema con el fin de tomar mejores decisiones.

Existen distintos tipos de puntajes que cumplen con distintos propósitos dentro de una aplicación, y cualquier métrica tiene el potencial de transformarse en un tipo de puntaje. Así, resulta siendo útil en general componerlas para llevar datos de tipo complejos a un formato más sencillo para los usuarios.

Los puntos pueden ser usados como dinero virtual canjeable por contenido virtual o real, para mostrar la progresión (como el puntaje en un videojuego que representa que tan cerca o lejos se encuentra el usuario del siguiente nivel) o incluso como un indicador social, ya sea representando la cantidad de amigos o seguidores en una red social, por ejemplo.

Se decidió incluir esta mecánica porque sirve de base para un sistema gamificado, siendo el soporte en el que se basan otras técnicas.

#### <span id="page-26-1"></span>3.1.2. Niveles

En la mayoría de los juegos, los niveles significan progreso. Al usuario le sirven como un indicador para saber donde se encuentra dentro de la experiencia del juego en el tiempo.

Dentro de una estrategia de gamificación es importante diseñar cada nivel de manera de que los jugadores se sientan desafiados al mismo tiempo que motivados. La dificultad de los niveles no es lineal ni exponencial, en cambio, esta aumenta de manera progresiva a medida que se avanza.

Independiente del tipo, naturaleza o dificultad de los niveles, es importante hacerlos fáciles de entender para el jugador, extensibles y flexibles. Para asegurar el balance de cada nivel dentro de la progresión del sistema, es importante probar y refinar cada uno de los niveles tanto independientemente como agregadamente.

Así como el sistema de puntaje, los niveles pueden ser usados como la base competitiva de una estrategia de gamificación, por lo que se decidió agregarlos para el análisis con el resto del equipo.

#### <span id="page-26-2"></span>3.1.3. Rankings

El propósito de un ranking es hacer una simple comparación, de tal manera que los usuarios requieran de poca, o ninguna, explicación para entenderlo. Desde los primeros días de los juegos arcade, como Pacman, los rankings han sido rediseñados varias veces para ser una mecánica que incentive a los usuarios socialmente en vez de disuadirlos [\[19\]](#page-86-4).

Existen dos características no excluyentes que pueden presentar los rankings, y que son ampliamente utilizadas actualmente:

- Rankings no disuasivos: este tipo de ranking trata de generar un incentivo social en el usuarios ubicándolo en el medio de la tabla independiente de su posición. De esta forma, el jugador puede observar quienes están inmediatamente abajo de él, y quienes están arriba de él, cosa de saber exactamente que tan cerca está del siguiente mejor puntaje.
- Rankings infinitos: estos rankings buscan evitar que el usuario "caiga" de la tabla en caso de solo mostrar, por ejemplo, los 10 mejores lugares. También tratan de evitar que el jugador se quede estancado en ella por estar muy por encima o por debajo del resto de los jugadores en la vecindad de su posición.

Para lograr esto se ocupan diversas técnicas, como el uso de rankings locales, sociales y globales, cosa de dar al usuario herramientas para separar la información del ranking como desee, o como también el uso de rankings temporales, con tal de que la información del ranking sea mas dinámica y siempre este fresca.

Como mecánica es una herramienta muy útil para hacer visible el estado del sistema gamificado al resto de los usuarios, por lo que se agregó para el estudio posterior con el equipo.

#### <span id="page-27-0"></span>3.1.4. Medallas o Trofeos

Para cierto tipo de personas, el coleccionar es un poderoso motor de compromiso. Esta mecánica puede representar status dentro del sistema gamificado, llegando a incluso a reemplazar los niveles como un indicador efectivo de progreso. Puede llegar a ser una excelente herramienta para promover la difusión social del producto o servicio gamificado.

Para el caso de TranSapp, si bien se piensa que agregar en un futuro este tipo de mecánica sería beneficioso, para una primera iteración se espera centrarse mas en el núcleo del sistema gamificado.

#### <span id="page-27-1"></span>3.1.5. Onboarding

Se define como el acto de incluir a un novato al sistema. Esta mecánica involucra mostrar al usuario la forma de progresar, así como de intentar atraerlo.

TranSapp cuenta ya con una experiencia de Onboarding que se muestra al usuario la primera vez que este abre la aplicación, con el objetivo de enseñar las funcionalidades básicas de la aplicación. Este tutorial ya es una implementación de esta estrategia, razón por la que no se consideró para este trabajo.

#### <span id="page-28-0"></span>3.1.6. Retos y Desafíos

Los retos y desafíos le dan a los jugadores una dirección de que hacer dentro de la experiencia de gamificación. Algunas personas se adentran en el juego sin ninguna idea de sus objetivos o motores fundamentales, por lo que, incluso si los retos no son el motor principal de la experiencia, utilizarlos en alguna parte pueden agregar profundidad y/o motivo para el jugador.

Lo ideal es siempre tener al menos un desafío para los jugadores. Algunos jugadores van a jugar reto tras reto tratando de completar la mayor cantidad de contenido posible, mientras que otros solo intentarán alguno de vez en cuando para mantener interés.

Un ejemplo de esta mecánica sería un reto en donde los jugadores deben recorrer en cierta cantidad de servicios, o la generación de desafíos "relámpago", que solo están disponibles por un pequeño intervalo de tiempo.

Dada la naturaleza de los reportes y viajes de TranSapp, se decidió incluir esta mecánica, ya que se pueden solicitar al usuario ciertas tareas a realizar en una ventana de tiempo.

#### <span id="page-28-1"></span>3.1.7. Trama Social

Los desafíos colaborativos son los retos más difíciles de construir. Por ejemplo, para jugar un partido de fútbol no basta con conseguir la pelota y una cancha, sino que veintidós jugadores se presenten al mismo tiempo en el mismo lugar. Al inicio del diseño de un sistema gamificado es mejor partir con una experiencia de un solo jugador, y evolucionar a un modo cooperativo a medida que los usuarios ganan experiencia y más jugadores se unen.

Una forma de incursionar en un desafío colaborativo es crear una experiencia de un solo jugador en un contexto grupal, en donde los jugadores actúan por su cuenta pero logran un objetivo en común. Un ejemplo de esto en el contexto de TranSapp, sería lograr que una cantidad de personas generasen al menos un reporte sobre un bus o paradero específico en un período de tiempo.

Debido a la complejidad de generar este tipo de retos se decidió dejarlos fuera de TranSapp al menos en una primera iteración.

#### <span id="page-28-2"></span>3.2. Discusión

Para decidir cuáles de las mecánicas serían implementadas se realizaron varias reuniones que se documentan a continuación.

• Presentación Gamificación a equipo TranSapp (9 de noviembre de 2016):

Durante esta reunión, en la cual participaron todos los integrantes del equipo de

TranSapp en conjunto con la profesora guía, se hizo una breve presentación sobre el estado de la aplicación. Se presentaron los niveles de adopción y retención, dejando en evidencia la necesidad de acoger una estrategia para revertir los precarios niveles de retención. Con esto en mente se introdujo el concepto de gamificación, así como las técnicas descritas anteriormente.

• Decisión preliminar con miembros de TranSapp (30 de noviembre de 2016):

A esta reunión asistieron Felipe Hernández, Jacqueline Arriagada y el autor de la propuesta por parte de los miembros de TranSapp. Durante esta reunión se decidió que las mecánicas más relevantes para la realidad de TranSapp son:

- Utilización de puntos: asignar puntos por la realización de tareas dentro de la aplicación, como por ejemplo generar algún reporte o recorrer k kilómetros en bus.
- rankings: Comparar los puntajes individuales de cada jugador en rankings. Estos pueden ser globales o por tarea, recorrido, espacio temporal, etc.
- Retos y desafíos: por medio de notificaciones "push" [1](#page-29-0) , generar misiones "relámpago" para motivar a los usuarios a realizar cierta tarea, como tomar un recorrido específico o generar cierto tipo de reportes.
- Decisión final sobre mecánicas a utilizar (15 de diciembre de 2016):

En esta reunión, en la que participaron la profesora Marcela Munizaga, Felipe Hernández, Jacqueline Arriagada y el autor de la propuesta, se presentaron los resultados obtenidos en la reunión del 30 de noviembre y se decidió lo siguiente:

- 1. Cambiar la mecánica de retos por la implementación de niveles. Esto debido a que los niveles se relacionan de mejor manera con los puntajes y rankings que los desafíos. Además, incurrir en niveles se vio como una oportunidad para integrar a los operadores con, por ejemplo, premios materiales por nivel.
- 2. Las puntuaciones estarán ligadas al usuario, por lo que se necesita un sistema de inicio de sesión.
- 3. Cada usuario puede decidir no iniciar sesión en la aplicación, con lo que pierde acceso a los elementos de gamificación, pero no al resto de las funcionalidades.
- 4. Los usuarios serán capaces de mover su información entre dispositivos.
- 5. Se incluirá login con Facebook y Google+ en un inicio, pero debido a que incorporar el login con Google+ es más directo una vez logrado el login con Facebook, se partirá por este último.

Además se planteó la necesidad de considerar la configurabilidad de la solución desarrollada. Si bien se espera que los elementos de gamificación a agregar mejoren la retención

<span id="page-29-0"></span><sup>1</sup>Tipo de mensajería que permite enviar notificaciones desde el servidor hacia los usuarios[\[9\]](#page-85-11)

de usuarios, estos deben poder ser configurables (hasta cierto punto) para que usuarios que buscan una aplicación más sencilla no desistan de TranSapp. A su vez, estos elementos deben promover el uso de la aplicación de tal forma de fomentar no solo el consumo de datos desde la misma, sino la generación de nuevos datos.

# <span id="page-31-0"></span>Capítulo 4

# Análisis y Diseño de la Solución

El problema que se intenta resolver, tal y como se planteó en los capítulos anteriores, es la falta de información generada por la aplicación TranSapp, producto de una baja retención de usuarios. Esta problemática se busca resolver por medio de una estrategia de gamificación.

En este capítulo se explican los dos elementos principales de la solución concebida. En primer lugar, se detalla las especificaciones de las técnicas de gamificación elegidas en la sección anterior al final de la etapa de discusión: sistema de puntaje, niveles y rankings. En segundo lugar, se presenta el diseño de la implementación de estas mecánicas en TranSapp, en particular se detalla los distintos elementos de gamificación que se han de incorporar a la aplicación, así como la modificación al proceso de comunicación necesario entre el cliente y el servidor.

### <span id="page-31-1"></span>4.1. Diseño de las mecánicas a incorporar

Como se presentó en el capítulo anterior, las tres mecánicas a implementar en TranSapp corresponden a un sistema de puntajes, niveles basados en estos puntos, y rankings asociados. Las decisiones tomadas con respecto al detalle de cada una de las mecánicas fue discutida y aceptada por los miembros de TranSapp en diversas reuniones y se presentan a continuación.

#### <span id="page-31-2"></span>4.1.1. Sistema de Puntajes

Debido a que el objetivo primordial del sistema gamificado que se busca incorporar en TranSapp es ayudar a mejorar la cantidad de información generada, se optó por elegir dos de los indicadores clave de desempeño de la aplicación para utilizar como base del sistema de puntaje: cantidad de reportes realizados y kilómetros recorridos en bus normalizados por la cantidad de usuarios. Esto debido a que el aumento de ambos indicadores conlleva a un aumento en la cantidad de información disponible para el resto de los usuarios del sistema, así como un aumento de datos para la construcción de estadísticas e información sobre el estado del servicio de transporte público.

Para definir la asignación de puntaje de los distintos reportes existentes en la aplicación, así como del puntaje por kilómetro recorrido, se utilizó la información del software Adatrap [\[7\]](#page-85-12). Adatrap (Análisis de DAtos de TRAnsporte Público) es un software desarrollado por integrantes de la Universidad de Chile en el marco del proyecto Fondef D10I1002 [\[17\]](#page-86-5), que busca calcular matrices de origen destino, perfiles de carga, indicadores de calidad de servicio entre otros, a partir de las transacciones BIP!, los GPS de la flota de buses del Transantiago y la información del plan operacional del mismo.

Cabe destacar que una etapa se considera como un segmento de un viaje realizado por un usuario, definido por el medio de transporte utilizado, es decir, un viaje puede estar compuesto por una o más etapas.

Los datos utilizados en esta memoria provenientes de Adatrap se listan a continuación:

- Tiempo promedio de espera en paradero: 5 minutos
- Cantidad de etapas en Transantiago promedio por día: 3
- Distancia promedio por etapa: 5 kilómetros
- Tiempo promedio por etapa: 20 minutos

El otro dato utilizado para esta sección corresponde al tiempo en minutos que debe esperar un usuario para poder generar nuevamente un mismo reporte en TranSapp (cooldown de cada reporte). Este valor fue definido de manera conjunta por los miembros del equipo, y está definido para cada reporte, con tal de prevenir que un usuario genere el mismo reporte en un período de tiempo muy corto. Estos valores fueron definidos pensando en que aquellos reportes sobre cosas más invariables en el tiempo (como el estado de una ventana) tienen un cooldown mayor que cosas que cambian más frecuentemente, como el nivel de hacinamiento del bus.

A partir de toda esta información se realizó el cálculo de la cantidad máxima de reportes de bus que se pueden generar en una etapa por medio de la siguiente relación:

$$
max\left(\frac{\text{tiempo promedio por etapa}}{\text{coddown del reporte}}, 1\right) = \text{máxima cantidad de reportes por etapa} \tag{4.1}
$$

Y para los reportes de paradero se utilizó la siguiente fórmula:

$$
max\left(\frac{\text{tiempo promedio espera}}{\text{coddown del reporte}}, 1\right) = \text{máxima cantidad de reportes por espera en paradero}\tag{4.2}
$$

Los resultados para cada uno de los reportes de bus y paradero se presenta en la tabla [4.1.](#page-33-0)

Con esto se asignó el puntaje por reporte, de tal manera de promover los más relevantes para el equipo, que son los relacionados con el nivel de hacinamiento de un bus. La distribución

<span id="page-33-0"></span>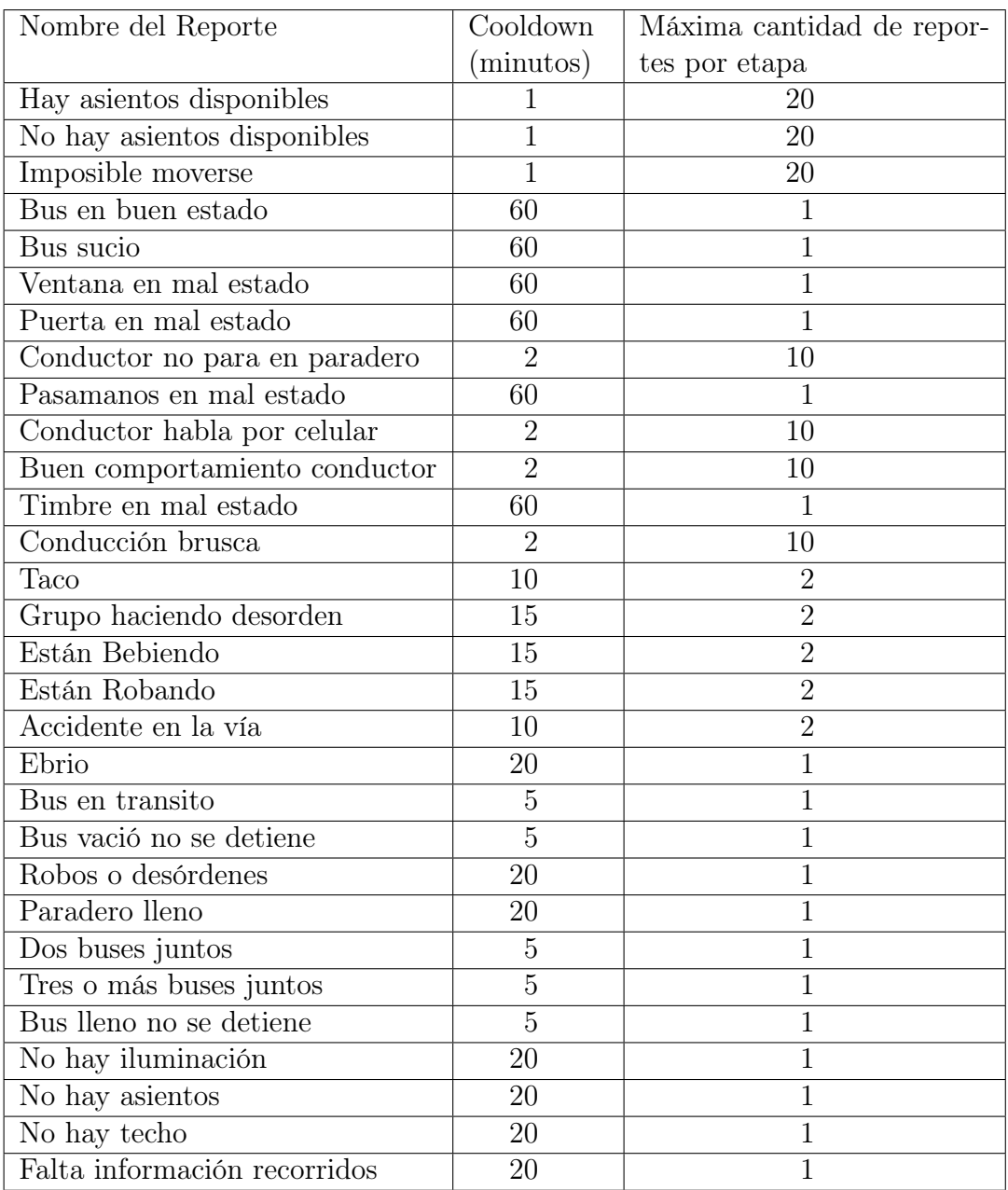

Tabla 4.1: Máxima cantidad de reportes por etapa

final acordada de puntajes, así como el máximo alcanzable tanto por etapa como diariamente se presenta en la tabla [4.2,](#page-35-0) el puntaje por etapa se calculó utilizando la máxima cantidad de reportes por etapa de la tabla [4.1,](#page-33-0) mientras que la máxima cantidad diaria se calculó multiplicando el valor anterior por 3, la cantidad promedio de etapas diarias provista por el software Adatrap.

Con esto se tiene que por reportes un usuario por etapa puede obtener como máximo 495 puntos, calculado como la suma de los puntajes promedio por etapa para los reportes de bus, sumado a los puntajes máximos de los reportes por espera en paradero. Cabe destacar que en esta suma no se incluyeron los puntajes de los reportes "Hay asientos disponibles" y "No hay asientos disponibles", debido a que en conjunto con el reporte "Imposible moverse" para el sistema comparten el mismo cooldown, es decir, una vez reportado que "Hay asientos disponibles", por ejemplo, los otros dos reportes entran también en cooldown, lo que imposibilita reportar los tres simultáneamente.

La cantidad de puntaje asignada por kilómetro recorrido se calculó en base a este valor, de tal manera de bonificar al usuario de manera equitativa tanto por reportes como por distancia, y dado que en promedio una etapa consiste de 5 kilómetros, se definió que por kilómetro recorrido se entregarían 99 puntos.

En conclusión, la cantidad máxima de puntos diarios que obtendría un usuario en un día promedio de uso es de 2895.

#### <span id="page-34-0"></span>4.1.2. Niveles

Una vez definido el sistema de puntaje se procedió a planificar la cantidad de niveles a implementar, así como el puntaje requerido para cada uno. Se tomó como referencia lo descrito en el libro Gamification by Design [\[19\]](#page-86-4), como se describe a continuación.

Para la implementación de esta mecánica se optó por crear diez niveles que siguieran una curva de puntaje requerido del tipo exponencial, con tal de que avanzar los primeros niveles no sea difícil para el usuario, pero que el esfuerzo requerido para avanzar por los últimos fuese cada vez mayor. Esto se decidió así para incentivar y enganchar al usuario con los primeros niveles, pero hacer la progresión cada vez más difícil con tal de generar un sentimiento de logro en aquellos usuarios que logren avanzar por los niveles más altos.

Con esto se construyeron dos curvas de crecimiento para los diez niveles, una con una velocidad de crecimiento menor que la otra. Cada curva describe la cantidad de puntaje total necesario para pasar de un nivel al siguiente. Las dos curvas se pueden apreciar en la figura [4.1.](#page-36-1) Se optó por implementar la curva 1, que es la que presenta un crecimiento más lento, debido a que se espera que la percepción de los usuarios frente a la dificultad de progresar por los niveles no fuese tan grande.

Definida la curva que tendría la progresión de los niveles, y utilizando el puntaje máximo diario posible, se eligió el factor de escala para ajustar la curva de niveles de tal manera que el tiempo requerido para alcanzar el último nivel obteniendo diariamente la cantidad máxima

<span id="page-35-0"></span>

| Nombre del Reporte            | Puntaje por     | Puntaje máximo pro- | Puntaje máximo   |
|-------------------------------|-----------------|---------------------|------------------|
|                               | Reporte         | medio por etapa     | promedio por día |
| Hay asientos disponibles      | $\overline{5}$  | 100                 | 300              |
| No hay asientos disponibles   | $\overline{5}$  | 100                 | 300              |
| Imposible moverse             | $\overline{5}$  | 100                 | $\overline{300}$ |
| Bus en buen estado            | 10              | 10                  | 30               |
| Bus sucio                     | 10              | 10                  | 30               |
| Ventana en mal estado         | $\overline{10}$ | 10                  | $\overline{30}$  |
| Puerta en mal estado          | 10              | 10                  | 30               |
| Conductor no para en paradero | $\overline{5}$  | $50\,$              | 150              |
| Pasamanos en mal estado       | 10              | 10                  | 30               |
| Conductor habla por celular   | $\overline{5}$  | 50                  | 150              |
| Buen comportamiento conductor | $\overline{5}$  | 50                  | 150              |
| Timbre en mal estado          | 10              | 10                  | 30               |
| Conducción brusca             | $\overline{5}$  | 50                  | 150              |
| Taco                          | $\overline{5}$  | 10                  | 30               |
| Grupo haciendo desorden       | $\overline{5}$  | 10                  | $\overline{30}$  |
| Están bebiendo                | $\overline{5}$  | 10                  | 30               |
| Están robando                 | $\overline{5}$  | 10                  | 30               |
| Accidente en la vía           | $\overline{5}$  | 10                  | 30               |
| Ebrio                         | $\overline{5}$  | $\mathbf 5$         | 15               |
| Bus en tránsito               | $\overline{5}$  | $\overline{5}$      | 15               |
| Bus vacío no se detiene       | $\overline{5}$  | $\overline{5}$      | 15               |
| Robos o desórdenes            | $\overline{5}$  | $\overline{5}$      | $\overline{15}$  |
| Paradero lleno                | $\overline{5}$  | $\overline{5}$      | 15               |
| Dos buses juntos              | $\overline{5}$  | $\mathbf 5$         | 15               |
| Tres o más buses juntos       | $\overline{5}$  | $\overline{5}$      | 15               |
| Bus lleno no se detiene       | $\overline{5}$  | $\overline{5}$      | 15               |
| No hay iluminación            | $\overline{5}$  | $\overline{5}$      | 15               |
| No hay asientos               | $\overline{5}$  | $\overline{5}$      | 15               |
| No hay techo                  | $\overline{5}$  | $\overline{5}$      | 15               |
| Falta información recorridos  | $\overline{5}$  | $\overline{5}$      | 15               |

Tabla 4.2: Puntaje de los reportes de bus
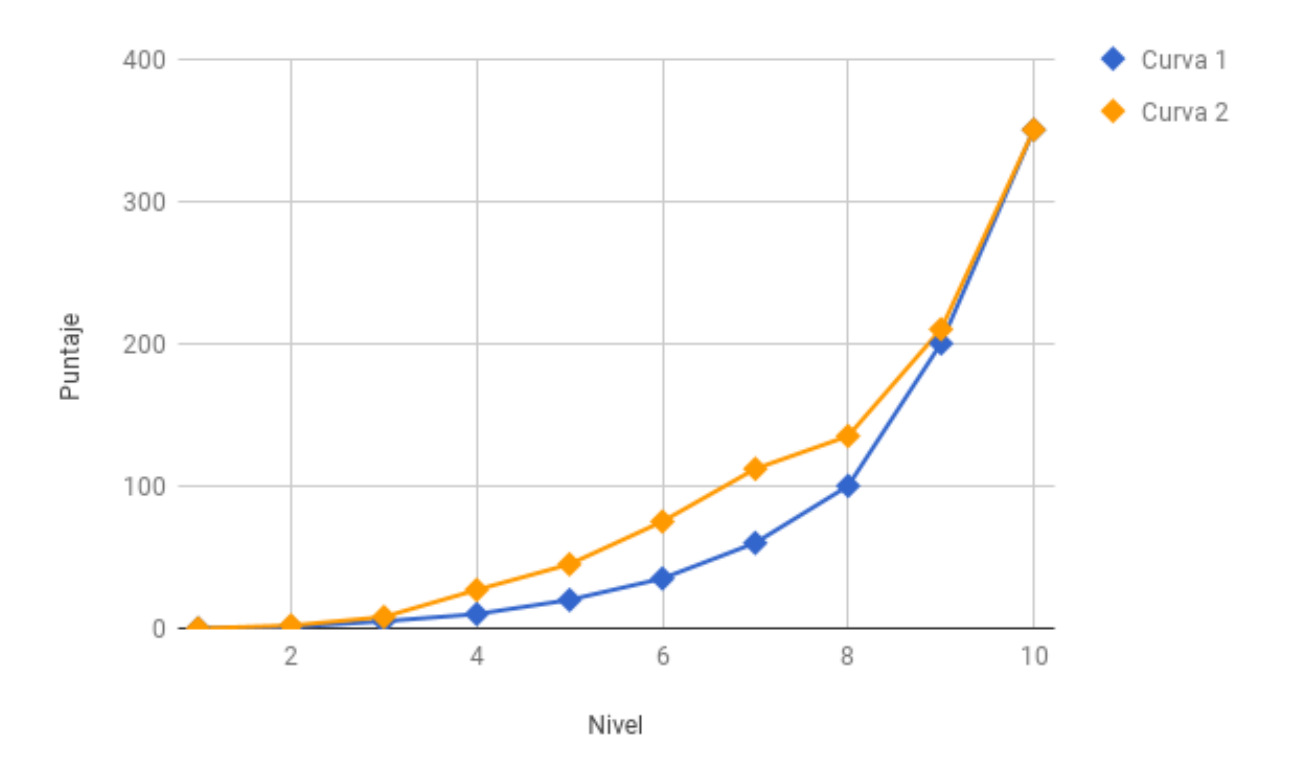

Figura 4.1: Curvas propuestas para los niveles.

de puntos fuese de al menos 9 meses, para que así el equipo tuviese el tiempo de analizar la experiencia de los usuarios en el sistema y ajustar y/o agregar nuevas funcionalidades. La tabla [4.3](#page-37-0) muestra la distribución de puntajes por niveles y el tiempo mínimo requerido para alcanzar cada nivel, asumiendo el valor máximo de puntaje diario calculado en la sección anterior.

Los valores de esta tabla se obtuvieron utilizando los factores de la curva escogida y el puntaje máximo diario.

#### 4.1.3. Rankings

Como parte de la solución a implementar se optó por agregar un ranking relativo basado en el puntaje total adquirido por usuario. Este ranking mostraría los cinco puntajes más altos, y los puntajes de los cuatros usuarios arriba y abajo de la posición de quien pregunta por el ranking. Se prefirió un ranking relativo a uno global para tener una cantidad fija de información que enviar entre el servidor y la aplicación independiente de la cantidad de usuarios del sistema.

Si bien se decidió partir solo con un ranking, se planea agregar más en próximas iteraciones, así que la solución técnica debe soportar esta extensión en el futuro. Un próximo ranking a agregar involucra un concurso semanal entre usuarios gamificados que ingresen el dato de su tarjeta BIP!, en donde aquellos que estén el la cima del ranking al finalizar la semana ganen

<span id="page-37-0"></span>

| <b>Nivel</b>   | Puntaje necesario | Tiempo en días |
|----------------|-------------------|----------------|
| 1              |                   |                |
| $\overline{2}$ | 2970              |                |
| 3              | 14850             | 5              |
|                | 53460             | 18             |
| 5              | 89100             | 30             |
| 6              | 148500            | 50             |
|                | 222750            | 75             |
| 8              | 267300            | 90             |
| 9              | 415800            | 140            |
| 10             | 594000            | 200            |

Tabla 4.3: Distribución de puntajes por nivel y tiempo mínimo en días necesario para alcanzar cada uno.

una carga monetaria en la tarjeta que registraron.

Otro aspecto que fue considerado fue el cómo mostrar la información de un usuario al resto de la comunidad de la aplicación, teniendo en cuenta que utilizar el nombre de usuario real de la persona para ser desplegado en la tabla del ranking puede ser molesto para algunos. Es por esta razón que se decidió agregar un alias o apodo definible por el usuario.

## 4.2. Requisitos gráficos de la solución

Para definir los elementos gráficos que debían agregarse en la aplicación para implementar las tres mecánicas ya refinadas, se contó con la ayuda de Gabriel Segura, diseñador gráfico que ha sido responsable del diseño gráfico de TranSapp.

Las decisiones con respecto al diseño fueron conversadas y validadas con el resto del equipo. El detalle de estas decisiones se presenta en dos categorías, primero los cambios necesarios en las interfaces actuales de TranSapp, y luego aquellas vistas nuevas que deben ser incluidas.

### 4.2.1. Cambio a las interfaces actuales

Tres son los aspectos que se decidieron cambiar con respecto a las interfaces actuales de la aplicación. En primer lugar, se optó por agregar a la vista principal del mapa de la aplicación un cuadro de texto que mostrase el puntaje actual del usuario, con tal de que a medida que se van ganando puntos esto se vea reflejado inmediatamente. Esto evitaría que el puntaje solo fuese un parámetro más en una potencial vista de "Mi Perfil". El lugar en donde realizar este cambio se puede apreciar en la esquina superior izquierda de la figura [4.2.](#page-38-0)

En segundo lugar, con la intención de hacer visible el status de un usuario en la aplicación sin necesidad de requerir del ranking, se decidió agregar distintos avatares para los buses en

<span id="page-38-0"></span>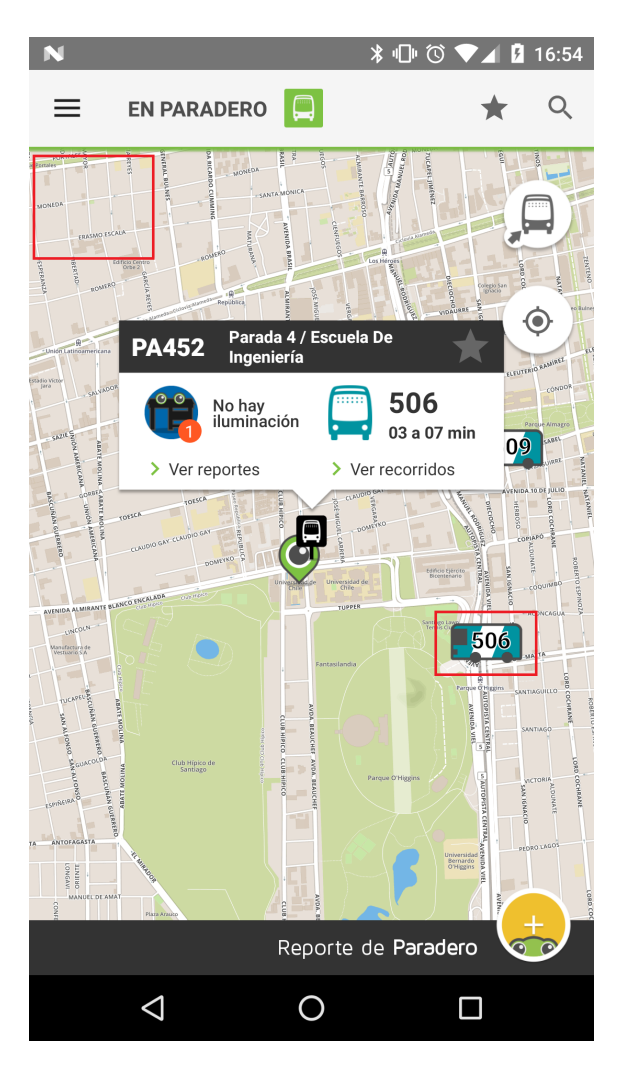

Figura 4.2: Los cuadrados rojos representan los lugares y elementos a los que se le deben realizar cambios

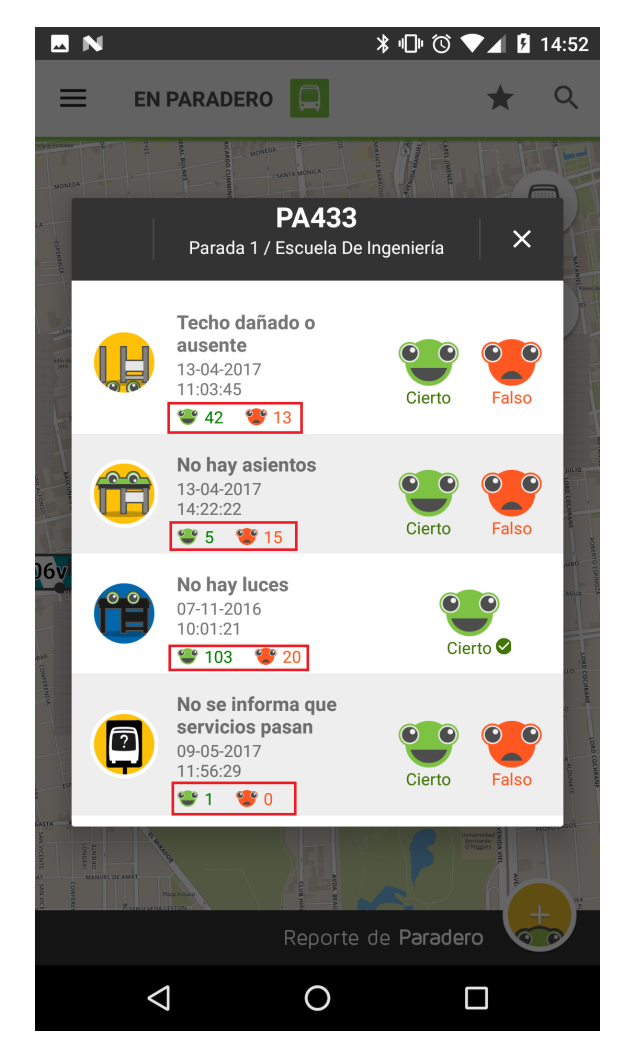

Figura 4.3: En la vista de los reportes se debe agregar la información de los usuarios validadores

el mapa que se desbloquean progresando por los niveles. Así un usuario puede determinar su "avatar de bus" y con esto cambiar la apariencia de los buses a los que se sube, aspecto que todo el resto de los usuarios del sistema, tanto gamificados como no, pueden observar cuando reciben la información del bus en donde va dicho usuario.

Con esto, al preguntar por la información de un paradero, los buses que se dibujan en el mapa ya no solo dependen del servicio para determinar su color, sino que también de si algún usuario de TranSapp va arriba con un aspecto activado. La figura [4.2](#page-38-0) muestra seleccionado un bus en donde potencialmente realizar este cambio.

En tercer lugar, y bajo la misma línea que el punto anterior, para ayudar a los usuarios a mostrar el status (nivel) que tienen en la aplicación, se decidió modificar la vista en donde se muestra el detalle de los eventos reportados tanto para bus como para paradero. Ahora, además de mostrar la cantidad total de "validados" y "no validados", se muestra el detalle de aquellos usuarios que, registrados en TranSapp, han contribuido a dicho reporte. La figura [4.3](#page-38-0) muestra el lugar en donde fueron reflejados estos cambios

Esto le permite a un usuario ver, de manera resumida, la información de otro usuario. Para no forzar a un usuario a desplegar su foto de perfil (que es extraída de la cuenta de Facebook o Google) dentro de esta información, se decidió incluir distintos avatares de usuario que se van desbloqueando a medida que se progresa por los niveles, y que un usuario puede elegir como imagen para mostrar al resto de la comunidad.

### 4.2.2. Interfaces nuevas

Las nuevas interfaces que se decidieron agregar a TranSapp se describen a continuación:

- Se debe agregar una interfaz de Login que le explique al usuario las ventajas de iniciar sesión con TranSapp, así como le de la opción de elegir el inicio de sesión con Google o Facebook. Debe además pedir al usuario el alias o apodo que quiere usar en la aplicación.
- Una interfaz con el detalle del perfil del usuario. Esta debe contar con el nombre, alias, puntaje y nivel actual, además de dar acceso a la lista de rankings y a las opciones del usuario. Debe además contar con la opción de cerrar la sesión actual.

Tanto esta vista como la anterior serían accesibles desde un nuevo elemento en el menú del Navigation Drawer.

- Una vista para ver la posición en el ranking actual.
- Una vista de configuración del perfil. En esta se pueden escoger los avatares de bus y usuario, así como la opción de si mostrar o no la foto de perfil como avatar de usuario.

# 4.3. Diseño detallado de la solución

Una vez definida la lógica de las mecánicas a implementar y conocido el detalle del diseño gráfico, se procedió a detallar el flujo de información que debía tener el servidor con la aplicación.

Los detalles técnicos más relevantes que se decidieron implementar para la correcta comunicación son los siguientes:

- 1. Un usuario que se registra con una red social debe enviar los datos mínimos requeridos para confirmar la autenticidad del inicio de sesión con dicha red social. Esto genera una doble-verificación de la autenticidad del usuario como individuo. En caso de que el servidor no sea capaz de validar las credenciales del usuario, este no puede seguir el proceso de inicio de sesión. Esta verificación se realizará por medio de la opción de verificación de OAuth 2.0 que cada red social implementa.
- 2. Una vez validado un usuario por el servidor, este retorna a la aplicación los datos de dicho usuario, así como un token de sesión que debe entregar en cada consulta relacionada al sistema de gamificación, el cual el servidor utilizará para validar la autenticidad

de la sesión del usuario. Este token se renueva cada vez que el usuario se conecta al servidor de TranSapp para obtener sus datos, lo que prevé que un usuario tenga su cuenta abierta en dos dispositivos distintos de manera simultanea.

- 3. El servidor contará con una tabla histórica del puntaje que cada usuario vaya ganando en el tiempo, con el motivo de poder recrear la curva de puntaje en el tiempo para un usuario en específico, o para todos los usuarios del sistema. Esto permitirá procesar información relevante para operadores o DTPM.
- 4. El servidor mantendrá en una de sus tablas la distribución de puntaje entregado por cada reporte, además de la cantidad de puntaje entregado por kilómetro recorrido. De esta forma si se quiere cambiar la distribución de puntaje basta con hacer los cambios en esta tabla, sin tener que lanzar una versión nueva la aplicación.

Con esto, se definieron los distintos procesos de comunicación con el servidor como se detalla a continuación.

- 1. Login: el proceso de inicio de sesión se conforma de tres partes:
	- (a) Obtener la información del usuario de la red social seleccionada
	- (b) Obtener el apodo del usuario
	- (c) Obtener la cuenta del usuario desde el servidor de TranSapp a partir del apodo y la información recopilada de la red social

Los dos primeros pasos de este proceso pueden ocurrir de dos maneras:

- La primera de manera activa para el usuario, en donde este debe dar su permiso a la red social y agregar manualmente su apodo. Esta se utiliza cuando el usuario no ha iniciado sesión (o la ha cerrado con anterioridad) y quiere iniciar el proceso (ver la figura [4.4\)](#page-41-0).
- La segunda manera es silenciosa para el usuario, por lo que se utiliza la opción silent login de la red social, y el apodo usado anteriormente. Esta versión del proceso se utiliza cuando el usuario ya ha iniciado sesión con la aplicación y se requiere obtener la información desde el servidor con los datos proporcionados anteriormente (ver la figura [4.5\)](#page-42-0).

El tercer paso queda representado en la figura [4.6.](#page-43-0)

De este proceso cabe destacar lo siguiente:

- El usuario escoge con que cuenta iniciar sesión en TranSapp.
- La API externa de la red social (ya sea la de Facebook o la de Google) cuenta con sus propios métodos para notificar al usuario que se esta intentando de hacer un inicio de sesión desde dicha cuenta, el resultado de esta interacción es el que se utiliza para decidir si continuar con el proceso de Login.

<span id="page-41-0"></span>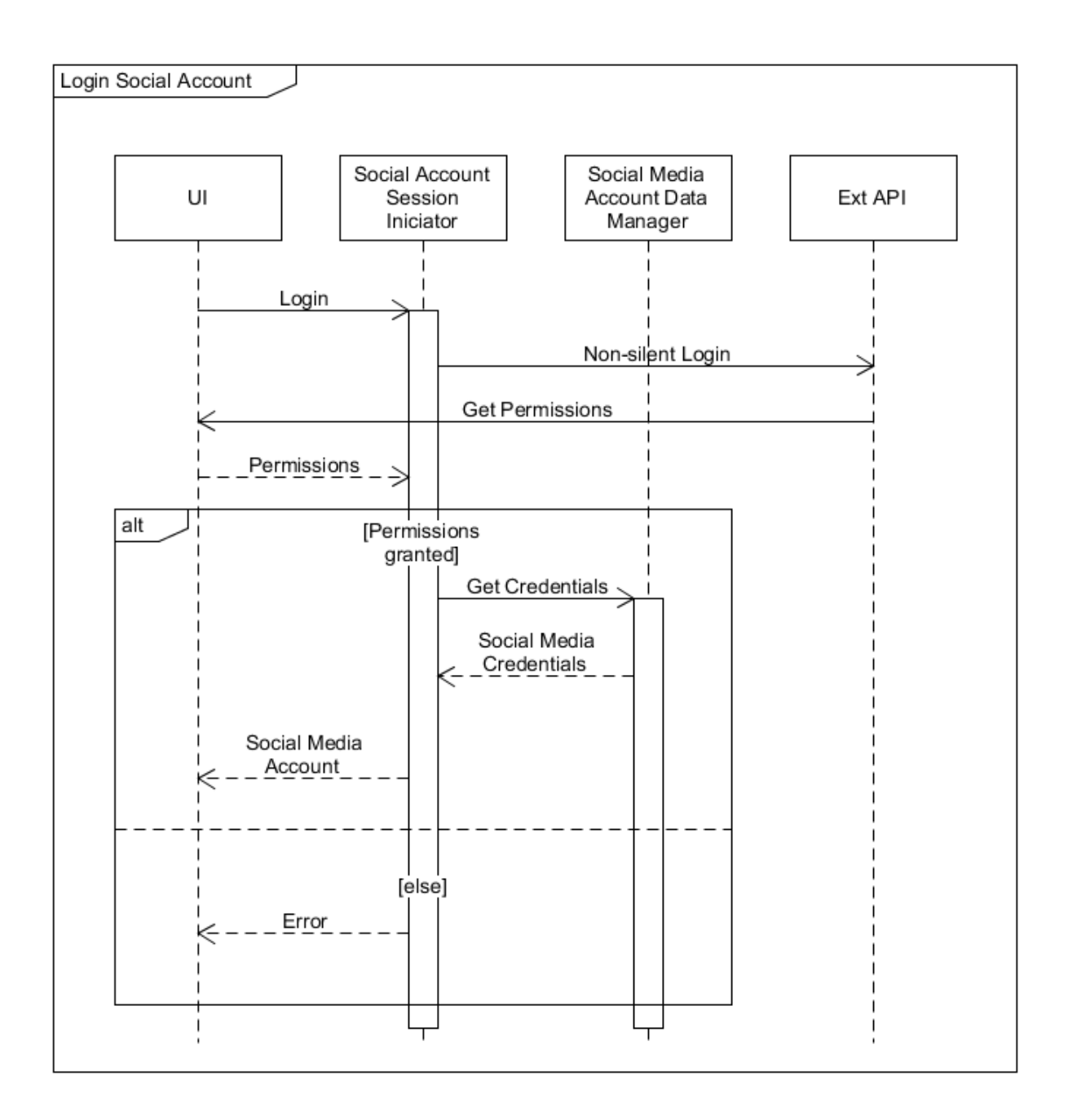

Figura 4.4: Inicio de sesión activo

<span id="page-42-0"></span>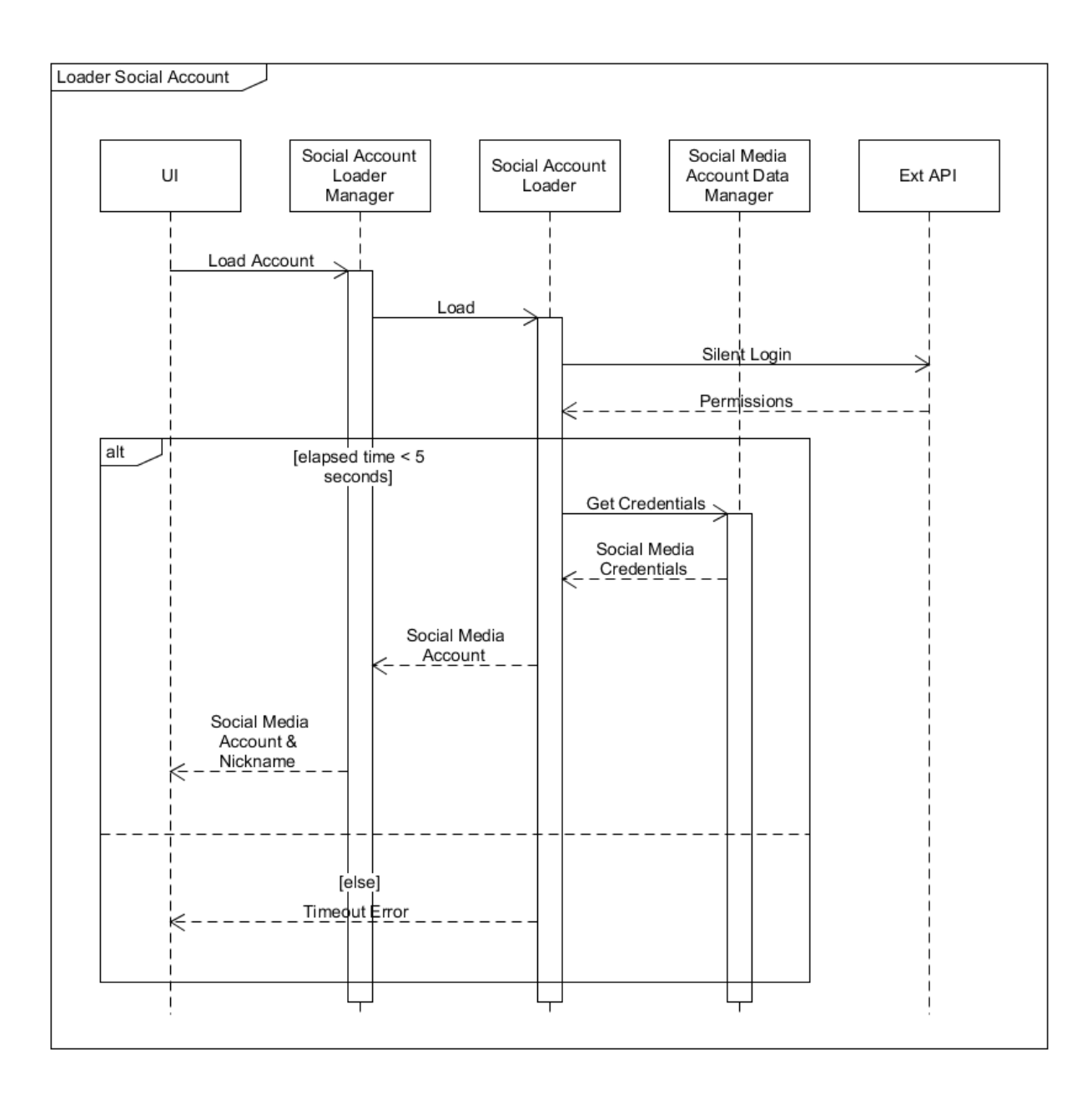

Figura 4.5: Inicio de sesión silencioso

<span id="page-43-0"></span>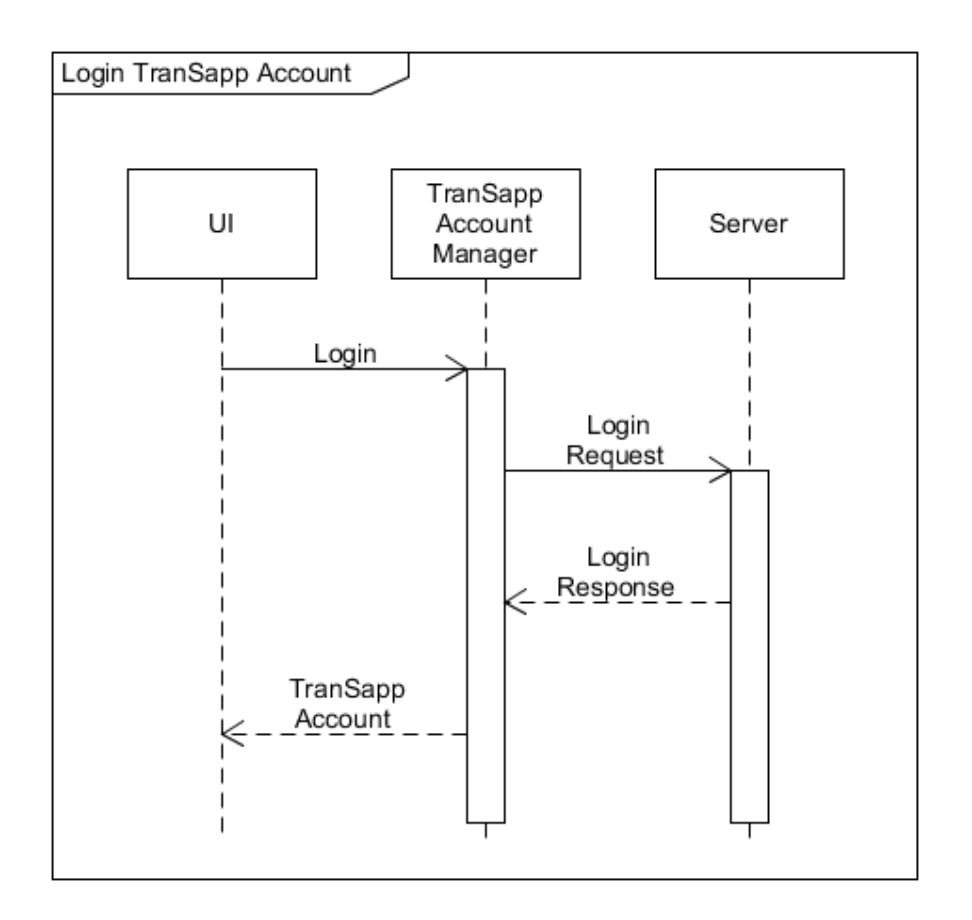

Figura 4.6: Inicio de sesión con TranSapp

<span id="page-44-0"></span>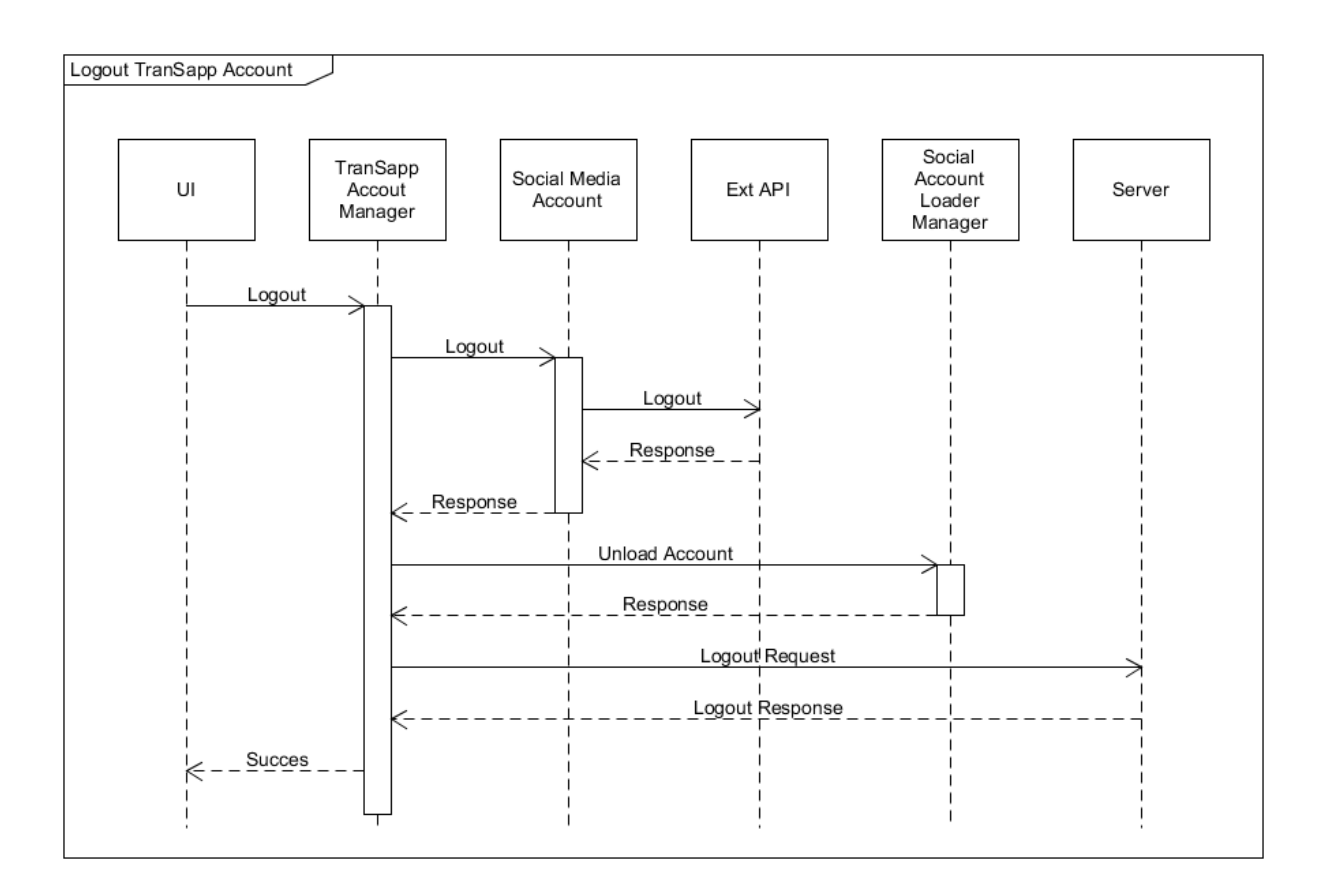

Figura 4.7: Cierre de sesión con TranSapp

- 2. Logout: el proceso por el cual un usuario cierra su sesión involucra el cerrado de la sesión de la red social, borrar los datos guardados en la memoria del teléfono, así como el cierre de sesión con el servidor de TranSapp. Esto invalida el token utilizado para mantener la comunicación. La validación del token de sesión es utilizada para evitar que un tercero maliciosamente cierre la sesión de un usuario. Este proceso se puede apreciar en la figura [4.7.](#page-44-0)
- 3. Suma de puntaje: cada vez que un usuario gamificado realiza un reporte, o registra posiciones estando arriba de un bus, envía al servidor de manera adicional sus credenciales de sesión para que así este pueda aumentarle el puntaje asignado por el evento o la cantidad de kilómetros recorridos, según corresponda. Con esto, en la respuesta enviada en estas consultas se agrega un campo con la data actualizada de la cuenta del usuario (puntaje, nivel). Este proceso queda representado en la figura [4.8.](#page-45-0)
- 4. Opciones perfil usuario: cuando un usuario quiere cambiar las opciones de su perfil (apodo, avatar de bus, avatar de usuario, usar o no su foto de perfil como avatar) se envía al servidor una nueva consulta con los datos a actualizar. El servidor valida la autenticidad del usuario y actualiza los datos.
- 5. Obtención de rankings: cuando un usuario consulta por el ranking de la aplicación, este envía una consulta al servidor, que responde con dos listas de TranSappUser, una con los primeros cinco lugares, y la segunda con el segmento de usuarios que contiene al usuario

<span id="page-45-0"></span>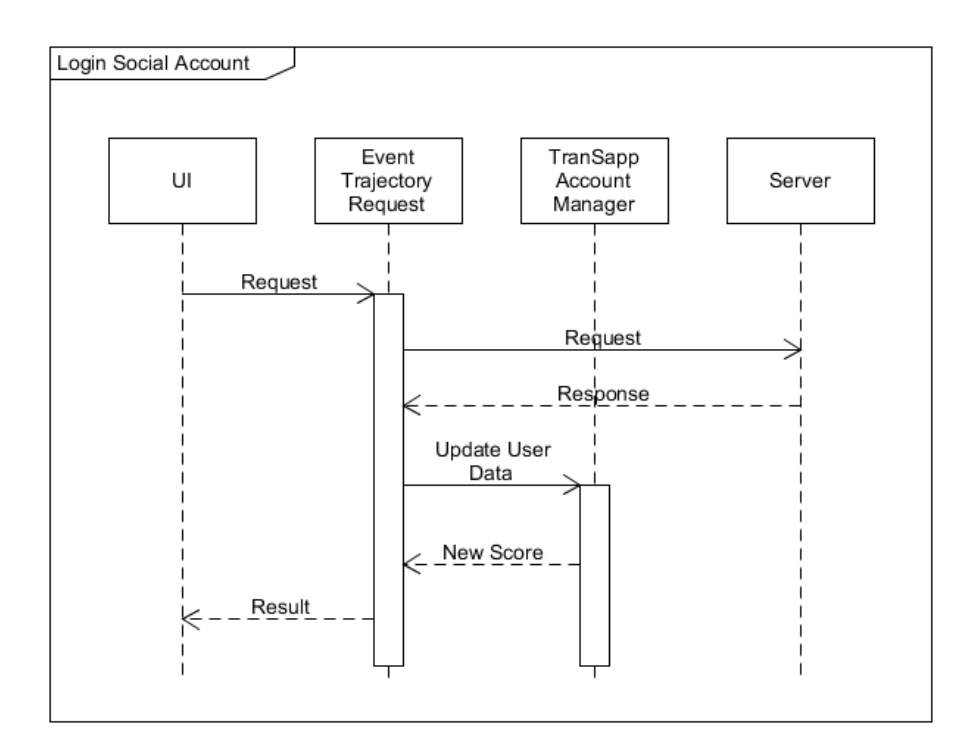

Figura 4.8: Proceso de actualización de puntaje

que realizo la consulta. De esta manera la aplicación puede mostrar la información de los usuarios con mejor ranking, y de la posición del usuario así como de los jugadores que están en su vecindad.

6. Detalle de reportes: para recuperar la información de que usuarios gamificados han aportado en un reporte, cuando se consulta por la información de un bus o paradero, cada reporte asociado contiene una lista de TranSappUsers de validadores y una de negadores.

Definidos los procesos requeridos para la comunicación con el servidor, las clases que se implementaron en la aplicación cliente son las siguientes:

- SocialMediaCredentials: clase DAO que almacena toda la data de una red social requerida por TranSapp. Esta incluye el email, nombre, URI de la foto del usuario, token de autenticación de la cuenta y tipo de cuenta.
- SocialMediaAccount: clase abstracta que encapsula las credenciales de una cuenta de red social, así como el comportamiento para cerrar la sesión iniciada por el usuario. Cada red social tiene su implementación de esta clase.
- SocialMediaAccountDataManager: clase encargada de obtener la SocialMediaCredentials de una cuenta de red social con sesión ya iniciada. Una vez obtenidas las credenciales, se crea la SocialMediaAccount correspondiente, que es retornada de manera asíncrona por medio de un listener.
- SocialAccountLoginner: clase encargada de iniciar sesión en una red social de mane-

ra asíncrona pidiendo los permisos necesarios al usuario. Una vez iniciada la sesión hace uso del SocialMediaAccountDataManager correspondiente para que obtenga las credenciales y cree el objeto SocialMediaAccount correspondiente.

- SocialAccountLoader: similar a SocialAccountLoginner, esta clase esta encargada de iniciar sesión en una red social de manera asíncrona sin la necesidad de la interacción del usuario, utilizando los permisos ya otorgados.
- TranSappUser: clase que encapsula la información de un usuario Gamificado de TranSapp. Esta información incluye el nivel, puntaje, posición global en el ranking, apodo, id de avatar o URI de su foto. Esta clase solo se puede construir a partir de un JSON valido enviado por el servidor de la aplicación.
- TranSappAccount: clase que representa al usuario que inició sesión en la aplicación. Contiene la SocialMediaAccount con la que se inició la sesión, así como la cuenta TranSappUser provista por el servidor al momento de iniciar sesión con este. Presenta además el token de autenticación usado para las consultas con el servidor de TranSapp, así como las opciones del perfil del usuario.
- TranSappAccountManager: clase estática encargada del inicio y cierre de sesión con el servidor de TranSapp, así como de actualizar la información de la cuenta de usuario actual cuando sea necesario. Utiliza una instancia de SocialMediaAccount para realizar el inicio de sesión y crear la instancia de TranSappAccount.
- SocialAccountLoaderManager: clase encargada de cargar de manera silenciosa la cuenta de red social usada por el usuario, así como de preservar en memoria el apodo usado por este para el inicio de sesión con el servidor de TranSapp.

Esta disposición de clase separa la lógica del inicio y cierre de sesión de la red social, de lo que es el inicio y cierre de sesión de la cuenta TranSapp con el servidor de la aplicación, lo que permite extender la cantidad de redes sociales con las que se puede iniciar sesión, o incluso crear un inicio de sesión propio. Los diagramas de clases que muestran la interacción de estos distintos componentes entre ellos se puede apreciar en las figuras [4.9](#page-47-0) y [4.10.](#page-47-1)

<span id="page-47-0"></span>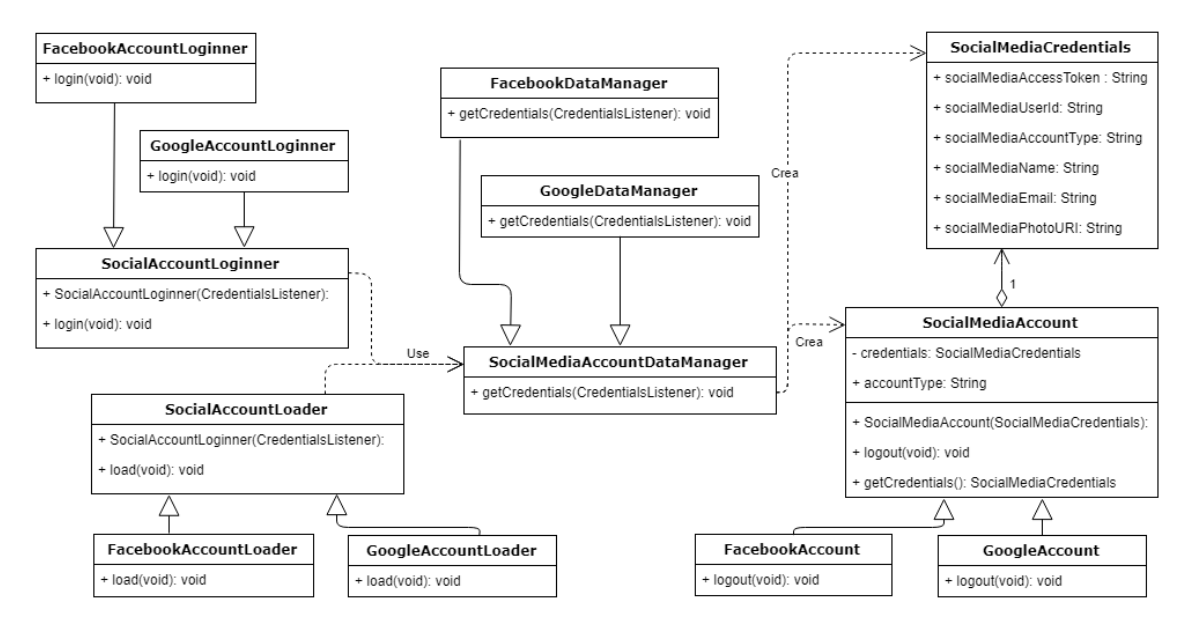

Figura 4.9: Diagrama de Clases del diseño de la nueva versión de TranSapp

<span id="page-47-1"></span>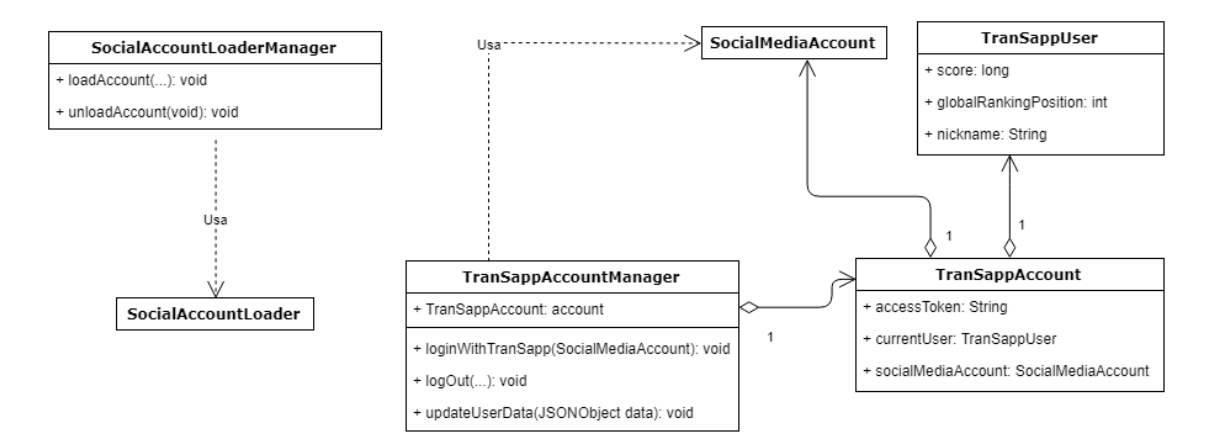

Figura 4.10: Diagrama de Clases del diseño de la nueva versión de TranSapp

# Capítulo 5

# Implementación

En esta sección se detallará la implementación de las nuevas interfaces de TranSapp, así como los cambios requeridos en las interfaces actuales, tal y como se definió en el Capítulo 4. Estas vistas se muestran desde la perspectiva de un usuario de la aplicación, además de explicar cómo se relacionan con los procesos detallados en el capítulo anterior.

<span id="page-48-0"></span>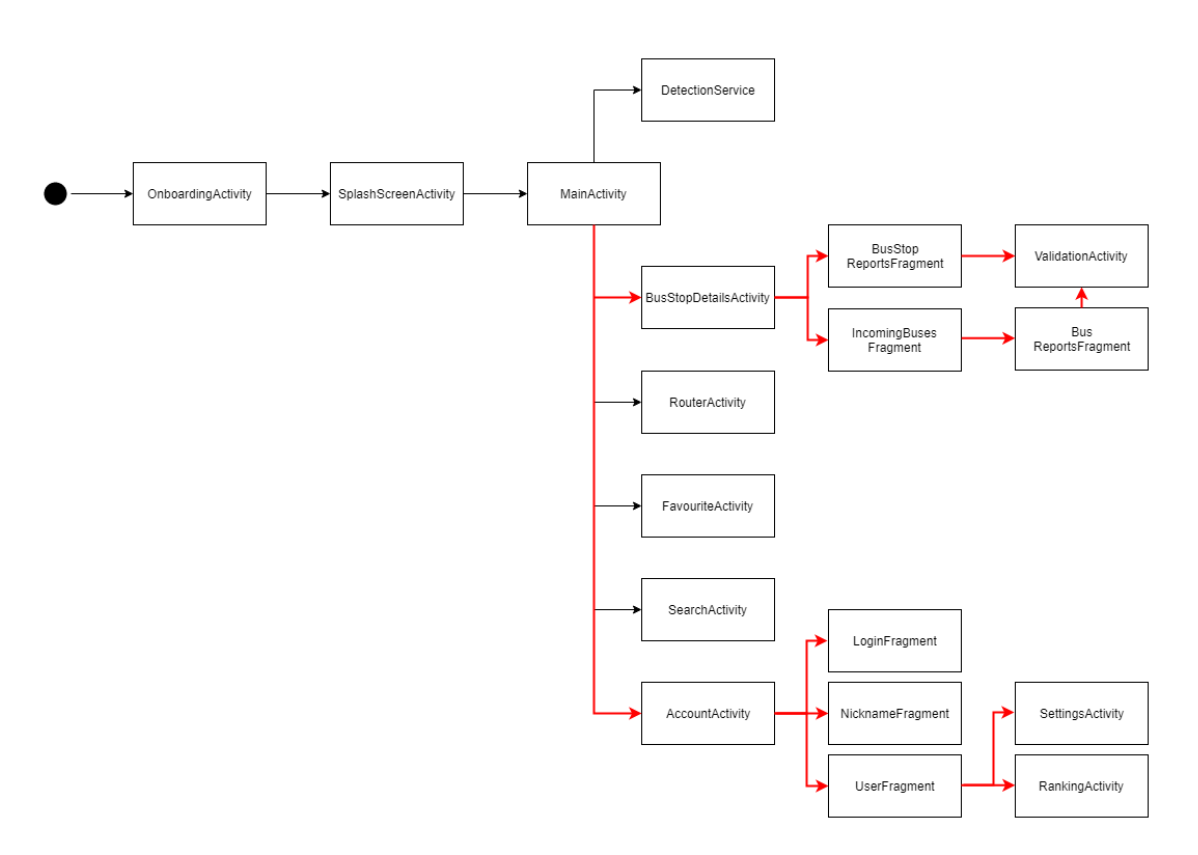

Figura 5.1: Nuevo Diagrama de Actividades de TranSapp

# 5.1. Revisión General

La figura [2.1](#page-18-0) muestra el diagrama original de la aplicación, mientras que la figura [5.1](#page-48-0) muestra el nuevo diagrama de actividades, las líneas rojas muestran las nuevas actividades y fragmentos agregados, como también la interacción entre ellos y el resto del sistema.

Debido a que TranSapp se conforma de varias actividades, el punto de entrada al proceso de inicio de sesión se agregó junto al resto de las funcionalidades en el NavigationDrawer de la aplicación (ver la figura [5.2\)](#page-50-0).

Para incentivar a los usuarios a entrar al sistema gamificado se decidió desplegar un diálogo de bienvenida informativo que resumiese las principales características agregadas. Este mensaje solo se muestra la primera vez que el usuario prende la aplicación en esta versión. Estas vistas se pueden apreciar en la figura [5.3.](#page-50-0)

Cada una de las funcionalidades agregadas es descrita a continuación, siguiendo los distintos procesos definidos en el diseño de la solución al problema.

## 5.2. Inicio de sesión

Cuando un usuario selecciona desde el Navigation Drawer (o desde el diálogo de bienvenida) la opción de iniciar sesión, es llevado a la vista de inicio de sesión. Como muestra la figura [5.4,](#page-51-0) en esta vista el usuario puede seleccionar la red social con la cual realizar el proceso, así como seleccionar el hipervínculo que lleva a la sección de términos y condiciones de uso de la aplicación disponibles en la página web de TranSapp [\[18\]](#page-86-0). Asimismo, esta vista explica al usuario la información que será recopilada de la red social seleccionada, además de notificar que TranSapp no publicará nada en su nombre. En la figura [5.1,](#page-48-0) esta vista corresponde al fragmento LoginFragment.

Ya con las credenciales y la información del usuario, este es llevado a la vista en donde debe escoger el apodo a utilizar dentro del sistema gamificado (figura [5.5\)](#page-51-0). En esta pantalla se muestra también la foto obtenida de la red social del usuario. En la figura [5.1,](#page-48-0) esta vista corresponde al fragmento NicknameFragment. Con el apodo del usuario, sus datos de la red social, y los certificados de esta, se puede realizar el proceso de inicio de sesión con el servidor de TranSapp, e ingresar a la vista del detalle del perfil del usuario.

<span id="page-50-0"></span>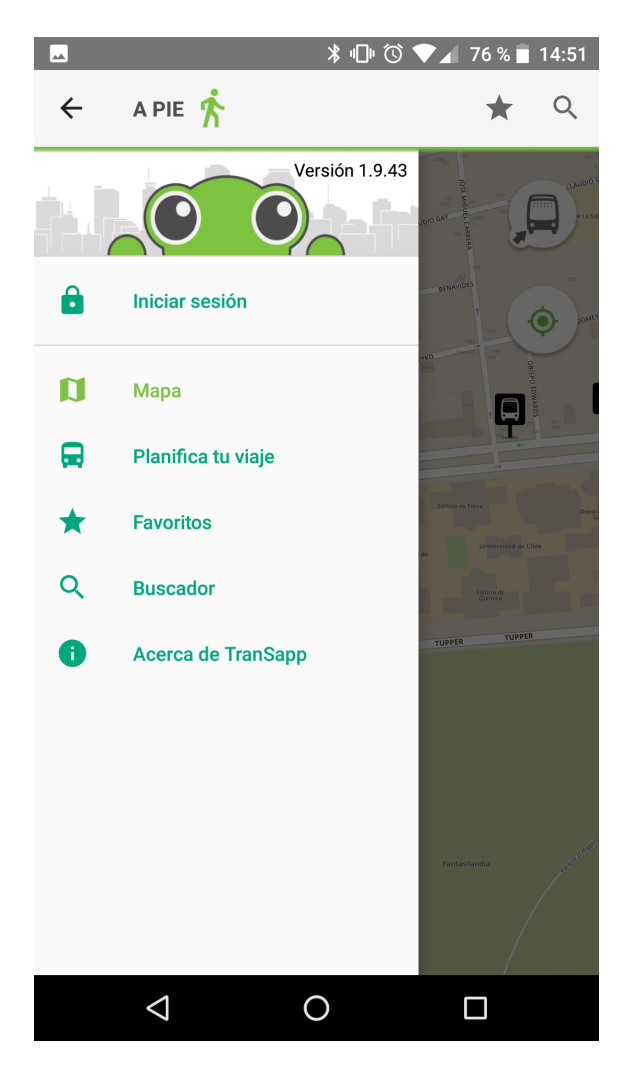

Figura 5.2: Nuevo elemento Inicio de Sesión en Navigation Drawer

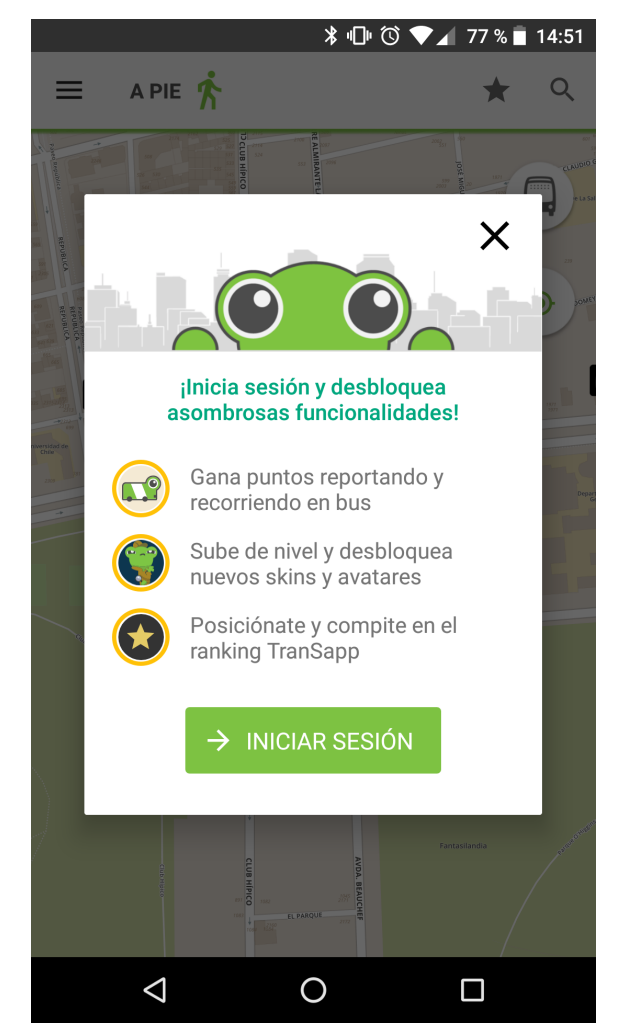

Figura 5.3: Diálogo que muestra las características agregadas en esta versión

<span id="page-51-0"></span>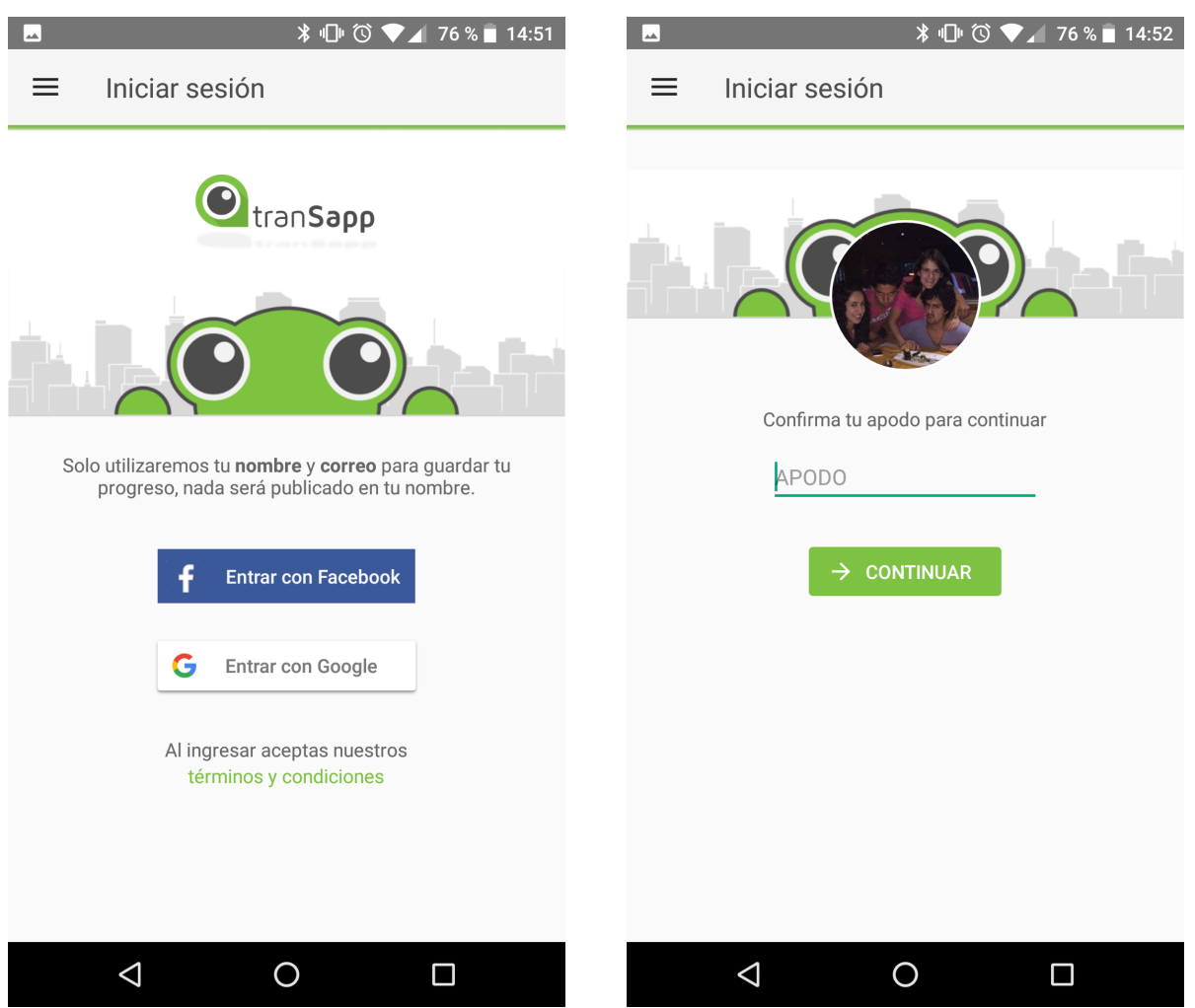

Figura 5.4: Vista de inicio de sesión de la aplicación

Figura 5.5: Formulario de ingreso del apodo a utilizar en la aplicación

# 5.3. Perfil del usuario

Una vez iniciada la sesión, el usuario es llevado a la vista principal de su perfil, como se muestra en la figura [5.6.](#page-53-0) En esta pantalla el usuario tiene acceso a la siguiente información

En la mitad de arriba de la pantalla, los textos corresponden, de arriba a abajo, a:

- 1. Nombre recuperado de la red social
- 2. Nivel en el que se encuentra el usuario
- 3. Puntaje actual, y puntaje necesario para subir de nivel

Además, en esta mitad de la pantalla se presenta la imagen visible de la persona al resto de los usuarios del sistema (arriba a la izquierda). Esta imagen presenta en su borde una barra de progreso indicando el porcentaje de avance en puntaje al siguiente nivel.

Arriba a la izquierda de la figura [5.6](#page-53-0) se encuentra el botón para acceder a la pantalla en donde se puede editar la información y opciones del usuario.

El elemento separador de las dos mitades de esta pantalla corresponde al nombre del nivel en el que se encuentra el jugador. Debajo de este separador se presentan los siguientes elementos:

- 1. Arriba a la izquierda, la sección con el Avatar de bus seleccionado por el usuario, así como el botón para ingresar a la vista en donde cambiar esta opción.
- 2. Arriba a la derecha, la sección con la posición del usuario en el ranking global de la aplicación, así como un botón para acceder a la pantalla del detalle del ranking.
- 3. Abajo al centro, el botón para cerrar la sesión. Este levanta un diálogo cuando es presionado, confirmando con el usuario la acción seleccionada (figura [5.7\)](#page-53-0).

### 5.3.1. Editar Perfil

Al hacer click sobre el botón para editar la información del usuario en la figura [5.6,](#page-53-0) el usuario es llevado a la vista de editar perfil (figura [5.8\)](#page-54-0), en esta pantalla el usuario puede modificar el apodo con el que esta registrado, ver la lista de niveles, y cambiar su avatar de perfil.

Aquí se puede seleccionar como avatar de usuario la imagen recuperada de su perfil en la red social, para esto debe seleccionar la opción Usar imagen de mi perfil como avatar. Si no, puede seleccionar uno de los distintos avatares que tenga disponible según su nivel. A mayor nivel, más avatares dentro de los cuales puede elegir.

Dentro de esta pantalla también se encuentra un botón que lleva al listado de niveles de la aplicación, esta vista se puede apreciar en la figura [5.9.](#page-54-0)

<span id="page-53-0"></span>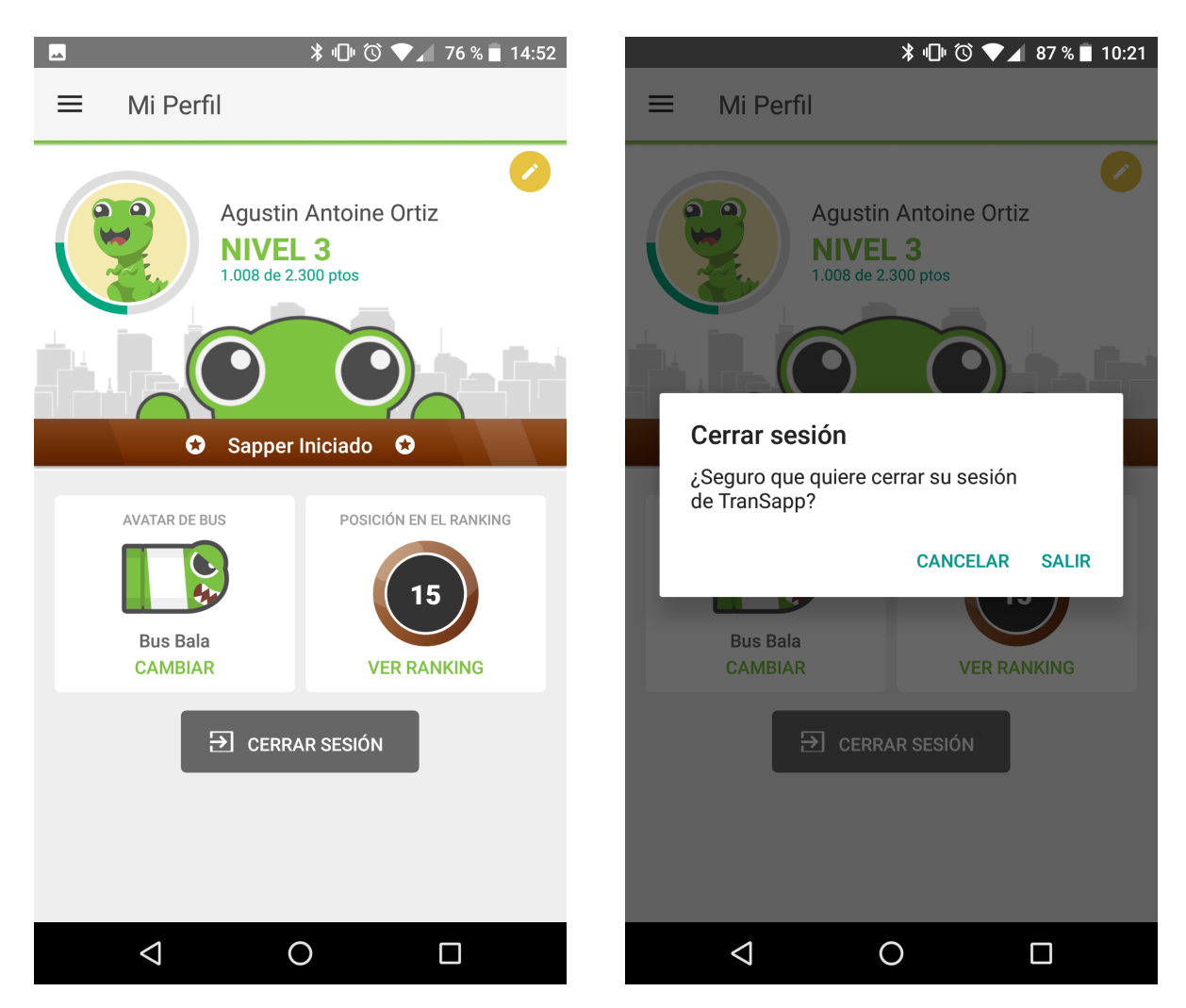

Figura 5.6: Vista del perfil de usuario Figura 5.7: Diálogo de cierre de sesión

<span id="page-54-0"></span>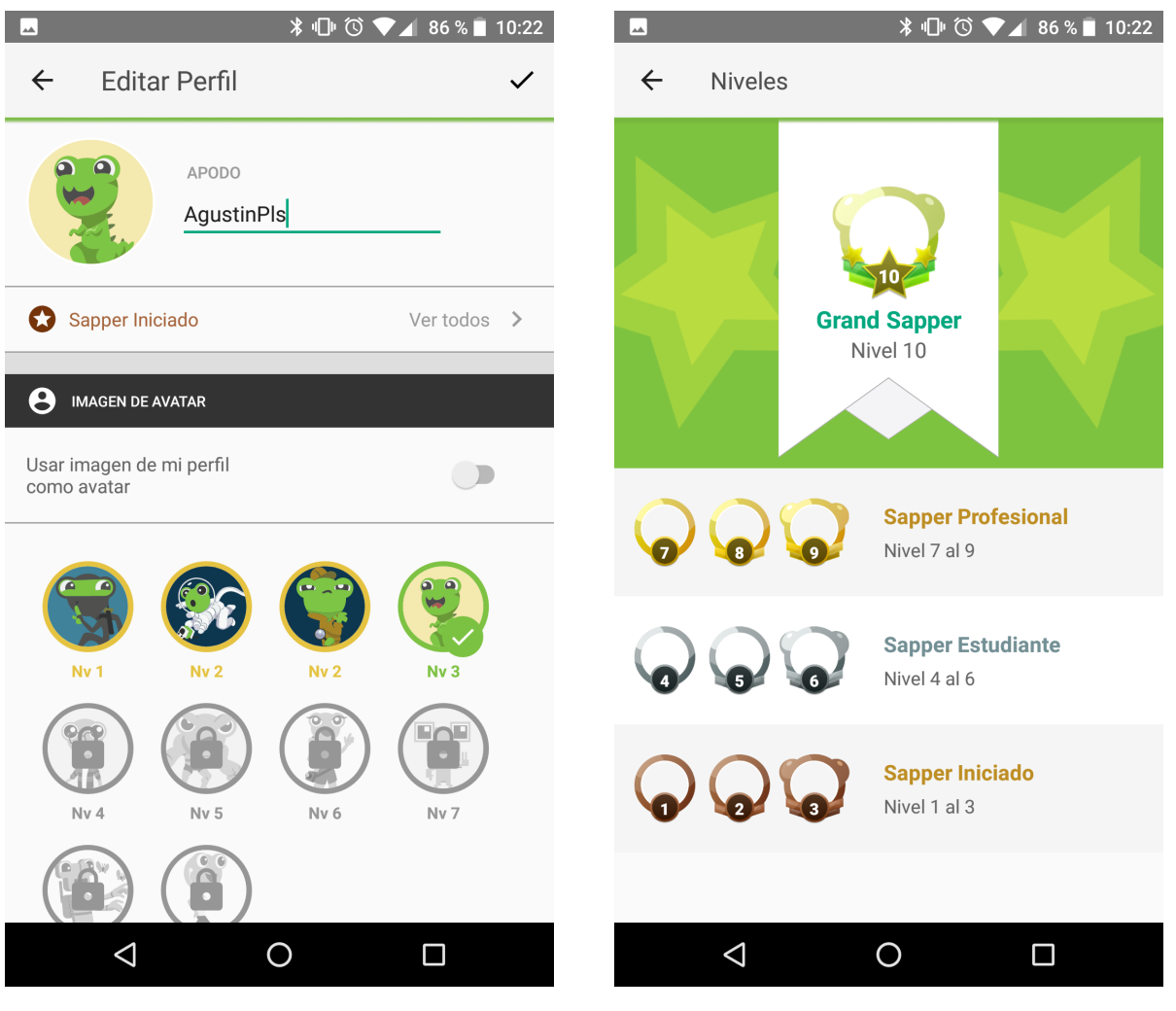

Figura 5.8: Vista de la edición del perfil de usuario

Figura 5.9: Todos los niveles disponibles en TranSapp

<span id="page-55-0"></span>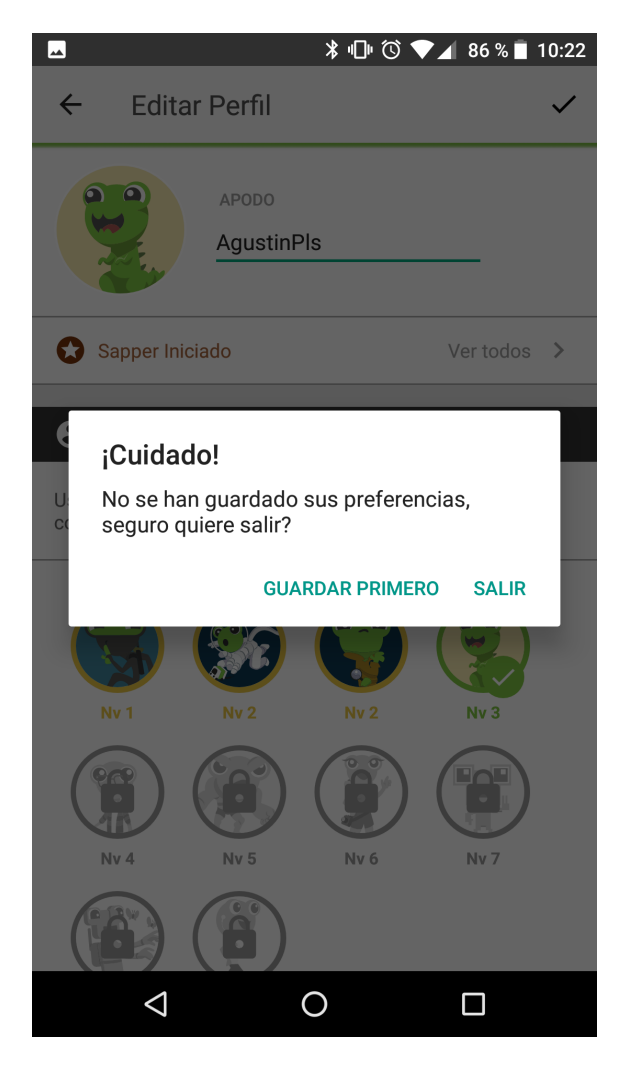

Figura 5.10: Diálogo de cierre de alerta de opciones no guardadas

Si el usuario intenta volver a la vista de su perfil después de haber cambiado alguna de las opciones de esta vista, se le presenta un diálogo de alerta advirtiéndole de la presencia de cambios no guardados. Esto se puede apreciar en la figura [5.10.](#page-55-0)

#### 5.3.2. Avatar de bus

Al hacer click sobre el avatar de bus actual en la vista de perfil del usuario, este es llevado a la actividad de selección del avatar de bus (figura [5.11\)](#page-56-0). Dentro de esta vista, el usuario puede cambiar dicho avatar, que se utiliza cuando este realice un viaje en algún servicio. Esta pantalla muestra una vista previa de cómo se ve dicho avatar con la información del recorrido.

Al igual que para la vista de selección de avatar de usuario, a mayor nivel, más avatares dentro de los cuales se puede elegir, y de igual manera, si intenta volver a la vista del perfil después de haber cambiado el avatar a usar, se le presenta un diálogo de alerta advirtiéndole

<span id="page-56-0"></span>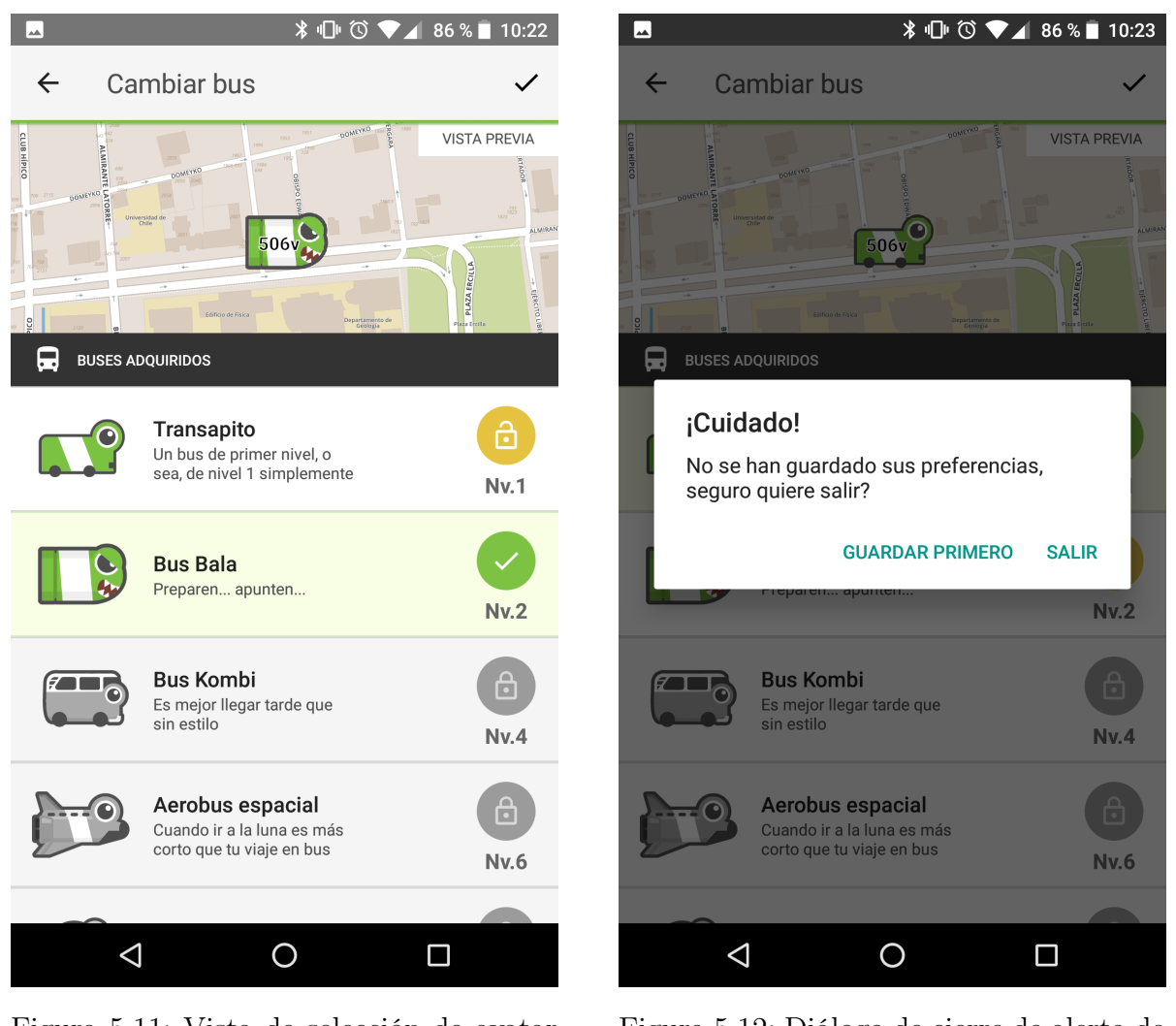

Figura 5.11: Vista de selección de avatar de bus

Figura 5.12: Diálogo de cierre de alerta de opciones no guardadas

de la presencia de cambios no guardados. Esto se puede apreciar en la figura [5.12.](#page-56-0)

Tanto la vista del cambio de avatar de bus como la de cambios del perfil del usuario corresponden a instancias de la actividad SettingsActivity en la figura [5.1.](#page-48-0)

<span id="page-57-0"></span>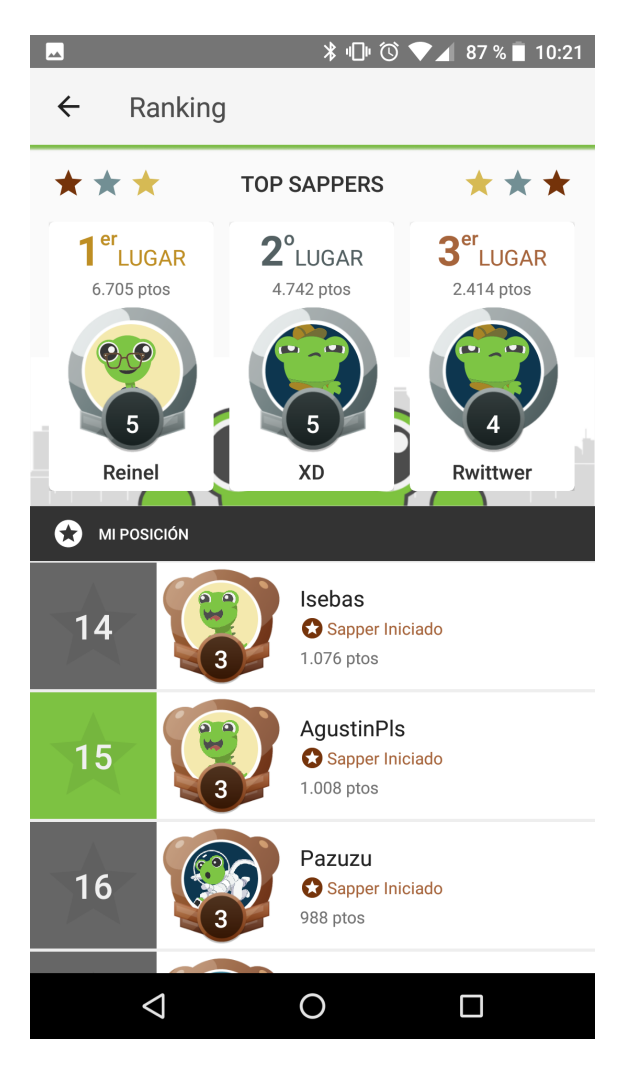

Figura 5.13: Pantalla del detalle del ranking, esta muestra la posición del usuario

## 5.3.3. Rankings

Desde la vista del perfil del usuario, al hacer click sobre el cuadro del ranking, el usuario es llevado a la actividad de detalle de este (figura [5.13\)](#page-57-0). En esta vista se pueden apreciar los primeros cinco lugares en la parte superior de la pantalla, mientras que en la parte inferior, y centrado en la posición del usuario, se puede apreciar el ranking relativo a su posición. Esto le permite al usuario reconocer quiénes están en la cima del ranking (y con cuantos puntos), y quienes están directamente por encima y por debajo de él. Esta vista corresponde a la actividad RankingActivity en la figura [5.1.](#page-48-0)

# 5.4. Actividad principal del mapa

Una vez completado el proceso de inicio de sesión, cada vez que el usuario prenda la aplicación, gracias al proceso de silent login descrito en el capítulo anterior, contará con su

<span id="page-58-0"></span>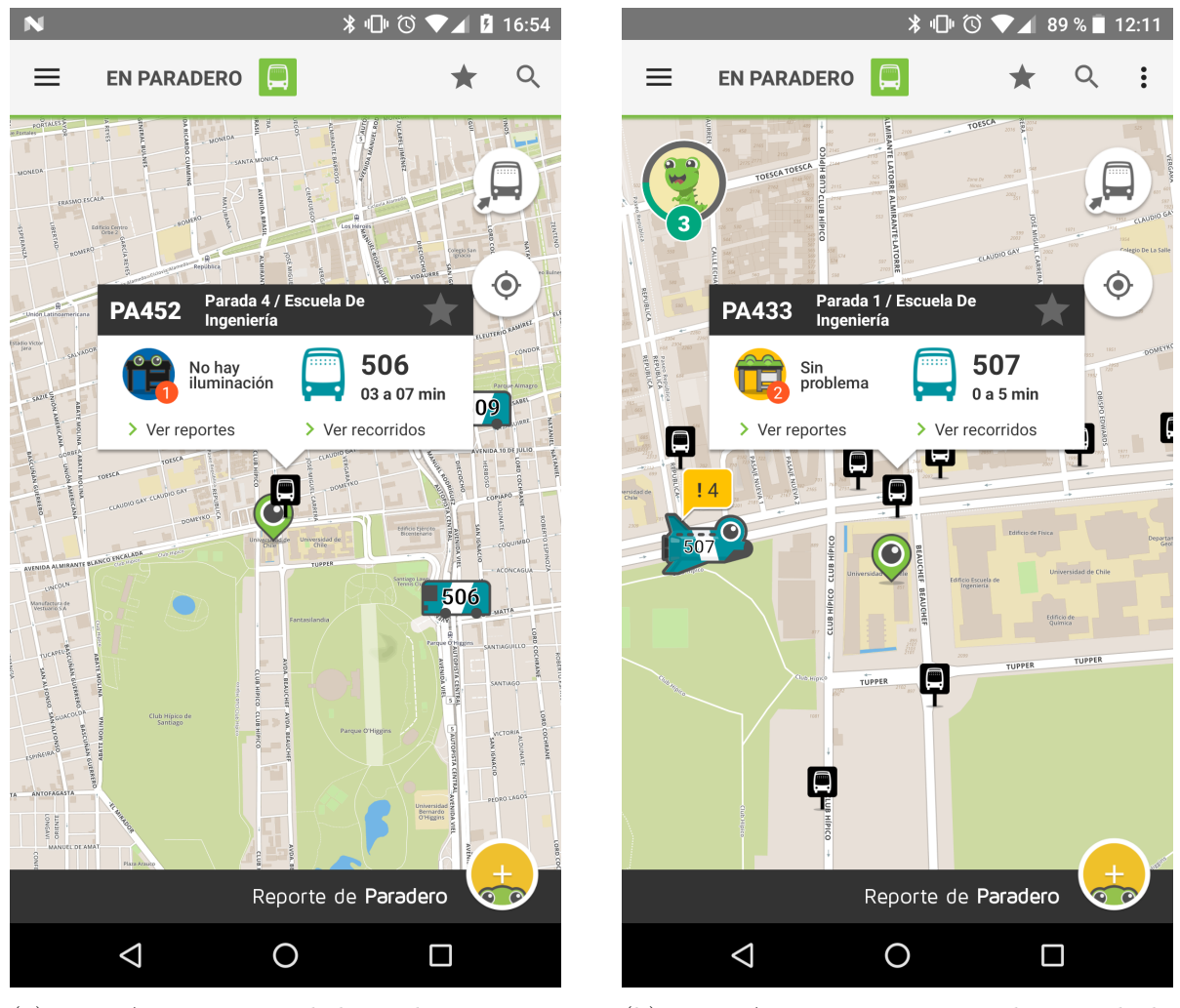

(a) Main Activity antes de la implementación de la gamificación

(b) Main Activity una vez implementada la gamificación

Figura 5.14: Versiones de la Main Activity pre y post inclusión de la gamificación

sesión ya iniciada en TranSapp. Con esto, la actividad principal de la aplicación despliega en la parte superior izquierda la imagen del perfil del usuario, así como la barra de progreso del nivel actual en el que se encuentra. La figura [5.14](#page-58-0) muestra este cambio, contrastado con la versión original de esta vista.

A su vez, al desplegar el Navigation Drawer, se muestra en la parte superior el nombre e imagen de perfil del usuario, y el primer elemento del menú le permite al usuario entrar a la vista del detalle de su perfil (figura [5.15\)](#page-59-0).

Al consultar por la información de un paradero, los buses que se despliegan en el mapa ahora pueden venir con un avatar de usuario, dependiendo de si arriba del bus va un usuario gamificado (con su sesión iniciada en TranSapp) con un avatar seleccionado. Esto se puede observar en la figura [5.14.](#page-58-0)

En caso de que múltiples usuarios vayan arriba de un bus, con avatares de bus distinto, el que se despliega es el avatar del usuario con mayor puntaje del grupo. Asimismo, en la

<span id="page-59-0"></span>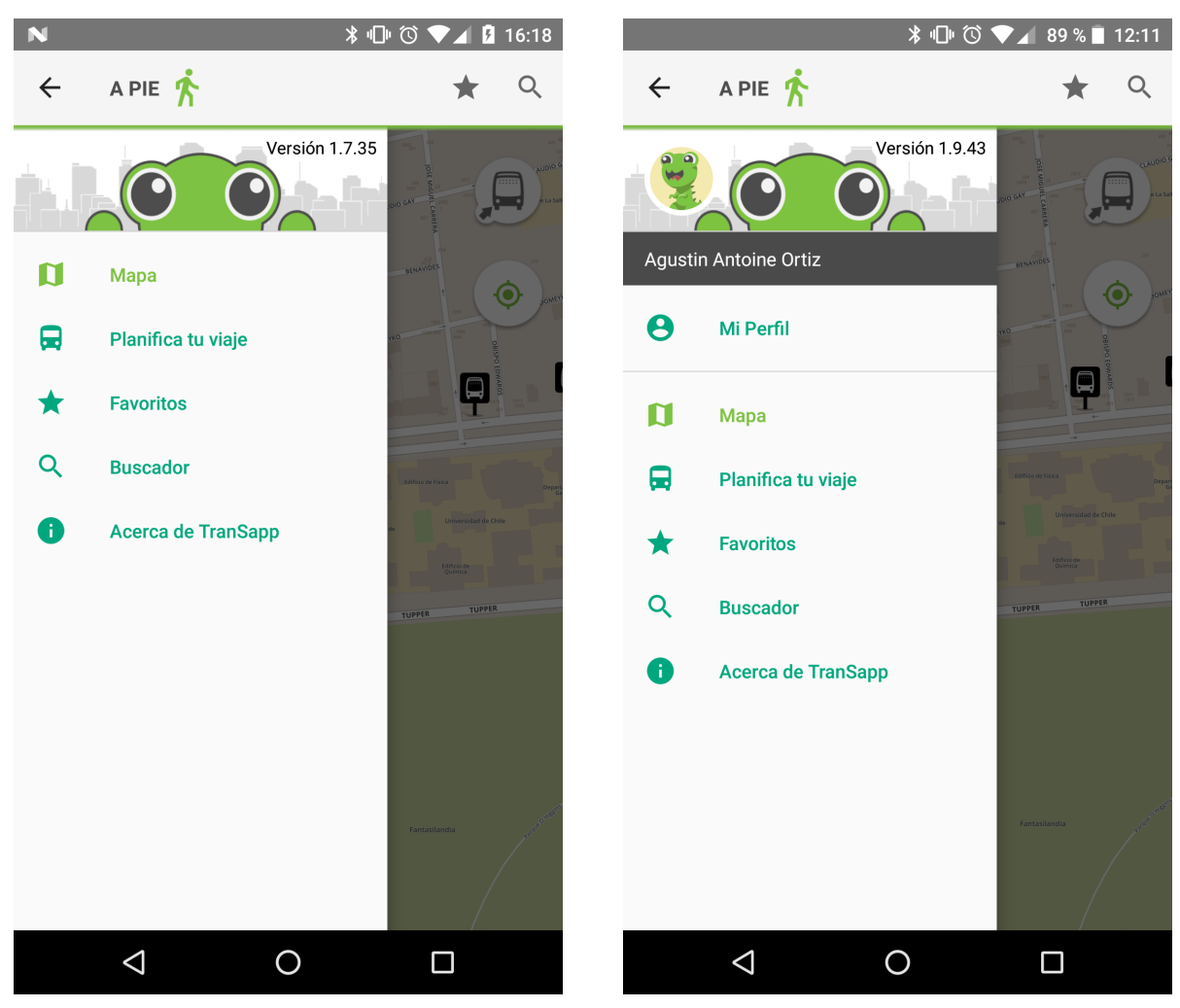

(a) Navigation Drawer antes de la implementación de la gamificación

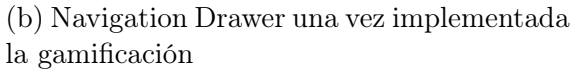

Figura 5.15: Versiones del Navigation Drawer pre y post inclusión de la gamificación

<span id="page-60-0"></span>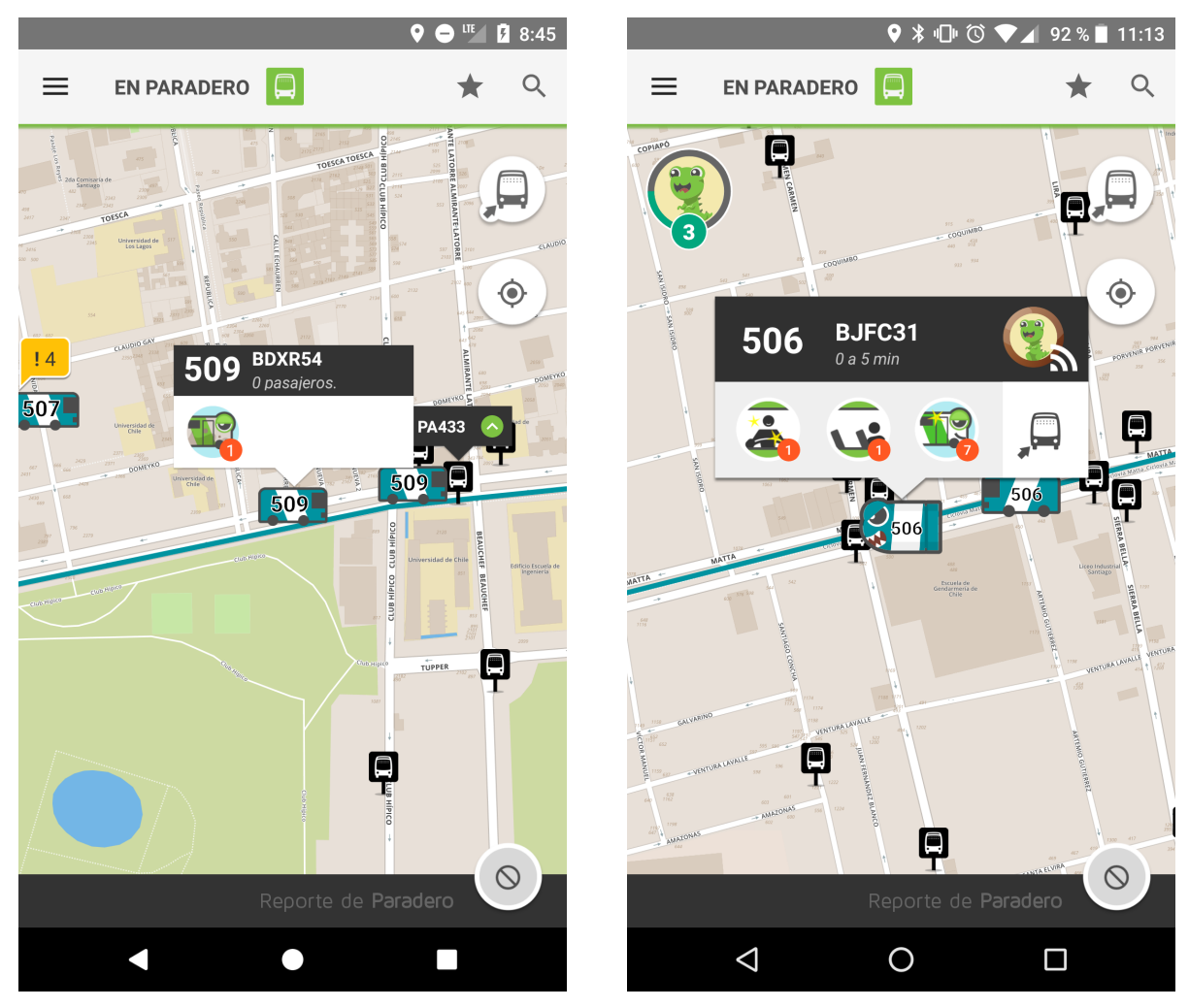

(a) Ventana de Información del Bus antes de la implementación de la gamificación

(b) Ventana de Información del Bus una vez implementada la gamificación

Figura 5.16: Versiones de la ventana de información del Bus pre y post inclusión de la gamificación

información desplegada para los buses se muestra un botón para subirse directamente a ese bus. En caso de que un usuario gamificado vaya arriba, adicionalmente se muestra la imagen de perfil de dicho usuario (figura [5.16\)](#page-60-0).

Al subirse a un bus con la sesión iniciada, el marcador del usuario en el mapa es reemplazado por el avatar de bus que tenga seleccionado, con el color y servicio correspondientes al bus indicado, la figura [5.17](#page-61-0) muestra este nuevo comportamiento.

# 5.5. Reportes de otros usuarios

Para poder agregar la información de las validaciones al diálogo de reportes, se optó por cambiar la implementación de este diálogo para que fuese una actividad propia, con tal de

<span id="page-61-0"></span>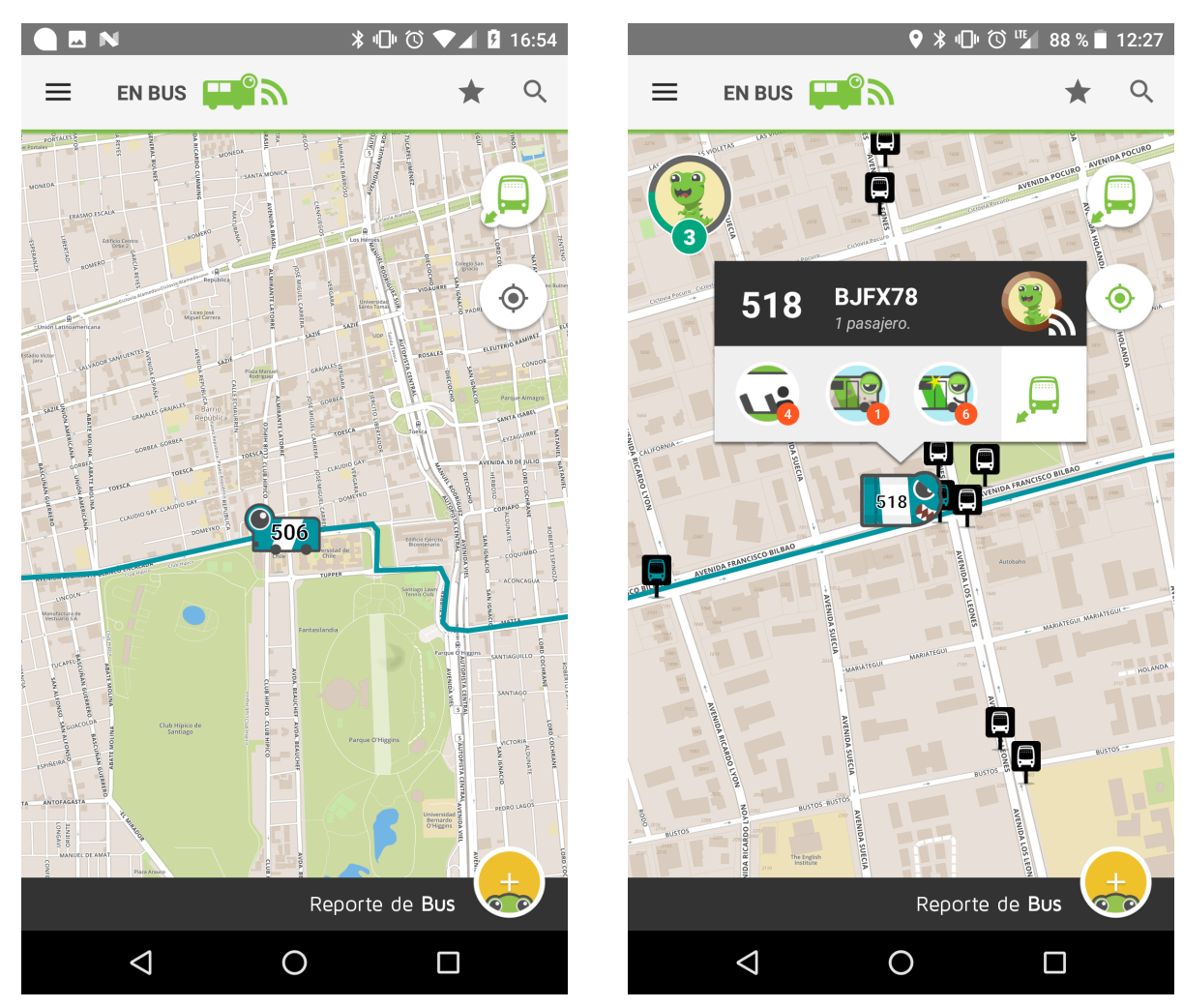

(a) Usuario arriba del Bus antes de la implementación de la gamificación

(b) Usuario arriba del Bus una vez implementada la gamificación

Figura 5.17: Versiones de la vista del usuario arriba del Bus pre y post inclusión de la gamificación

<span id="page-62-0"></span>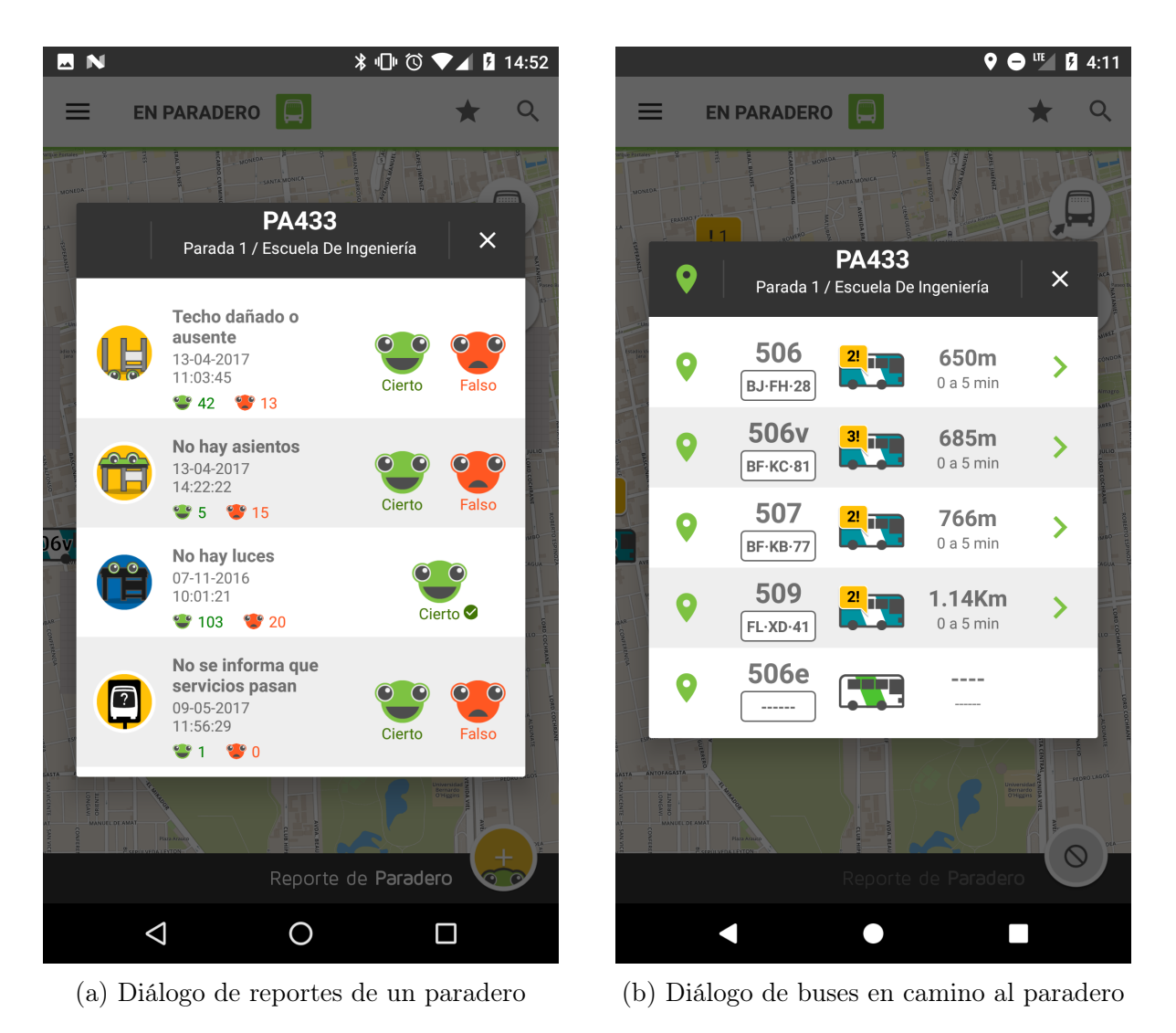

Figura 5.18: Versiones de los diálogos de reportes y buses en la versión original

poder usar todo el espacio de la pantalla. Con esto, el diálogo de los buses cercanos al paradero también fue modificada para seguir el mismo estilo, y se cambió a un Fragment propio dentro de la nueva Activity creada. Esta actividad tiene dos pestañas, una para el Fragment de los reportes del paradero, y otra para el Fragment de los buses que se acercan al paradero. Esta nueva interacción esta reflejada en la actividad BusStopDetailsActivity de la figura [5.1,](#page-48-0) y en todos los componentes subsiguientes a ese.

La figura [5.18](#page-62-0) muestra estos diálogos antes de la inclusión de la gamificación, mientras que la figura [5.19](#page-63-0) muestra los fragmentos que los reemplazaron en la versión gamificada de la aplicación.

Al hacer click sobre una burbuja de bus con reportes en el Fragment de los buses que se acercan al paradero, se despliega una actividad con un Fragment idéntico al de los reportes de paradero, pero con la información de los reportes del bus seleccionado. El antes y después del diálogo que mostraba esta información, y de la nueva Actividad encargada de este comportamiento se aprecia en la figura [5.20.](#page-64-0)

<span id="page-63-0"></span>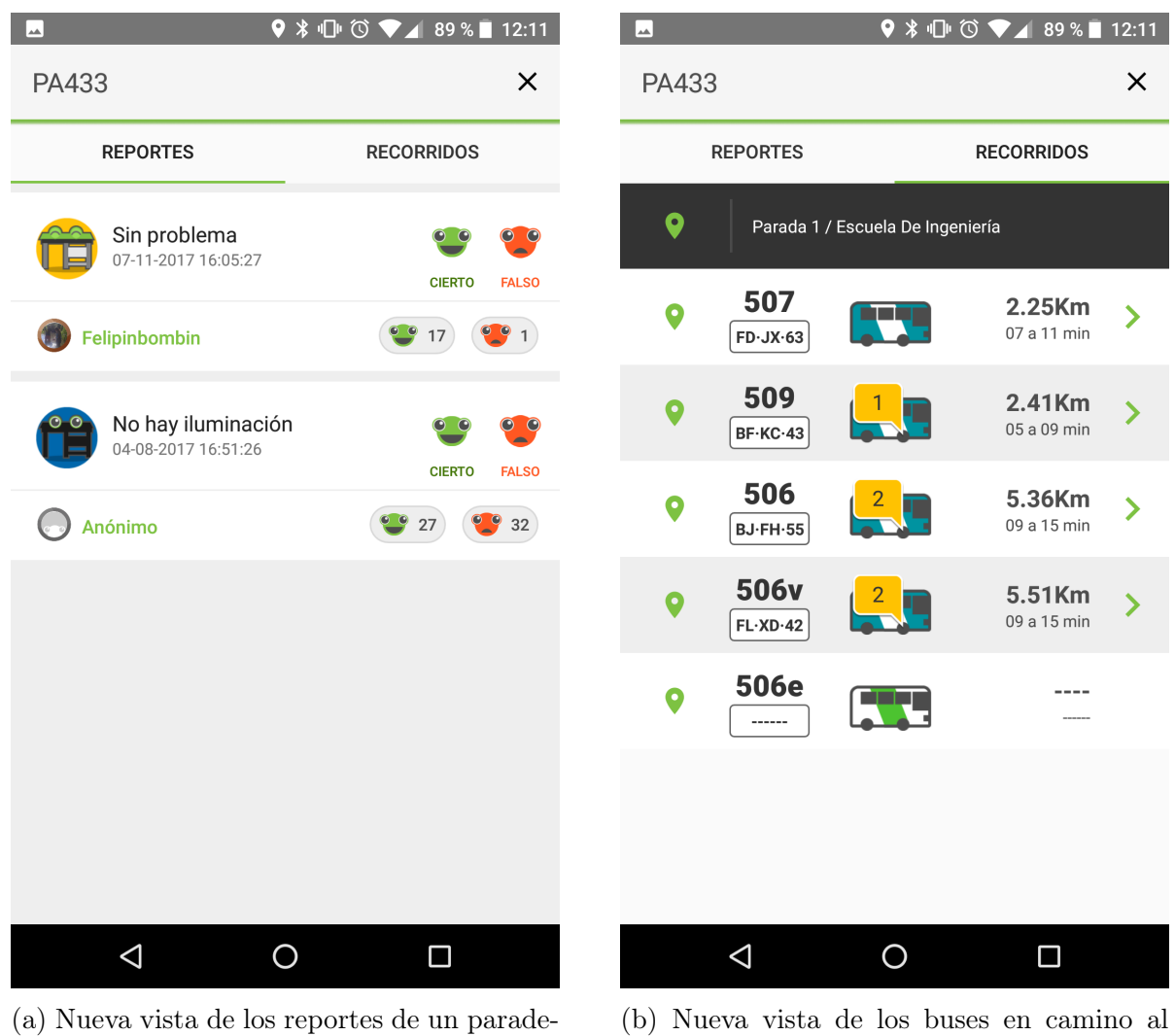

ro

paradero

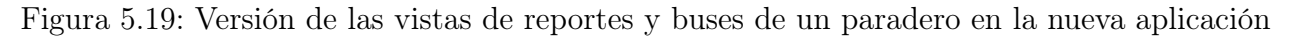

<span id="page-64-0"></span>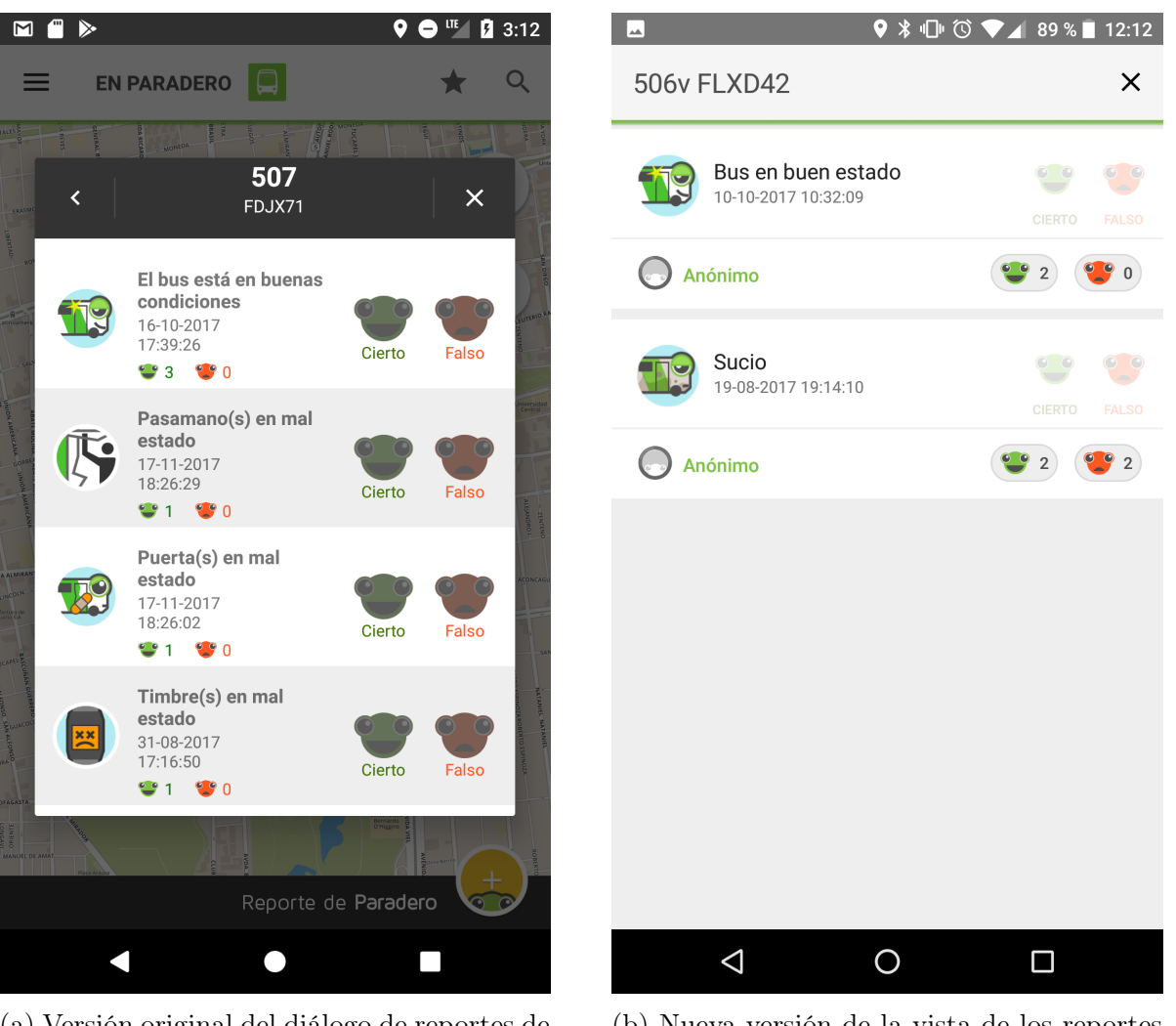

(a) Versión original del diálogo de reportes de bus

(b) Nueva versión de la vista de los reportes de bus

Figura 5.20: Comparación de la vista antigua y actualizada de los reportes de bus

Las nuevas vistas de los reportes, tanto de bus como de paradero, incluyen el avatar de la persona que generó el reporte en primera instancia. En caso de que este usuario no haya tenido iniciada su sesión con TranSapp al momento de enviar el reporte, se considerará como un usuario anónimo.

Además, para cada reporte se reemplazó los textos que mostraban cuanta gente había validado o negado dicho reporte, por dos botones que despliegan el listado de los usuarios que aportaron dicha información. Estas nuevas vistas, de validadores y negadores, se puede observar en la figura [5.21.](#page-65-0)

<span id="page-65-0"></span>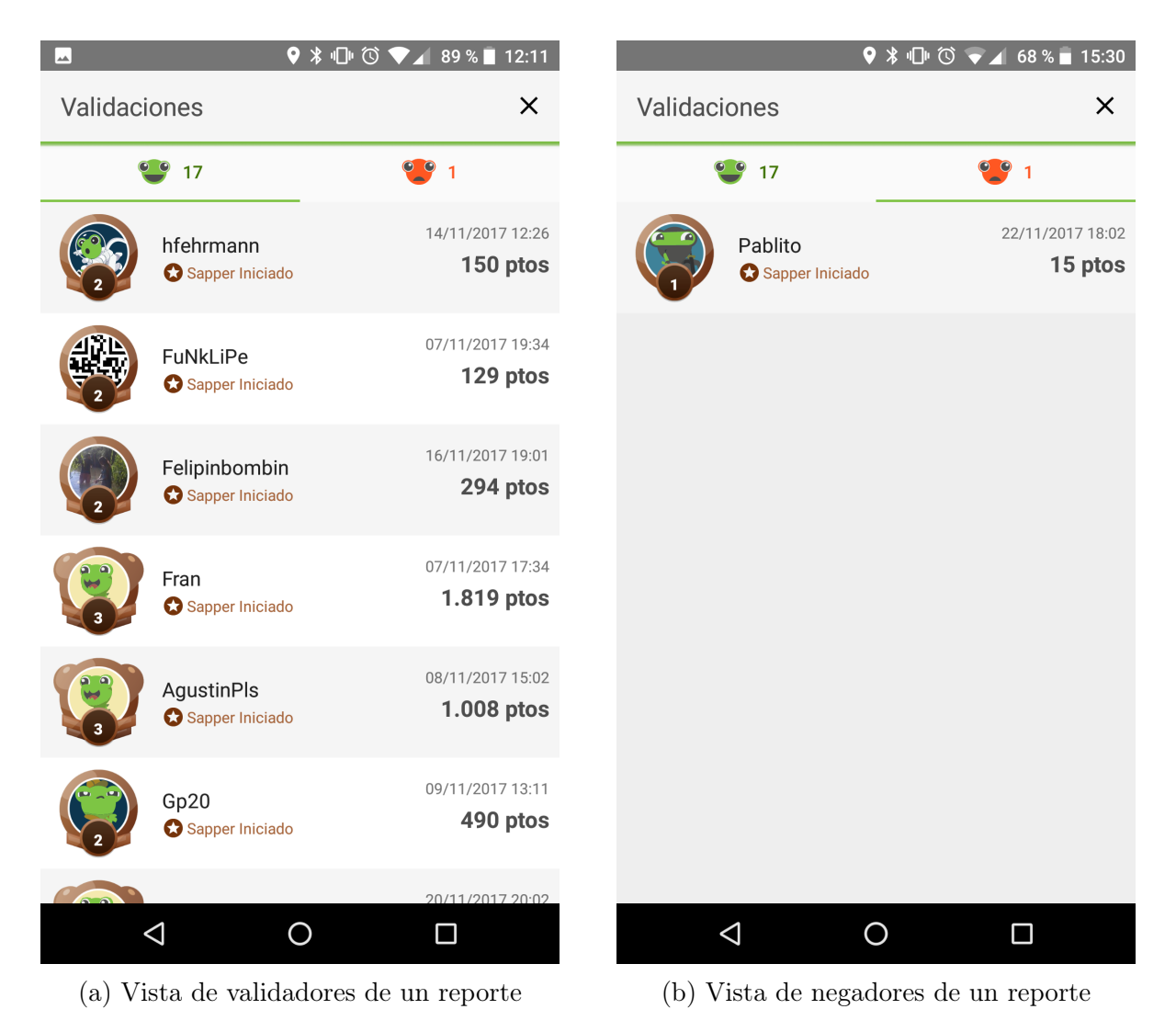

Figura 5.21: Vistas de usuarios que han validado o negado un reporte

# Capítulo 6

# Validación

Tal y como se mencionó con anterioridad, en este capítulo se presenta la validación del trabajo realizado. Esta validación busca probar que la inclusión de las diferentes técnicas de gamificación agregadas en la nueva versión desarrollada de TranSapp efectivamente promueven el uso de la misma, incrementando el volumen de datos generados.

## 6.1. Objetivo

El objetivo es validar la implementación de manera directa con los usuarios de la aplicación, lanzando una nueva versión con todas las funcionalidades relacionadas a la gamificación disponibles para todos. Para esto, se dividió el proceso de validación en dos etapas.

- 1. Beta cerrada de la aplicación
- 2. Release oficial de la aplicación

La beta cerrada se usó para obtener mediciones de un grupo pequeño de usuarios por tres semanas, con tal de obtener una primera impresión del impacto de las funcionalidades agregadas, encontrar de manera temprana errores de programación, así como poder evaluar el sistema de puntajes y niveles para poder ajustarlo en caso de ser necesario antes del release oficial.

El release fue con todos los usuarios de TranSapp (aproximadamente 5000 usuarios), y se recopilaron datos del comportamiento agregado de los usuarios por un período de tres semanas. Como no se espera que todos los usuarios del sistema entren al sistema gamificado, se espera comprar la cantidad de reportes generados por usuario así como la cantidad de viajes realizados por usuario entre los dos grupos de usuarios que se conformen, gamificados contra no gamificados.

Además, para todos aquellos usuarios que entren al sistema gamificado, se analizaron las métricas descritas en el párrafo anterior para períodos antes y después de la inclusión de las

```
Saludos beta testers! ...
Estamos listos para lanzar la versión beta con las funcionalidades de Gamificación,
    y les agradecemos mucho por su motivación a participar en esta.
Esta versión incluye:
- puntajes
- niveles
- avatares y skins desbloqueables
- ranking
El objetivo principal de esta prueba es verificar que todas las funcionalidades
   agregadas funcionen apropiadamente en el ambiente real de la aplicación, así
   como obtener estadísticas de uso de las mismas.
Con esto ajustaremos los parámetros que definen la dificultad para subir de nivel,
   cosa de entregar la mejor experiencia de usuario para cuando la versión se
   libere a todo el público.
No se darán más detalles de estas funcionalidades, ya que la idea es que sean
   intuitivas y auto-explicativas dentro de la misma aplicación.
La prueba durará hasta el día domingo 29 de Octubre, y se espera que la versión
   oficial sea lanzada dentro de la primera semana de Noviembre.
```
Figura 6.1: Extracto del mail enviado a los usuarios beta de TraSapp previo lanzamiento de esta prueba.

características de gamificación, con el objetivo de detectar un cambio de comportamiento debido a las nuevas mecánicas agregadas.

La hipótesis a comprobar es que el uso de gamificación ayuda a incrementar el nivel de compromiso de los usuarios con la aplicación, aumentando la cantidad de reportes y viajes registrados, tanto total como por usuario.

## 6.2. Beta cerrada

Una vez terminada la implementación base de las mecánicas descritas en los capítulos anteriores, se procedió a realizar una prueba beta con un número reducido de usuarios. Una prueba beta consiste en una prueba piloto, previa al lanzamiento masivo de la aplicación. Esta es lanzada a un grupo pequeño de usuarios para probar las funcionalidades en un entorno real de uso con tal de encontrar fallas o problemas visuales que no se hayan detectado durante el período de desarrollo.

Para el caso particular de esta nueva versión de TranSapp, se optó por realizar una beta cerrada, por lo que los usuarios que participan de esta son previamente seleccionados. Esto debido a que, como se mencionó ya, uno de los objetivos de esta prueba fue recuperar feedback con respecto al balance del sistema gamificado, y no solo detectar posibles fallas.

La beta consistió en la participación de 22 verificadores, de entre los cuales se encontraban alumnos y académicos de la Universidad de Chile, parte del equipo de desarrollo de TranSapp y trabajadores de Transantiago. A estos se les envió un mail informativo con los objetivos de la beta, así como su duración y algunos detalles de las mecánicas incluidas en la nueva versión. Un extracto de este mail se encuentra en la figura [6.1.](#page-67-0)

La prueba se desarrolló entre los días 9 de octubre del 2017 y 29 de octubre del 2017, aunque la recolección de datos se extendió hasta el 8 de noviembre del 2017 (día previo al lanzamiento del release oficial)

#### 6.2.1. Desarrollo

Debido a que los usuarios de esta prueba no se les pidió más que utilizar la aplicación sin ninguna pauta o tiempo de uso mínimo, los datos recogidos durante este período se consideraron como muestra de datos de uso real de la aplicación.

Estos se fueron recopilando día a día desde la base de datos del servidor de TranSapp. En particular, los datos que se recopilaron para cada usuario son los siguientes:

- Suma de puntaje por reportes
- Suma de puntaje por kilómetros recorridos
- Suma total de puntaje obtenido

#### 6.2.2. Resultados

De los 22 usuarios registrados en la beta, 19 participaron realmente de esta, iniciando sesión en el sistema, y de estos, solo 3 no sumaron ningún punto, por lo que un total de 16 usuarios si participaron activamente durante la prueba.

Los datos reunidos durante esta etapa se presentan resumidos en las tablas [6.1](#page-69-0) y [6.2,](#page-70-0) y en la figura [6.2.](#page-70-1)

Cada fila de la tabla [6.1](#page-69-0) corresponde a los datos agregados de cada usuario durante el período de la prueba. De izquierda a derecha, estos corresponden a la siguiente información:

- Identificador del usuario
- Suma Total de puntaje
- Suma de puntaje obtenidas por reportes
- Suma de puntaje obtenidas por kilómetro recorrido

| $\overline{\mathrm{Id}}$ | Total            | Suma Puntaje     | Suma Puntaje     | $%$ asociado a   | $%$ asociado a   |
|--------------------------|------------------|------------------|------------------|------------------|------------------|
|                          |                  | reportes         | Km               | reportes         | km               |
| 13                       | 5728             | 4811             | 917              | 84               | 16               |
| $\overline{5}$           | 2553             | 1889             | 664              | 74               | $26\,$           |
| $\overline{7}$           | 1029             | 310              | 719              | $30\,$           | 70               |
| 16                       | 964              | 720              | 244              | 75               | 25               |
| 11                       | 754              | 85               | 669              | 11               | 89               |
| $\overline{6}$           | 727              | 615              | 112              | 85               | $15\,$           |
| $\overline{4}$           | 646              | 490              | 156              | 76               | 24               |
| 15                       | 630              | 445              | 185              | $\overline{71}$  | 29               |
| 9                        | 471              | $\,295$          | 176              | 63               | 37               |
| $8\,$                    | 291              | 40               | $251\,$          | 14               | 86               |
| 18                       | 289              | 243              | 46               | 84               | $16\,$           |
| $12\,$                   | 156              | 75               | 81               | 48               | $52\,$           |
| $\overline{22}$          | 120              | $\overline{55}$  | $\overline{65}$  | $\overline{46}$  | $\overline{54}$  |
| 10                       | 69               | $55\,$           | 14               | 80               | $20\,$           |
| 14                       | 50               | 50               | $\boldsymbol{0}$ | $\overline{0}$   | $\overline{0}$   |
| $19\,$                   | 48               | 40               | $\overline{8}$   | $84\,$           | $16\,$           |
| 17                       | $\boldsymbol{0}$ | $\overline{0}$   | $\overline{0}$   | $\boldsymbol{0}$ | $\overline{0}$   |
| $20\,$                   | $\overline{0}$   | $\boldsymbol{0}$ | $\overline{0}$   | $\boldsymbol{0}$ | $\boldsymbol{0}$ |
| 21                       | $\overline{0}$   | $\boldsymbol{0}$ | $\boldsymbol{0}$ | $\boldsymbol{0}$ | $\overline{0}$   |

<span id="page-69-0"></span>Tabla 6.1: Puntajes obtenidos por los usuarios de la beta (ordenados por puntaje total)

- Porcentaje del total de puntos que corresponden a puntaje de reportes
- Porcentaje del total de puntos que corresponden a kilómetros recorridos

Cabe destacar que esta tabla esta ordenada por la cantidad total de puntaje.

Cada fila de la tabla [6.2](#page-70-0) corresponde al puntaje promedio diario para cada usuario de la prueba, ordenados de mayor a menor promedio de puntaje total.

La figura [6.2](#page-70-1) muestra el crecimiento del puntaje de cada usuario durante el período de evaluación de la prueba, en donde se destaca que un alto porcentaje de los usurarios se mantuvo dentro de un rango de puntos no mayor a los 1000.

### 6.2.3. Análisis

Diversos comentarios fueron expresados por los participantes de la prueba al equipo de TranSapp por medio de email o de reuniones y conversaciones informales. Dentro del feedback que se recuperó, los comentarios que más se repitieron son los siguientes:

• Ayudaría a visualizar el progreso contar con un indicador de cuanto puntaje suma un evento.

| Id             | AVG Total | <b>AVG</b> Reportes | AVG Km |
|----------------|-----------|---------------------|--------|
| 13             | 475, 42   | 343,64              | 76, 42 |
| 16             | 321, 33   | 240,00              | 81,33  |
| $\overline{5}$ | 182, 36   | 134,93              | 55, 33 |
| 6              | 179, 25   | 123,00              | 28,00  |
| $\overline{4}$ | 149,50    | 61, 25              | 31, 20 |
| 15             | 142,50    | 55,63               | 46, 25 |
| 22             | 120,00    | 55,00               | 65,00  |
| 11             | 116, 17   | 14, 17              | 74,33  |
| 18             | 96, 33    | 81,00               | 23,00  |
| $\overline{7}$ | 92, 27    | 25,83               | 59,92  |
| 9              | 92, 20    | 49, 17              | 35, 20 |
| 8              | 69,00     | 6,67                | 62,75  |
| 12             | 52,00     | 25,00               | 27,00  |
| 19             | 48,00     | 40,00               | 8,00   |
| 14             | 35,00     | 25,00               | 0,00   |
| 10             | 34,00     | 18,33               | 14,00  |
| 17             | 0,00      | 0,00                | 0,00   |
| 20             | 0,00      | 0,00                | 0,00   |
| 21             | 0,00      | 0,00                | 0,00   |

<span id="page-70-0"></span>Tabla 6.2: Puntaje promedio diario total, de reportes y de kilómetros para cada usuario de la beta

## <span id="page-70-1"></span>Puntaje agregado en el tiempo

Para cada usuario de la beta

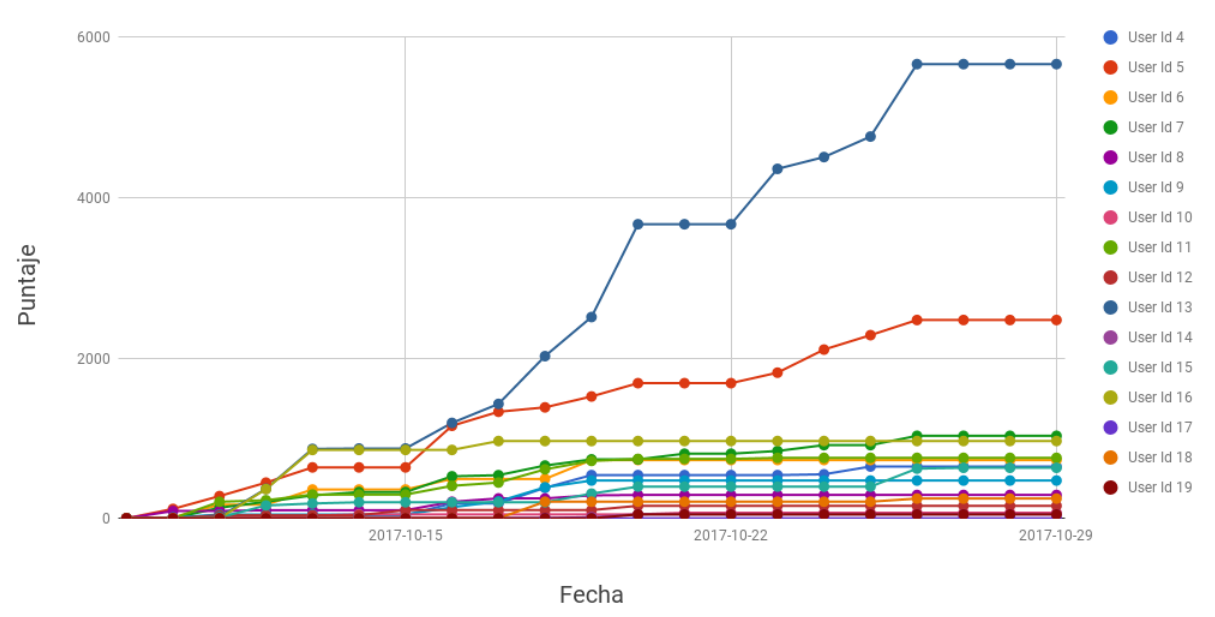

Figura 6.2: Gráfico del puntaje total de los usuarios de la prueba beta en el tiempo

- La aplicación se cierra de manera inesperada al ser utilizada.
- La dificultad para subir de nivel es demasiado alta.

Y uno de los comentarios positivos más repetido fue:

• El juego cambió en parte mi itinerario de viaje, ahora viajo más en bus.

Para resolver el primer punto se optó por agregar un indicio de cuanto suma un reporte en la alerta que se da cuando este es recibido correctamente por el servidor. Esta modificación se puede apreciar en la figura [6.3.](#page-71-0)

<span id="page-71-0"></span>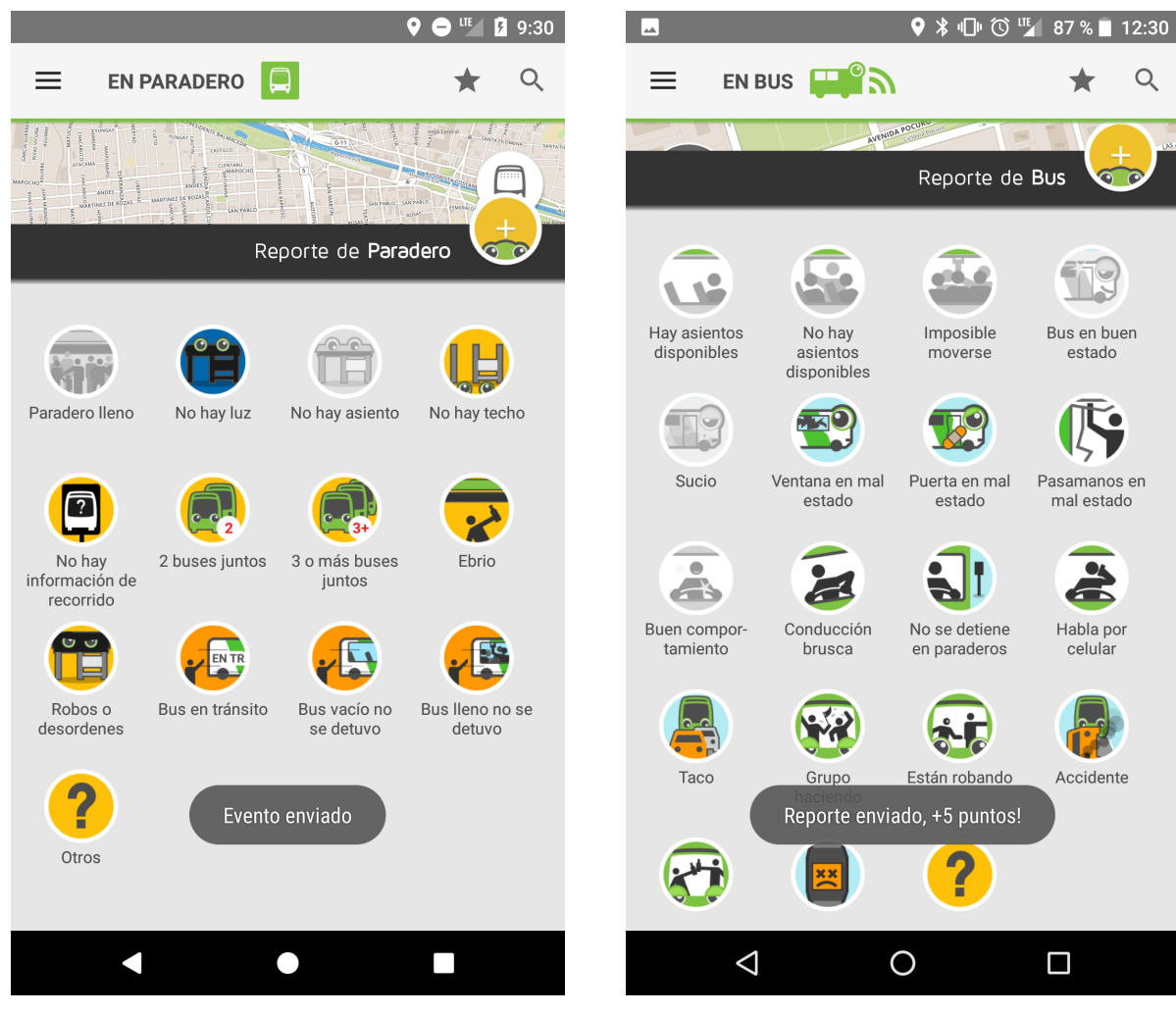

(a) Mensaje original desplegado al momento de reportar

(b) Nuevo mensaje informativo una vez generado un reporte

Figura 6.3: Versiones de la vista del usuario arriba del Bus pre y post inclusión de la gamificación

El segundo punto requirió recrear varios de los casos en donde la aplicación fallaba, con tal de encontrar la fuente del error para así poder corregirlo. Siete bugs relacionadas a caídas de la aplicación fueron resueltas gracias al feedback proporcionado.
Con respecto al último punto, debido a que parte del objetivo de la beta era analizar la jugabilidad del sistema, se decidió volver a modelar el puntaje necesario para cada nivel en base a los resultados obtenidos en la prueba.

El modelo original consideraba que un usuario ganaba diariamente un total de 2970 puntos, mientras que durante las tres semanas de la prueba, solo uno de los dieciséis usuarios logró superar esta marca, como se aprecia en el gráfico de la figura [6.2](#page-70-0) y en la tabla [6.1.](#page-69-0) Utilizando la tabla [6.2,](#page-70-1) se calculó el puntaje promedio de todos los participantes activos de la beta (promedio diario distinto de cero). Este cálculo dio como resultado que en promedio el puntaje diario por usuario es de 138 puntos, mientras que el usuario que mayor puntaje promedio obtuvo fue de 475 puntos diarios.

Con esto se decidió utilizar como base para el cálculo un puntaje de 230 puntos, con tal de estar cerca del promedio obtenido, pero buscando que usuarios con mejor promedio no completasen los diez niveles implementados en menos de seis meses, cosa de dar al equipo el tiempo de replantear la opción de agregar más niveles, o de implementar una mecánica diferente para cuando ese momento llegase.

La curva utilizada no se modificó, salvo por los dos primeros niveles, en donde se consideró solo la mitad del puntaje para asignar el siguiente nivel. Esto con tal de hacer los primero niveles lo más sencillos y expeditos posibles, cosa de incentivar a los usuarios a seguir utilizando el sistema.

La tabla [6.3](#page-72-0) muestra la nueva asignación de puntajes por nivel, así como el tiempo en días requerido para alcanzar cada nivel utilizando el puntaje promedio obtenido durante la beta.

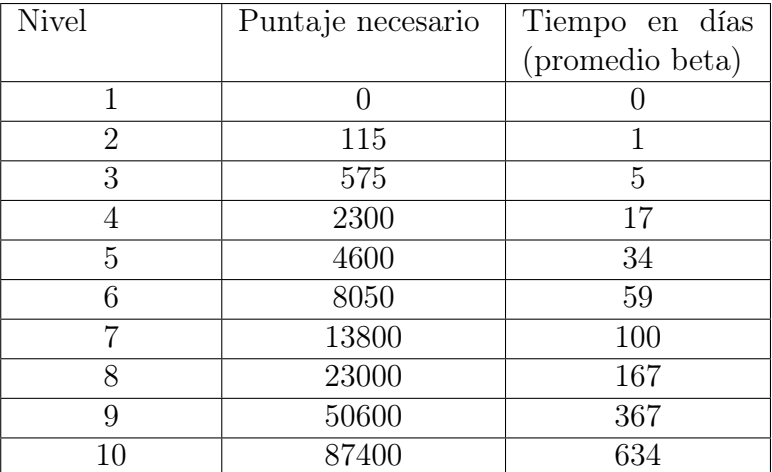

<span id="page-72-0"></span>Tabla 6.3: Distribución de puntajes por nivel y tiempo mínimo en días necesario para alcanzar cada uno en la nueva distribución post beta.

El puntaje entregado por cada reporte, así como el puntaje entregado por kilómetro recorrido se decidió mantener sin cambios, ya que de los resultados obtenidos, si bien un gran número de usuarios ganaba más puntaje por reportes, al menos tres usuarios obtuvieron su puntaje principalmente de kilómetros recorridos.

### 6.3. Release oficial

Una vez recopilada y analizada la información obtenida de la beta cerrada, y después de hacer las modificaciones descritas en la sección anterior, se procedió a lanzar el release oficial de la aplicación el día 9 de noviembre.

Para minimizar la cantidad de posibles usuarios afectados por errores de programación, el release fue puesto en marcha progresivamente, partiendo con solo un 35 % de los usuarios, hasta llegar al 100 % a la semana de comenzado el lanzamiento. Esto permitió al equipo ir detectando y reparando errores a medida que estos se iban registrando, sin que afectasen e influenciasen negativamente a todos los usuarios simultáneamente.

Como el release no es una prueba con una fecha de término, sino que un lanzamiento oficial de la aplicación, para la obtención de los datos a utilizar en este documento se decidió tomar muestras desde el el 9 de noviembre hasta el 28 de noviembre, con tal de tener un conjunto comparable al obtenido durante la beta.

Una vez lanzado en su totalidad, y durante el período de obtención de datos,el release fue instalado por un 80 por ciento de los casi 4.000 usuarios activos mensuales de TranSapp<sup>[1](#page-73-0)</sup>, y cuenta con un 97.7 por ciento de usuarios libres de errores fatales.

#### 6.3.1. Desarrollo

Debido a la naturaleza del lanzamiento, a ningún usuario se le pidió cumplir con ninguna pauta de comportamiento, ni se le indicó ninguna indicación con respecto al funcionamiento de las mecánicas implementadas.

Dada la cantidad de usuarios que instalaron la nueva versión de la aplicación, la extracción de los datos y su posterior análisis no se hizo de manera individual, si no que de manera agregada, garantizando el anonimato de los usuarios del sistema.

Ya que la instalación del release no obliga al usuario a iniciar sesión, y dada la heterogeneidad del grupo que conforman a los usuarios de TranSapp, se separó a los usuarios en dos grupos, aquellos que participan de la gamificación, es decir, iniciaron sesión con TranSapp, y los que no.

#### 6.3.2. Resultados

Después del período establecido para la recolección de datos, se obtuvieron los siguientes resultados:

Durante el período de prueba, los usuarios activos diarios aumentaron de 3.753 a 3.980, y para el final de la toma de datos, un total de 3249 de estos usuarios tenían la nueva versión

<span id="page-73-0"></span> $1$ Medido al 28 de noviembre del 2017

de la aplicación instalada, y 787 habían optado por iniciar sesión en TranSapp (usuarios gamificados de ahora en adelante). La figura [6.4](#page-74-0) muestra como fueron incrementando la cantidad de usuarios totales, la cantidad de usuarios con la nueva versión y la cantidad de usuarios gamificados.

<span id="page-74-0"></span>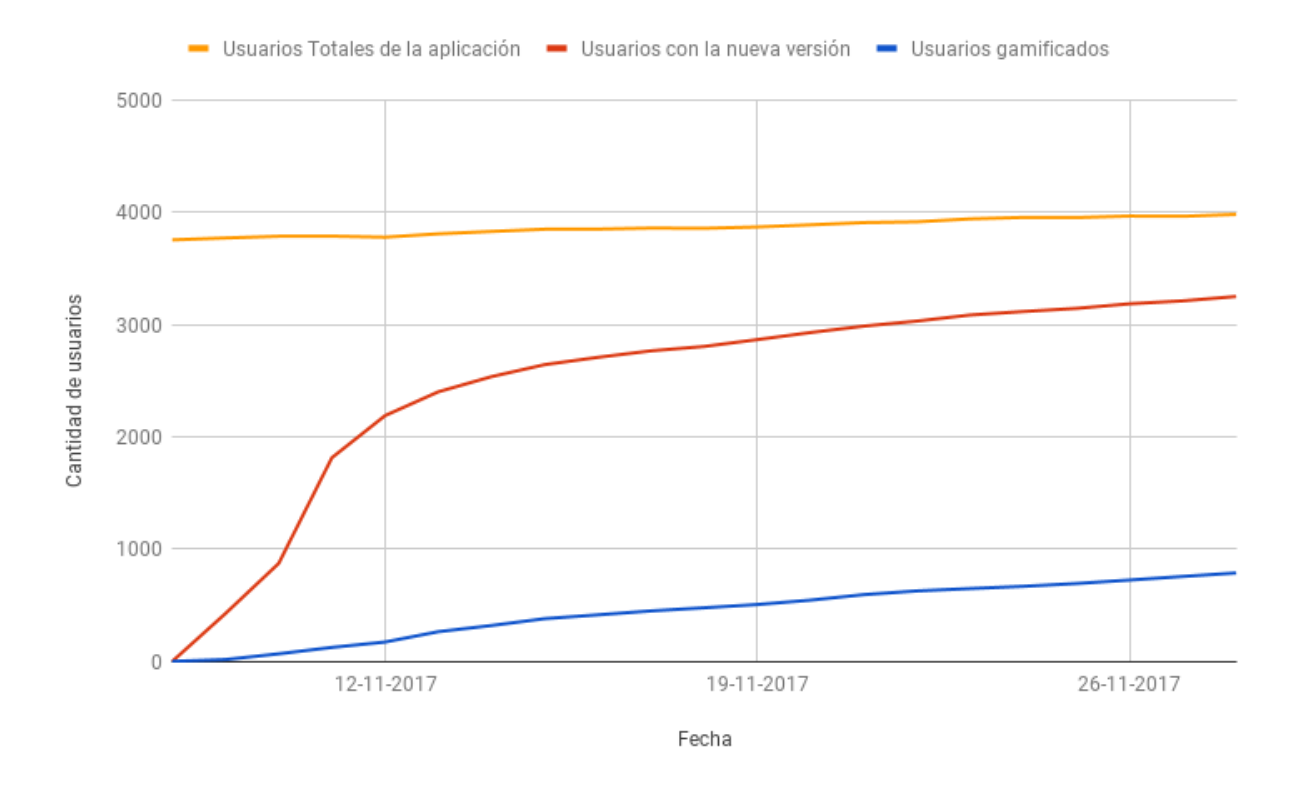

Figura 6.4: Cantidad de usuarios durante el período de obtención de datos del release

El total de usuarios gamificados corresponde aproximadamente al 24 por ciento de los 3249 usuarios que instalaron el release durante el tiempo de la prueba, y a un 19 por ciento de los usuarios totales del sistema, esto se puede apreciar en la figura [6.5.](#page-75-0)

Durante el período de recolección de datos, se generaron en total 12565 reportes y 3771 viajes. Las figuras [6.6](#page-75-1) y [6.7](#page-76-0) muestran respectivamente la cantidad de reportes y viajes generados de manera semanal para el período entre el 1 de Septiembre y el 30 de Noviembre.

#### 6.3.3. Análisis

De las figuras [6.6](#page-75-1) y [6.7](#page-76-0) se tiene que la cantidad de viajes y reportes generados aumentó durante el período de la prueba beta, y aún más durante el período de recolección de datos una vez lanzado el release oficial. De 973 reportes y 538 viajes semanales para el período previo a la beta cerrada, se incrementó a un total de 4.776 reportes y 1.315 viajes semanales para el final del período de evaluación, significando un incremento de un 490 por ciento en la cantidad de reportes y un 244 por ciento en la cantidad de viajes.

<span id="page-75-0"></span>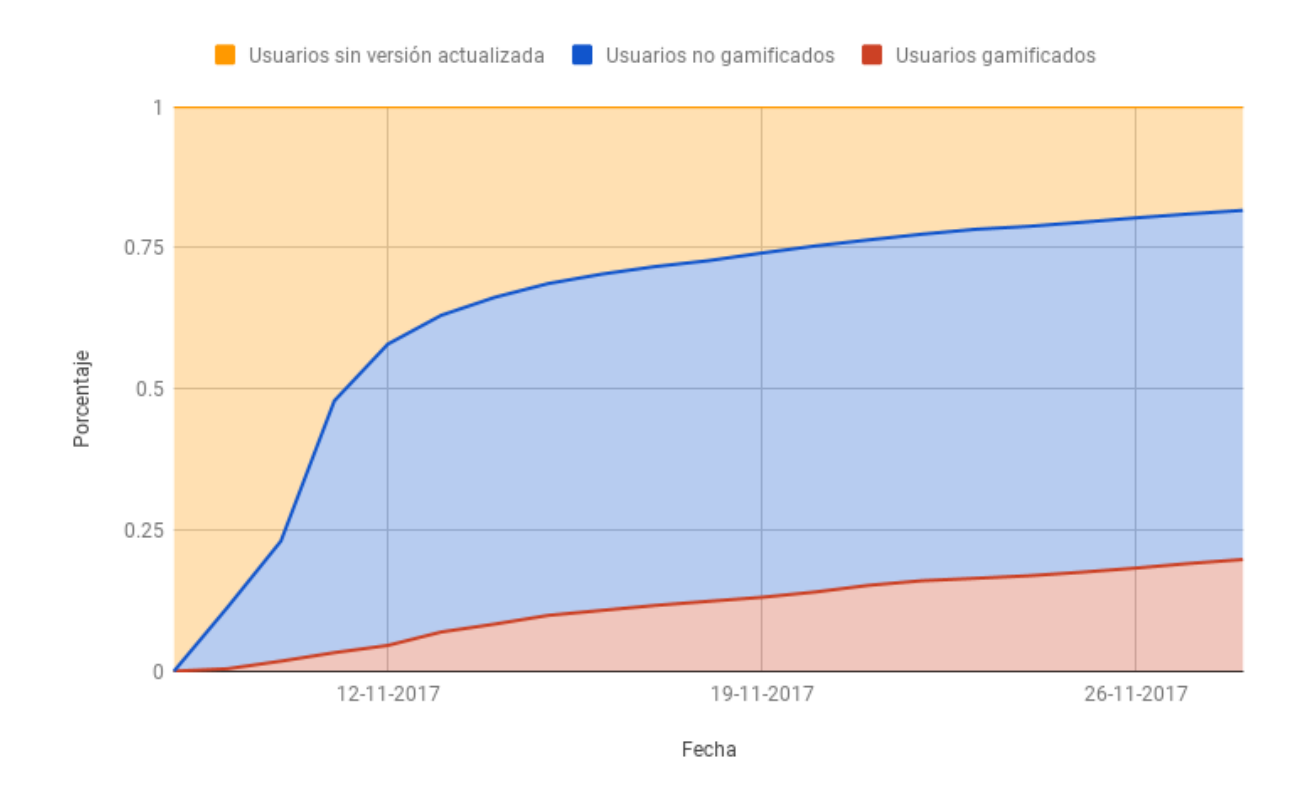

Figura 6.5: Progreso del porcentaje de usuarios gamificados, no gamificados y sin la versión actualizada

<span id="page-75-1"></span>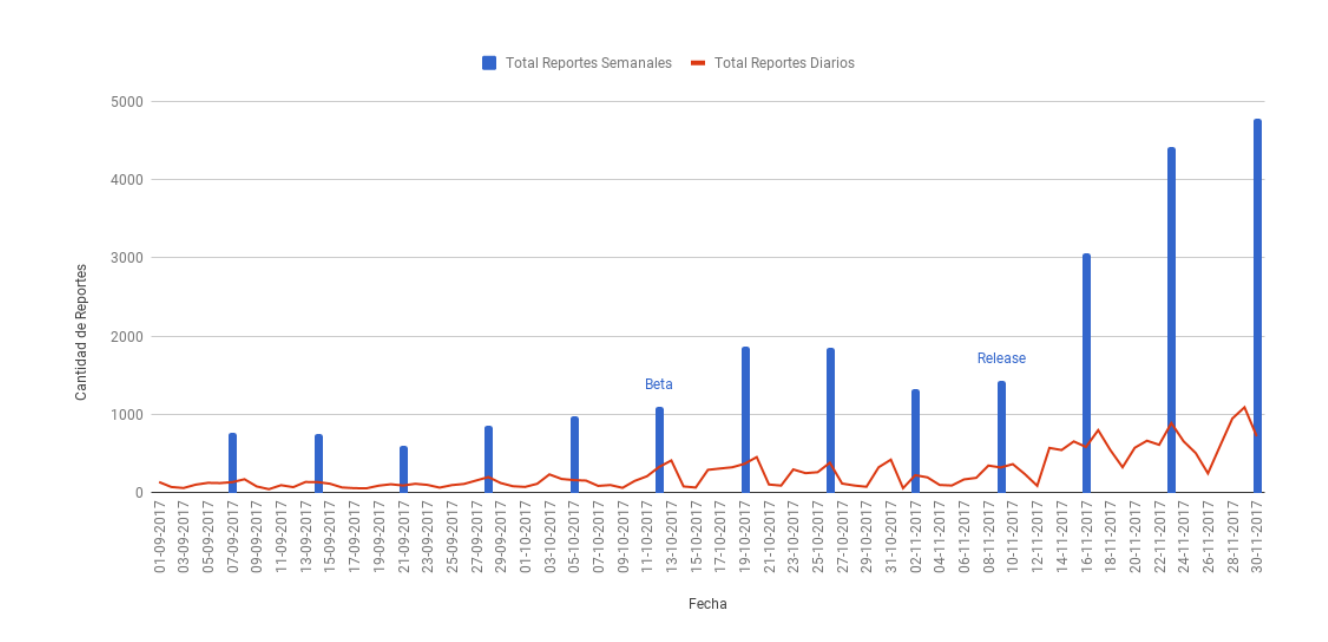

Figura 6.6: Reportes generados diaria y semanalmente

<span id="page-76-0"></span>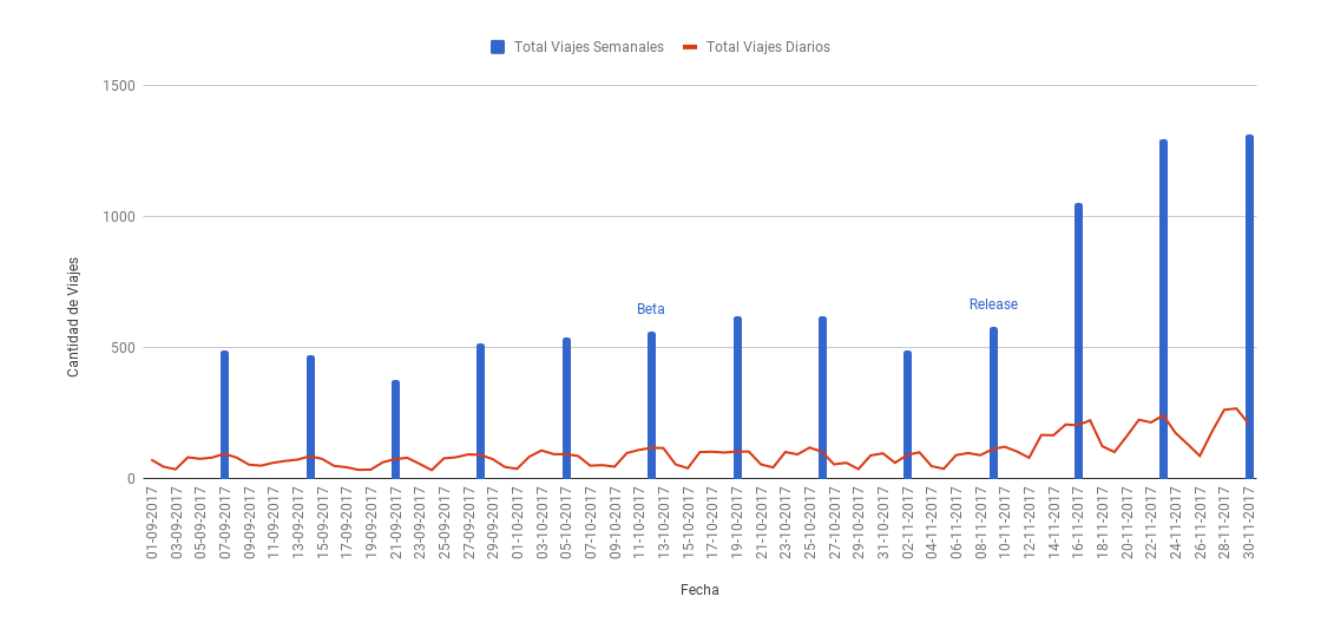

Figura 6.7: Viajes registrados diaria y semanalmente

No obstante, esto no asegura que las técnicas de gamificación incorporadas sean las responsables de este incremento. Concluir tal afirmación requiere de un análisis más detallado de los datos, así como del comportamiento de los usuarios.

En primer lugar, se segregó la cantidad de reportes en dos grupos, aquellos reportados por usuarios gamificados, y aquellos reportados por usuarios que no tenían su sesión iniciada con TranSapp (no gamificados de ahora en adelante). Para los viajes se realizó el mismo tratamiento, y los resultados se pueden apreciar en las figuras [6.8](#page-77-0) y [6.9.](#page-77-1)

Del total de 12.565 reportes generados durante la etapa de validación, 9.812 fueron reportados por usuarios gamificados, lo que corresponde a un 78 por ciento del total. Esta información, sumada al hecho que la cantidad de usuarios gamificados no supera al 20 por ciento de los usuarios totales del sistema, empieza a sostener la idea de que parte del aumento de la data generada si se deba al proceso de gamificación, aunque no es del todo inferible.

Para los viajes, los resultados señalan en la misma dirección, habiéndose generado 2.301 viajes gamificados y 1.470 viajes no gamificados durante el período de recolección de datos.

Para ser más rigurosos, se calculó la relación de reportes (y viajes) generados por usuario para ambos grupos, de manera diaria, tanto para el período de la beta cerrada como para el período de validación. Estos resultados se observan en las figuras [6.10](#page-78-0) y [6.11](#page-78-1) para los reportes, y en las figuras [6.12](#page-79-0) y [6.13](#page-79-1) para los viajes.

Para la última semana de la prueba, en promedio, los usuarios gamificados del sistema reportaron diariamente 3,8 veces más que los usuarios no gamificados del mismo, y viajaron 1,95 veces más. Pero incluso con esta evidencia, no se tiene la información necesaria para concluir que la incorporación de las mecánicas gamificadas hayan generado un cambio en el comportamiento de los usuarios, puede que al grupo gamificado hayan ingresado justamente

<span id="page-77-0"></span>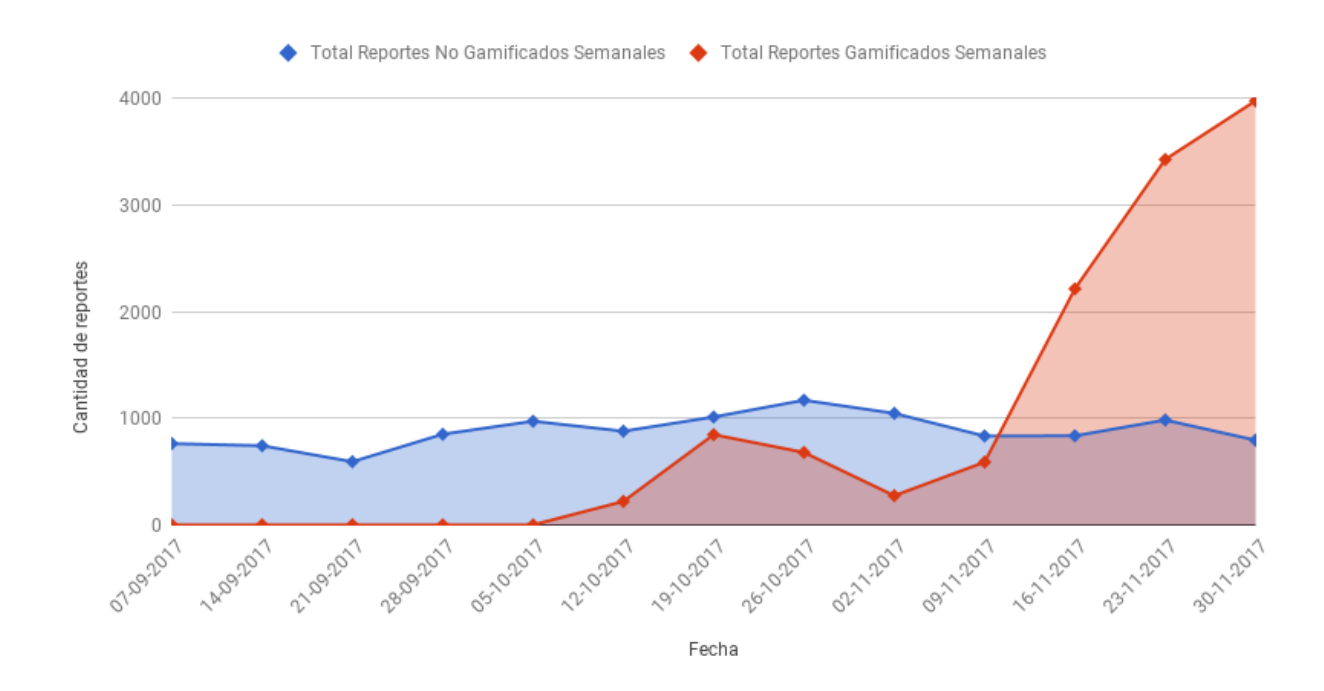

Figura 6.8: Reportes registrados semanalmente para usuarios gamificados y no gamificados

<span id="page-77-1"></span>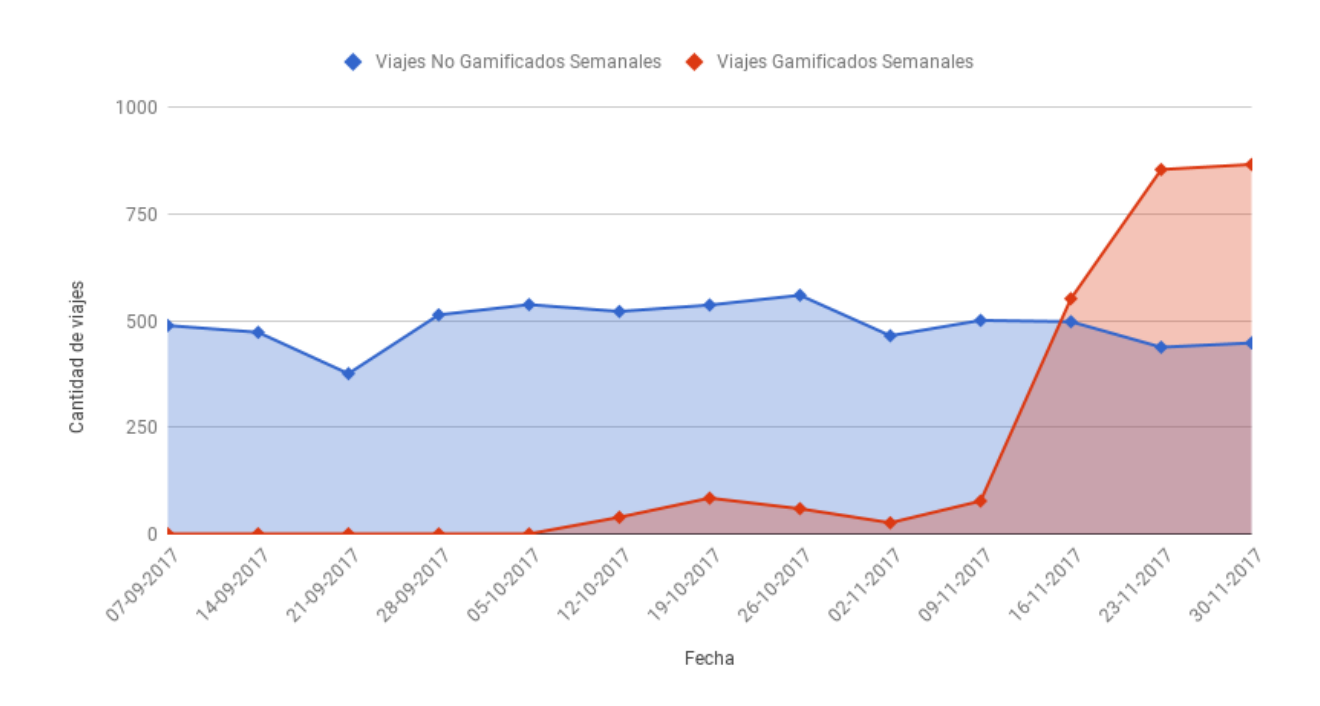

Figura 6.9: Viajes registrados semanalmente para usuarios gamificados y no gamificados

<span id="page-78-0"></span>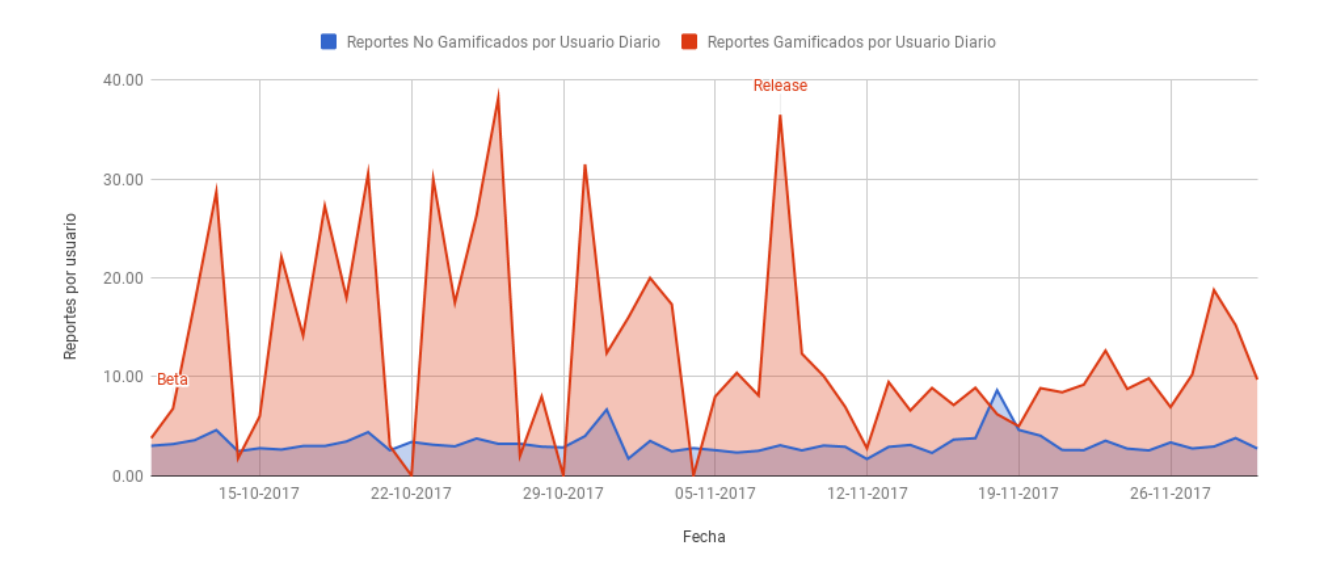

Figura 6.10: Reportes diarios por usuario, tanto para usuarios gamificados como para usuarios no gamificados

<span id="page-78-1"></span>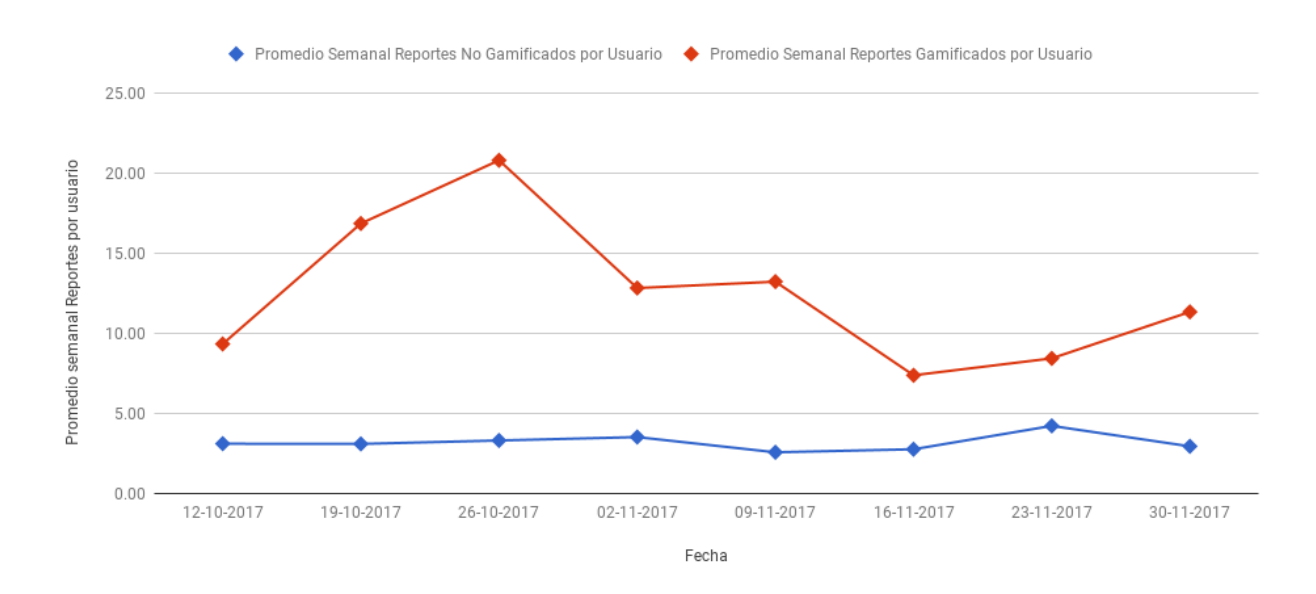

Figura 6.11: Promedio semanal de los reportes diarios por usuario

<span id="page-79-0"></span>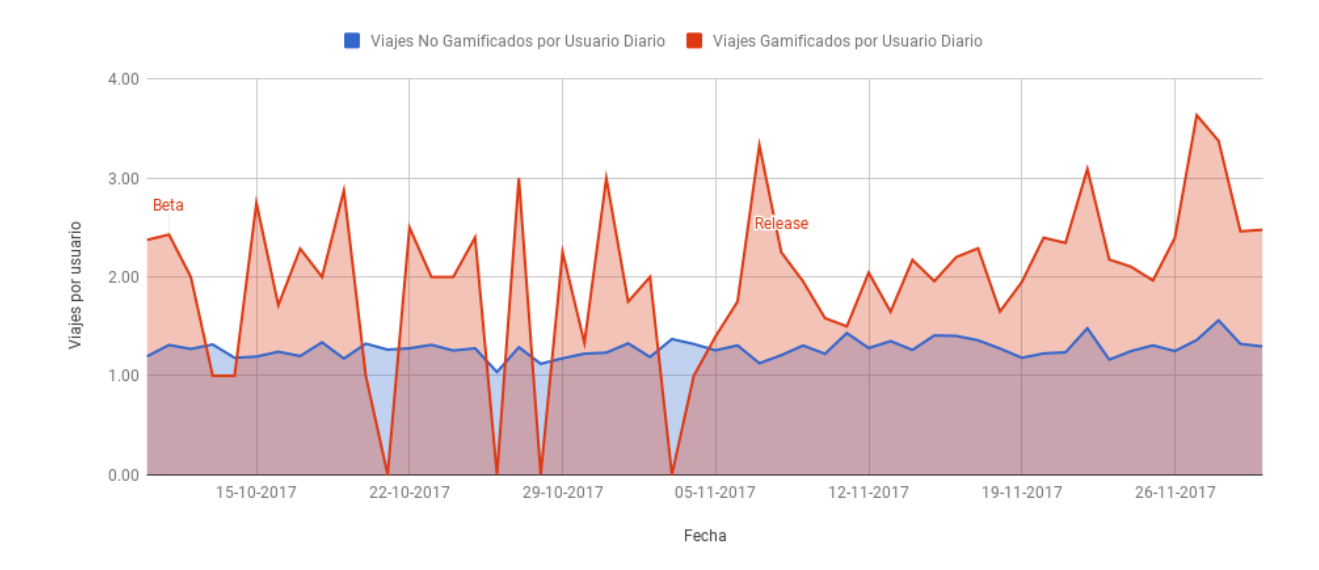

Figura 6.12: Viajes diarios por usuario, tanto para usuarios gamificados como para usuarios no gamificados

<span id="page-79-1"></span>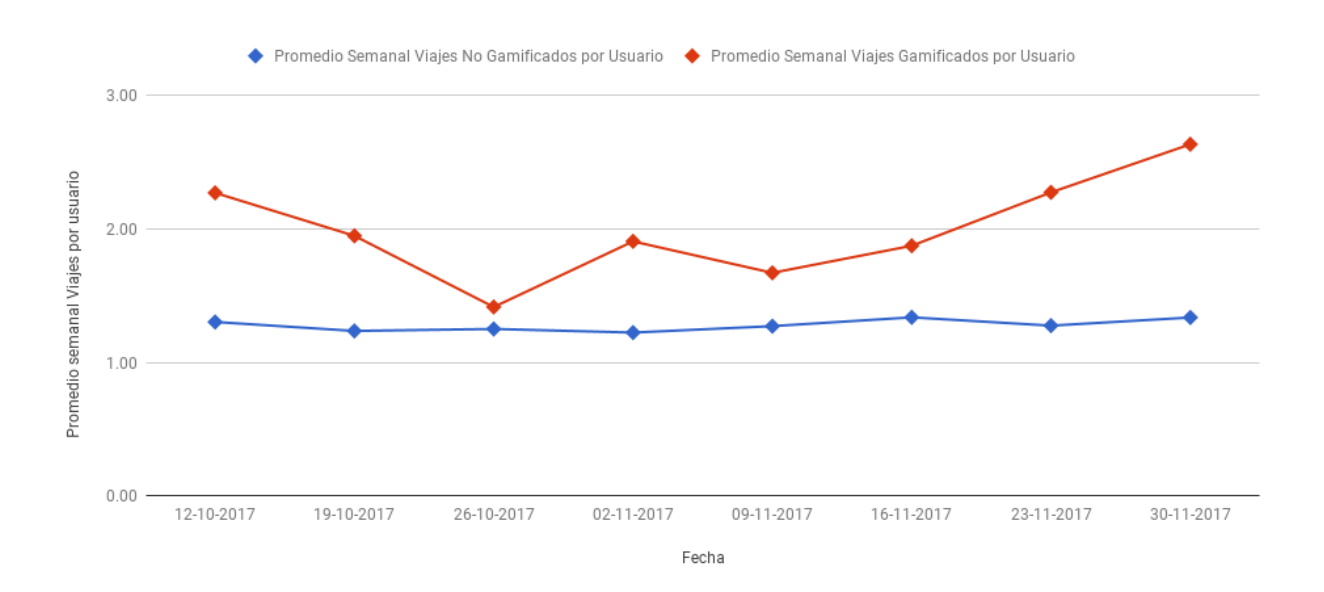

Figura 6.13: Promedio semanal de los viajes diarios por usuario

<span id="page-80-0"></span>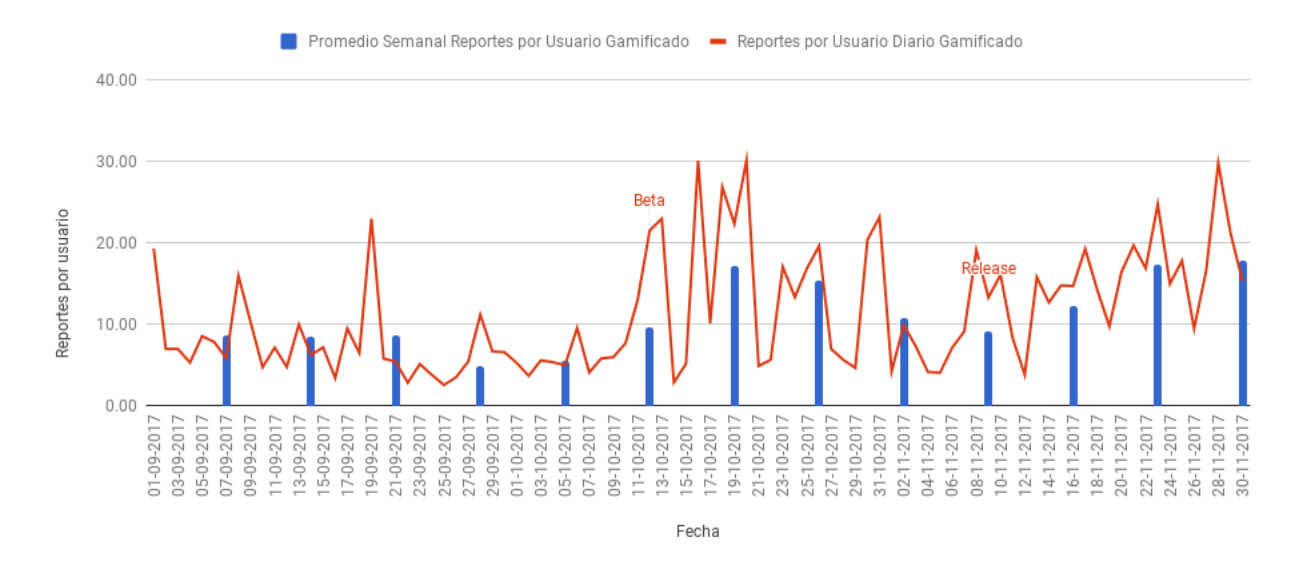

Figura 6.14: Reportes por usuario solo considerando al grupo de usuarios gamificados, para el período entre el 1 de Septiembre y el 30 de Noviembre

aquellos individuos que ya estaban generando la mayor cantidad de los datos.

Para descartar este posible fenómeno, se analizó la relación de reportes y viajes generados diariamente solo para el grupo gamificado, pero en un período de tres semanas previo y posterior a la inclusión de la gamificación (figuras [6.14](#page-80-0) y [6.16\)](#page-81-0).

Estos gráficos muestran un cambio en el patrón de comportamiento de los usuarios, en donde una vez incorporado el sistema gamificado, se puede apreciar como aumenta la cantidad diaria de reportes y viajes generados. Las figuras [6.15](#page-80-1) y [6.17](#page-81-1) muestran este fenómeno de comportamiento de manera más clara, presentando el cambio en la tendencia.

<span id="page-80-1"></span>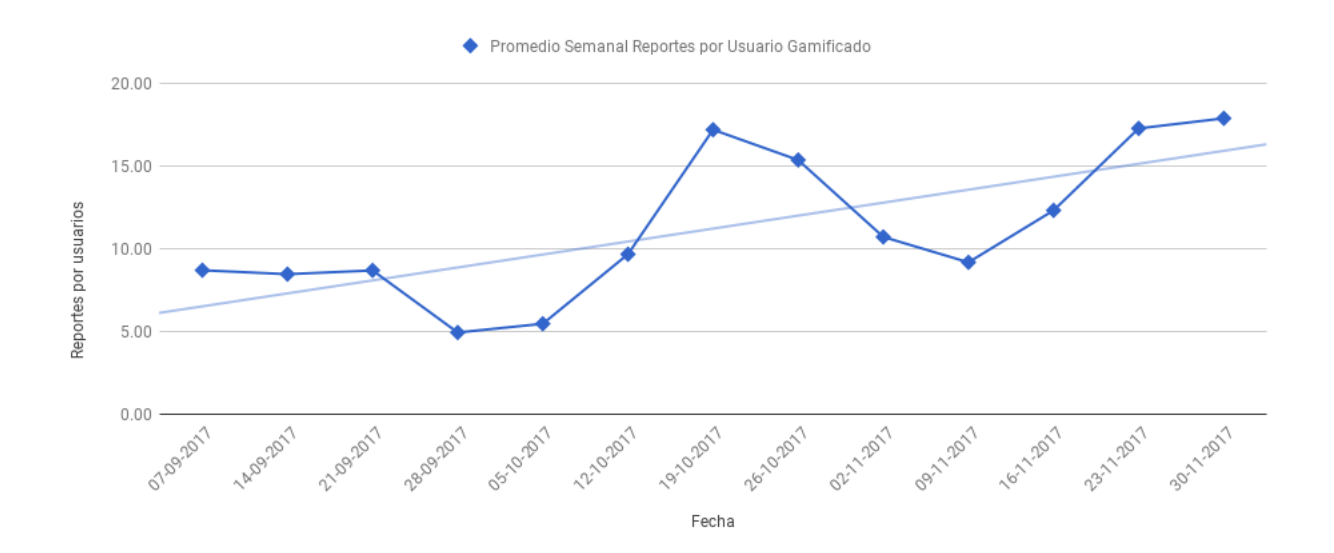

Figura 6.15: Promedio semanal de los reportes diarios por usuario para el segmento gamificado

<span id="page-81-0"></span>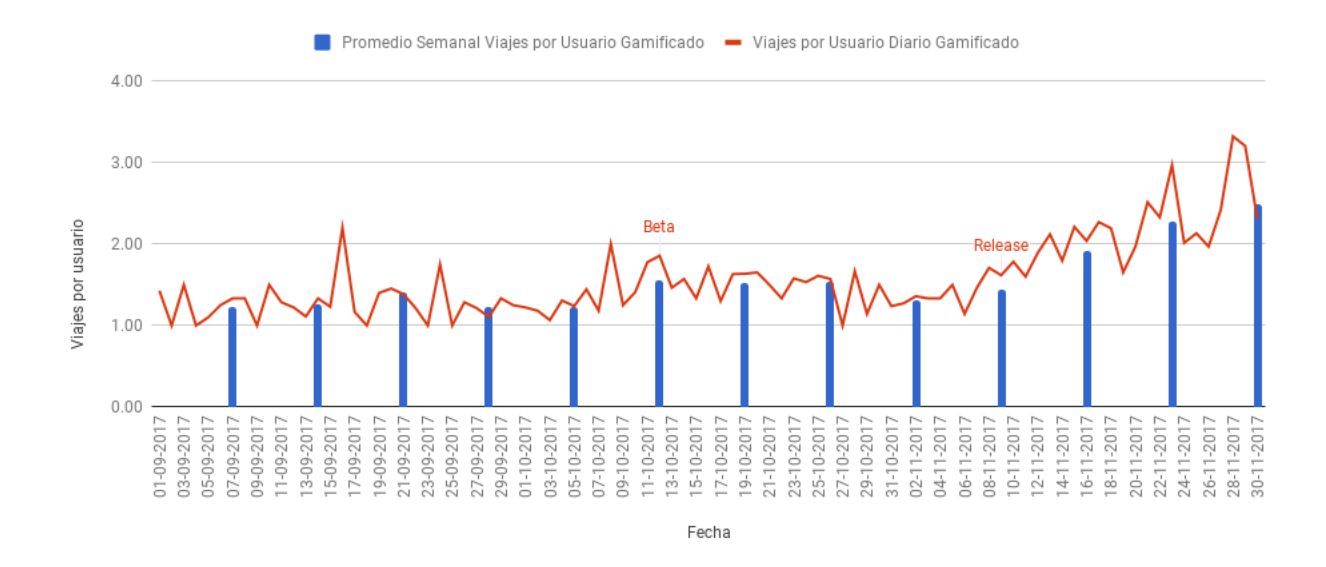

Figura 6.16: Viajes por usuario solo considerando al grupo de usuarios gamificados, para el período entre el 1 de Septiembre y el 30 de Noviembre

<span id="page-81-1"></span>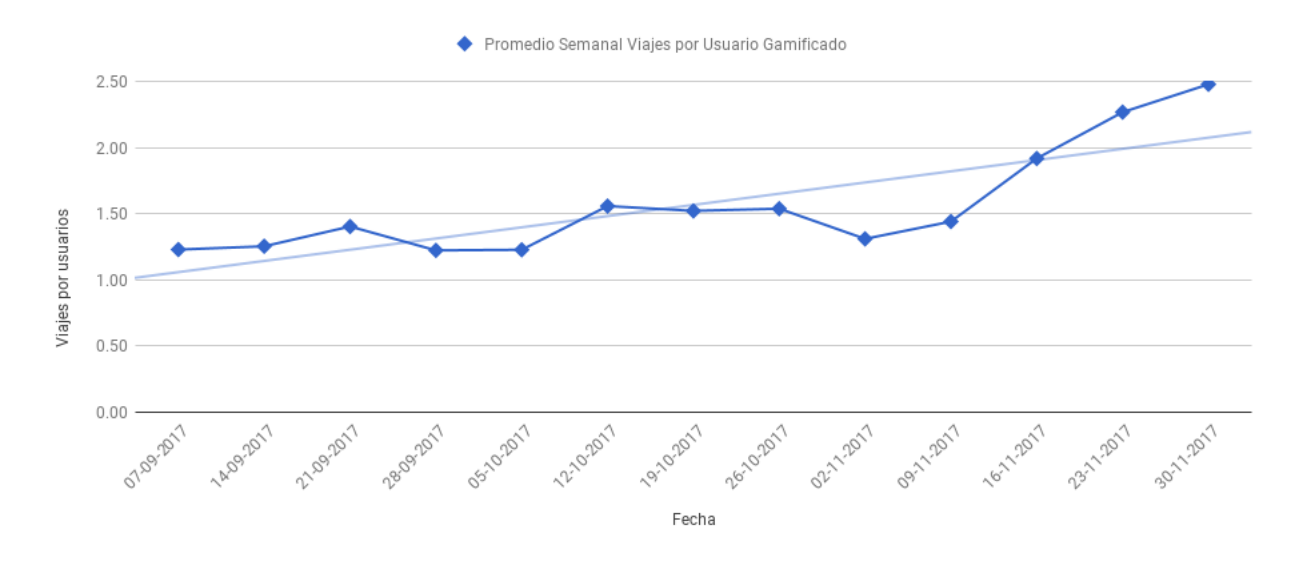

Figura 6.17: Promedio semanal de los viajes diarios por usuario para el segmento gamificado

Toda esta información permite concluir que el aumento en la cantidad de data generada para el período analizado si se debe, al menos en parte, a la inclusión de las mecánicas de gamificación descritas en este documento.

Esto no descarta que otros factores externos puedan haber afectado la precisión de los resultados obtenidos, pero para el equipo de TranSapp, del análisis se concluye que el trabajo realizado generó un impacto positivo en el volumen de datos, razón por la cual se seguirá desarrollando en la incorporación de nuevas mecánicas, así como en el perfeccionamiento de aquellas ya presentes en la aplicación.

## Conclusiones

El trabajo realizado durante esta memoria permitió determinar el estado actual de la aplicación Android TranSapp, identificando posibles razones al problema del bajo volumen de datos que se generaban en la misma. A su vez, se propuso una estrategia basada en la gamificación, junto con el diseño e implementación de una nueva versión de TranSapp que incluyese dicha estrategia.

En base a lo presentado a lo largo de este documento, se cumplieron los objetivos específicos propuestos. Se logró identificar el estado actual de la aplicación, estudiándose los índices de retención y adopción de la misma. Se estudiaron distintas mecánicas de gamificación descritas en la literatura, y en conjunto con el resto del equipo se tomó la decisión de incorporar puntajes, niveles y rankings. Con las mecánicas definidas se diseño e implementó una nueva versión de TranSapp, que fue probada tanto en un entorno cerrado, como con un release completo que fue probado por más de 3700 usuarios, sin embargo, es necesario seguir estudiando el comportamiento de los usuarios, así como analizar de manera más detallada los datos generados gracias al proceso de gamificación.

Considerando lo anterior, el objetivo general está cumplido. En este trabajo de título se comprobó que por medio de la incorporación a TranSapp de una estrategia basada en la gamificación, se logró incrementar el volumen de datos generados por la misma, de un total de 973 reportes y 538 viajes semanales para el período previo a la beta cerrada, a un total de 4776 reportes y 1315 viajes semanales para el final del período de evaluación, significando un incremento de un 490 por ciento en la cantidad de reportes y un 244 por ciento en la cantidad de viajes.

Dentro de las dificultades que se tuvieron durante el trabajo realizado, la que más destaca fue el comprender que para tener una buena estrategia de gamificación, es fundamental tener en cuenta el diseño gráfico y usabilidad que tendrán estas mecánicas. Una aplicación gamificada debe ser intuitiva y agradable para el usuario antes que ser funcional, ya que gran parte del proceso de descubrimiento del potencial jugador a las nuevas mecánicas pasa por los detalles visuales de la misma, más que por la estabilidad de la solución concebida.

Debido a los buenos resultados obtenidos una vez lanzado el release, queda como trabajo futuro seguir analizando datos de un período de recolección más amplio, así como plantear y discutir el diseñar la mejora o incorporación de nuevas técnicas de gamificación que ayuden a seguir aumentando el volumen de datos por usuario.

En particular, se tiene planeado incluir premios y concursos, de tal manera de hacer más

dinámico el ranking ya implementado. Estos premios se efectuarían en cargas a la tarjeta BIP!, lo que requeriría que el usuario ingresase el número asociado a la tarjeta para poder participar del concurso. La información de las transacciones BIP! del usuario podría abrir muchas posibilidades para el análisis de datos, así como agregar una nueva arista con respecto a la protección y manejo de los datos de los usuarios.

Otra mecánica que se tiene en discusión para su posible inclusión son los retos y desafíos. Con la posibilidad de caracterizar a los usuarios por su servicio o paradero más utilizado, entre otras posibles caracterizaciones, se pueden agregar diversos retos y desafíos específicos por usuario, lo que puede ayudar a aumentar el nivel de compromiso del jugador con la aplicación. Para la implementación de esta mecánica, se tiene primero que implementar el servicio de notificaciones push para poder enviar las misiones o retos a los jugadores.

Las dos técnicas mencionadas se complementan muy bien con la estrategia de gamificación ya desarrollada. Ambas se basan en el sistema de puntaje, y los concursos hacen uso de la implementación del ranking global. Esto permite al equipo pensar en la inclusión de al menos una de estas mecánicas en el corto plazo.

Como comentario final, cabe destacar que el uso de una estrategia de gamificación, al promover el uso del sistema, permite recolectar datos de la gente sin ser molesto en el proceso. En aplicaciones como TranSapp, que busca generar información útil a diversos organismos e instituciones tanto públicas como privadas relacionadas al transporte público, la inclusión de estas técnicas puede derivar en una mejora del mismo sistema, ya que más y mejor información se recolecta sobre el mismo.

# Bibliografía

- [1] Android. Android Activities. [https://developer.android.com/guide/components/](https://developer.android.com/guide/components/activities.html) [activities.html](https://developer.android.com/guide/components/activities.html). [En linea], Ultimo acceso: 9 de Mayo de 2017.
- [2] Android. Android Broadcasts. [https://developer.android.com/guide/components/](https://developer.android.com/guide/components/broadcasts.html) [broadcasts.html](https://developer.android.com/guide/components/broadcasts.html). [En linea], Ultimo acceso: 9 de Mayo de 2017.
- [3] Android. Android Content Providers. [https://developer.android.com/guide/](https://developer.android.com/guide/topics/providers/content-providers.html) [topics/providers/content-providers.html](https://developer.android.com/guide/topics/providers/content-providers.html). [En linea], Ultimo acceso: 9 de Mayo de 2017.
- [4] Android. Android Developers Guide. [https://developer.android.com/guide/](https://developer.android.com/guide/components/fundamentals.html) [components/fundamentals.html](https://developer.android.com/guide/components/fundamentals.html). [En linea], Ultimo acceso: 9 de Mayo de 2017.
- [5] Android. Android Services. [https://developer.android.com/guide/components/](https://developer.android.com/guide/components/services.html) [services.html](https://developer.android.com/guide/components/services.html). [En linea], Ultimo acceso: 9 de Mayo de 2017.
- [6] Android. AndroidStudio. <https://developer.android.com/studio/index.html>. [En linea], Ultimo acceso: 9 de Mayo de 2017.
- [7] Universidad de Chile. Adatrap. [http://www.uchile.cl/noticias/119440/](http://www.uchile.cl/noticias/119440/u-de-chile-desarrolla-software-que-beneficiara-al-transporte-publico) [u-de-chile-desarrolla-software-que-beneficiara-al-transporte-publico](http://www.uchile.cl/noticias/119440/u-de-chile-desarrolla-software-que-beneficiara-al-transporte-publico). [En linea], Ultimo acceso: 10 de Mayo de 2017.
- [8] Django Software Foundation. Django. <https://www.djangoproject.com/>. [En linea], Ultimo acceso: 9 de Mayo de 2017.
- [9] Google. Google Cloud Messaging. [https://developers.google.com/](https://developers.google.com/cloud-messaging/) [cloud-messaging/](https://developers.google.com/cloud-messaging/). [En linea], Ultimo acceso: 10 de Mayo de 2017.
- [10] Juho Hamari. Transforming homo economicus into homo ludens: A field experiment on gamification in a utilitarian peer-to-peer trading service. Electronic commerce research and applications, 12(4):236–245, 2013.
- [11] Juho Hamari, Jonna Koivisto, and Harri Sarsa. Does gamification work?–a literature review of empirical studies on gamification. In System Sciences (HICSS), 2014 47th Hawaii International Conference on, pages 3025–3034. IEEE, 2014.
- [12] Kai Huotari and Juho Hamari. Defining gamification: a service marketing perspective.

In Proceeding of the 16th International Academic MindTrek Conference, pages 17–22. ACM, 2012.

- [13] Amazon Web Services Inc. Amazon Web Service. <https://aws.amazon.com/es/>. [En linea], Ultimo acceso: 9 de Mayo de 2017.
- [14] Google Inc. Micro App. [https://play.google.com/store/apps/details?id=cl.](https://play.google.com/store/apps/details?id=cl.memetic.micro) [memetic.micro](https://play.google.com/store/apps/details?id=cl.memetic.micro). [En linea], Ultimo acceso: 9 de Mayo de 2017.
- [15] Google Inc. Transantiago Bus Checker. [https://play.google.com/store/apps/](https://play.google.com/store/apps/details?id=com.fatattitude.buscheckersonda) [details?id=com.fatattitude.buscheckersonda](https://play.google.com/store/apps/details?id=com.fatattitude.buscheckersonda). [En linea], Ultimo acceso: 9 de Mayo de 2017.
- [16] Moovit. Moovit App. <https://moovitapp.com/>. [En linea], Ultimo acceso: 9 de Mayo de 2017.
- [17] Marcela Adriana Munizaga-Munoz. Tecnología avanzada para ciudades del futuro. [http://repositorio.conicyt.cl/handle/10533/108135/browse?type=folio&](http://repositorio.conicyt.cl/handle/10533/108135/browse?type=folio&value=D10I1002) [value=D10I1002](http://repositorio.conicyt.cl/handle/10533/108135/browse?type=folio&value=D10I1002). [En linea], Ultimo acceso: 10 de Noviembre de 2017.
- [18] TranSapp. Términos y condiciones de TranSapp. [http://www.transapp.cl/](http://www.transapp.cl/terminos-y-condiciones/) [terminos-y-condiciones/](http://www.transapp.cl/terminos-y-condiciones/). [En linea], Ultimo acceso: 20 de Noviembre de 2017.
- [19] Gabe Zichermann and Christopher Cunningham. Gamification by design: Implementing game mechanics in web and mobile apps. O' Reilly Media, Inc., 2011.